Via Porta Adige 45, 45100 Rovigo – Tel 0425/36591 – E-Mail: assistenza.MUT@zucchetti.it Emesso da: Gruppo M.U.T. **Emesso da: Gruppo M.U.T.** and Revisione: 1.0 12/10/2017

# **M.U.T.**

# **Modulo Unico Telematico**

# **Specifiche Tecniche**

# **Interfaccia**

# **Software Gestionale Cassa Edile**

**Nuove funzionalità di interattività tra Cassa Edile e Impresa/Consulente**

### **Novembre 2015**

- **Invio di flussi di "modifica/integrazione" di una denuncia.**
- **Gestione eccezioni sui controlli di una denuncia**

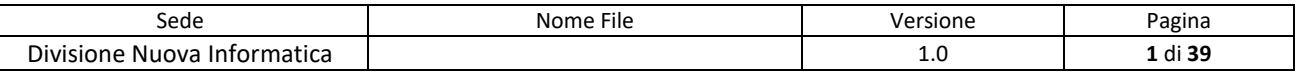

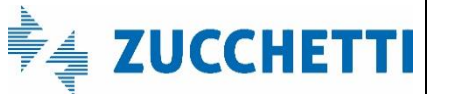

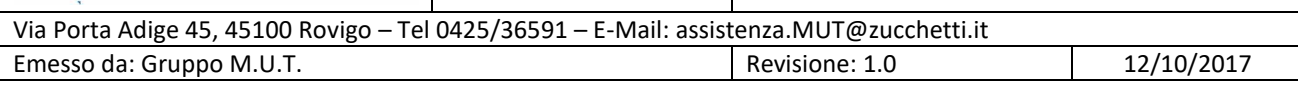

# **Sommario**

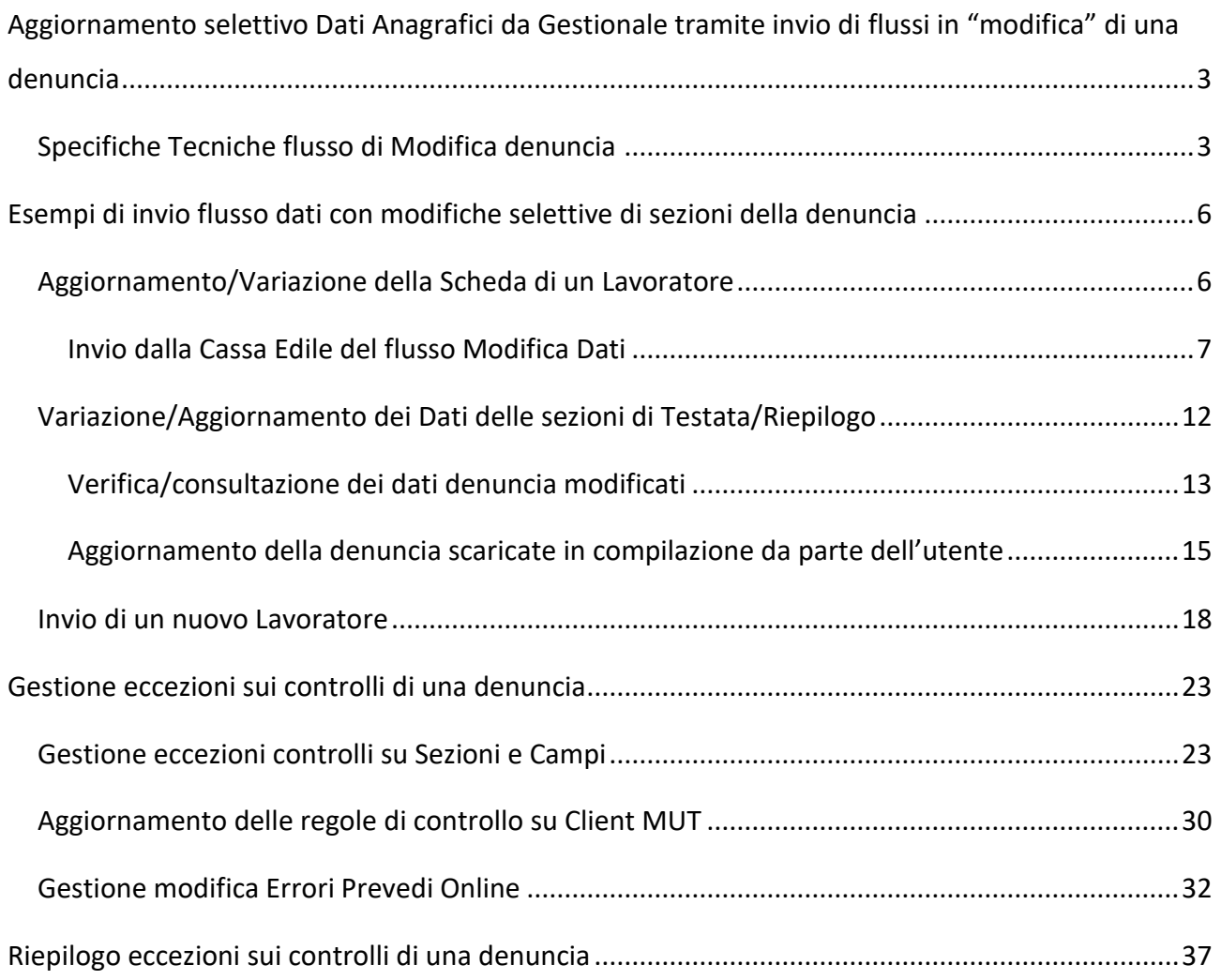

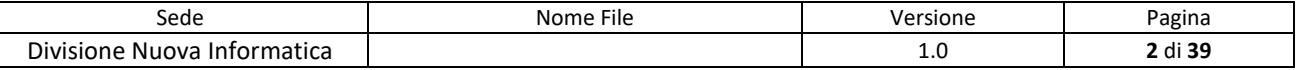

Via Porta Adige 45, 45100 Rovigo – Tel 0425/36591 – E-Mail: assistenza.MUT@zucchetti.it Emesso da: Gruppo M.U.T. Charles Controller and Revisione: 1.0 12/10/2017

# <span id="page-2-0"></span>**Aggiornamento selettivo Dati Anagrafici da Gestionale tramite invio di flussi in "modifica" di una denuncia**

Per aumentare e migliorare l'interattività tra la Cassa Edile e le Imprese/Consulenti durante la fase di compilazione di una denuncia, sono state previste due nuove funzionalità che consentono di:

- 1) **Inviare un flusso di "modifica" di una denuncia in compilazione senza sostituirla e rinviarla totalmente**. Questo si attua tramite la predisposizione di un file di "Importazione denuncia" che consente la modifica parziale o un'integrazione della denuncia, modificando ad esempio i dati di un lavoratore specifico o della sezione di Testata o Riepilogo, ovvero aggiungendo un nuovo lavoratore in denuncia.
- 2) **Variare l'esito o l'applicabilità (esclusione) dei singoli controlli**, ad esempio da Bloccante ad Avviso, in modo selettivo per una data ditta (codice ditta) e/o singolo lavoratore dell'impresa, in un intervallo (periodo di validità della modifica) specificato di denuncia.

#### <span id="page-2-1"></span>**Specifiche Tecniche flusso di Modifica denuncia**

Un flusso di modifica parziale (o integrazione dati di una denuncia) è identificato da un nuovo **Tipo Denuncia** identificato dal codice "M" (Modifica) specificato nel file di Import della/e denuncia/e nel Tipo Record 1 (Anagrafica Impresa) alla posizione 750 come indicato nella seguente specifica tecnica.

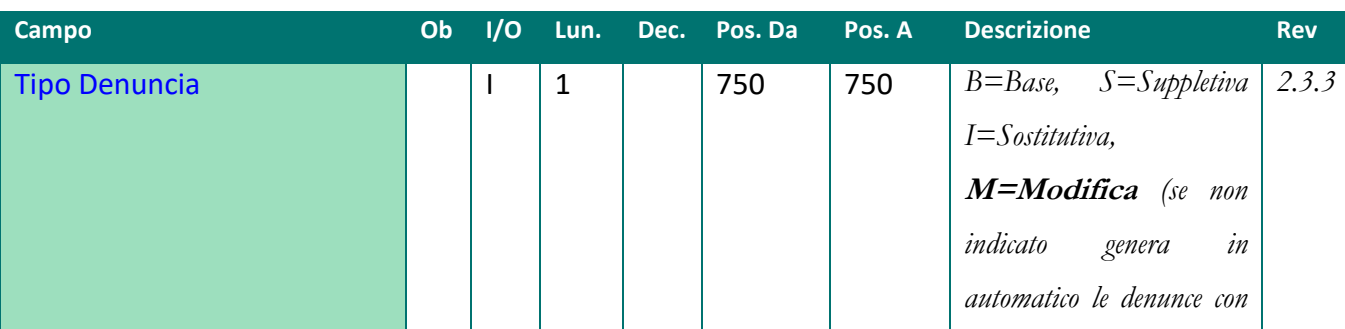

#### **TIPO RECORD 1: Anagrafica Impresa**

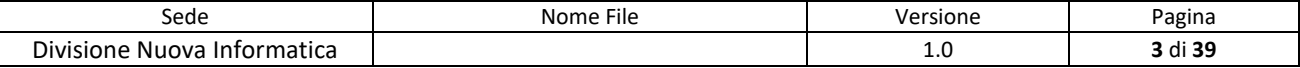

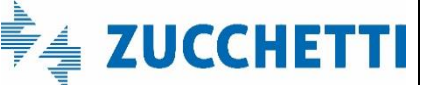

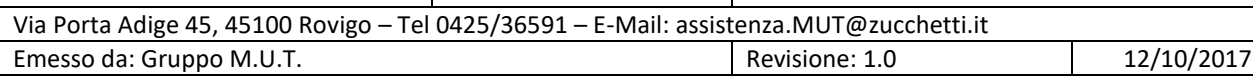

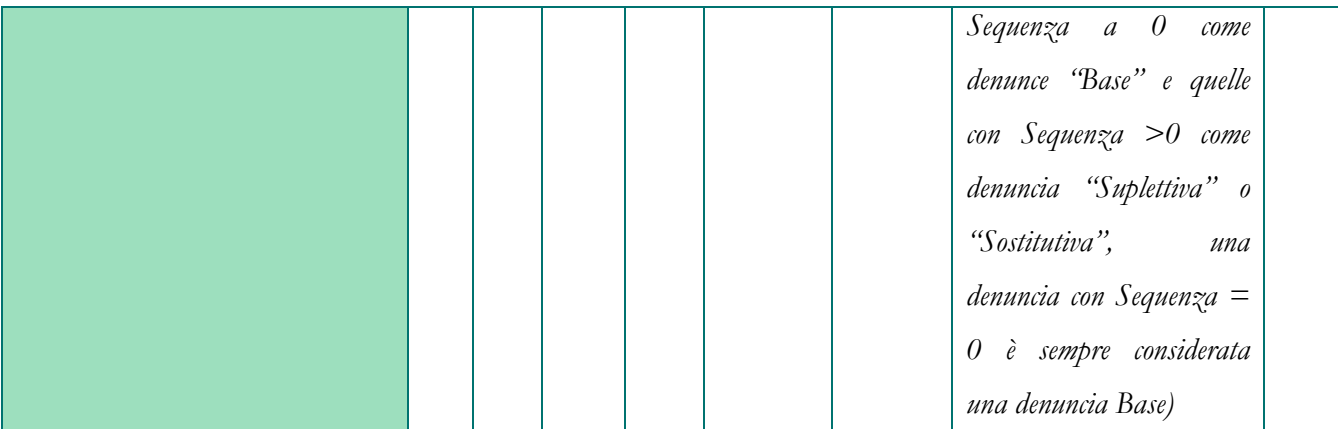

Il file di importazione di "modifica" della denuncia deve contenere obbligatoriamente almeno il Tipo Record 1 con indicazione del valore "M" a posizione 750. Può essere seguito dal Tipo Record 3 di Riepilogo Impresa e/o dai record di dettaglio dei Lavoratori, come mostrato in Fig.1.

| EXPDEN.TXT1NI00000001 | 20151000VINCI SIRIO         |      |                                |
|-----------------------|-----------------------------|------|--------------------------------|
| EXPDEN.TXT3NI00000001 | 20151000VINCI SIRIO         |      | VNCSRI79R06I467V1              |
| EXPDEN.TXT2NI00000001 | 20151000990380<br>BALDI     | NICO | BLDNCI72T30H620C30121972ROVIGO |
| EXPDEN.TXT5NI00000001 | 990380<br>BALDI<br>20151000 | NICO | 11<br>BLDNCI72T30H620C30121972 |
|                       |                             |      |                                |
|                       |                             |      |                                |
|                       |                             |      |                                |

Fig.1 – Esempio di File di Importazione di modifica della denuncia

In concreto, la procedura di aggiornamento selettivo tramite l'invio di flussi in "modifica" esegue l'aggiornamento di una denuncia esistente inviata precedentemente, non ancora conclusa e acquisita dal server MUT (stato Inviata/Compilata o Trasmessa): la denuncia risulta, quindi, modificabile se la denuncia è ancora "aperta da scaricare/compilare" o "scaricata" e non ancora acquisita dal Servizio MUT.

Il flusso di Import può contenere più denunce di Tipologie anche diverse (B=Base, S=Suplettive, I=Sostitutive, M=Modifica). A seconda della tipologia di denuncia codificata nel flusso di Import la procedura di importazione della denuncia effettuerà l'elaborazione conseguente.

#### *ATTENZIONE: ogni tipo record o sezione deve essere compilato in modo completo dal momento*

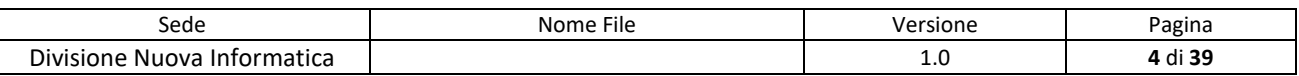

Via Porta Adige 45, 45100 Rovigo – Tel 0425/36591 – E-Mail: assistenza.MUT@zucchetti.it Emesso da: Gruppo M.U.T. Charles Controller and Revisione: 1.0 12/10/2017

### *che tutti i campi della la sezione o scheda del Lavoratore previsti in Importazione vengono sostituiti completamente.*

Ad esempio, se si invia il record di modifica di un lavoratore (1=Anagrafica Lavoratore e 5=Riepilogo Lavoratore) questi devono essere completi di tutte le informazioni del lavoratore e non solo dei dati variati rispetto all'invio precedente. Dal gestionale conviene ri-estrarre il lavoratore completo di tutti i dati aggiornati da inviare nella denuncia MUT.

Di seguito verranno illustrati alcuni esempi di invio di flussi di modifica o integrazione di una denuncia relativamente alla modifica di un lavoratore, variazione dei dati di Riepilogo e invio di un nuovo lavoratore.

Una volta inviato il flusso di modifica, il compilatore della denuncia, se già scaricata, può aggiornare la sezione relativa o inserire il nuovo lavoratore.

*[Nota: E' in fase di sviluppo una nuova versione del Client MUT di compilazione della denuncia in modalità on-line, che recepirà in tempo reale le modifiche alla denuncia senza dover effettuare operazioni di aggiornamento o ri-scarico del lavoratore o della scheda modificata.]*

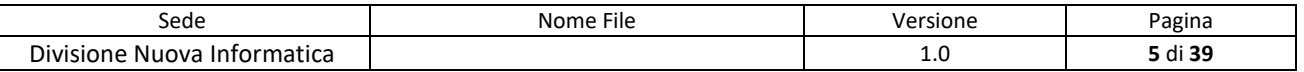

# <span id="page-5-0"></span>**Esempi di invio flusso dati con modifiche selettive di sezioni della denuncia**

### <span id="page-5-1"></span>**Aggiornamento/Variazione della Scheda di un Lavoratore**

Nell'esempio che segue si illustrano le fasi e le modalità di aggiornamento della scheda di un lavoratore.

Si supponga che il consulente o l'impresa abbia già scaricato la denuncia dal programma Client ed iniziato a compilarla in più parti (Fig.2).

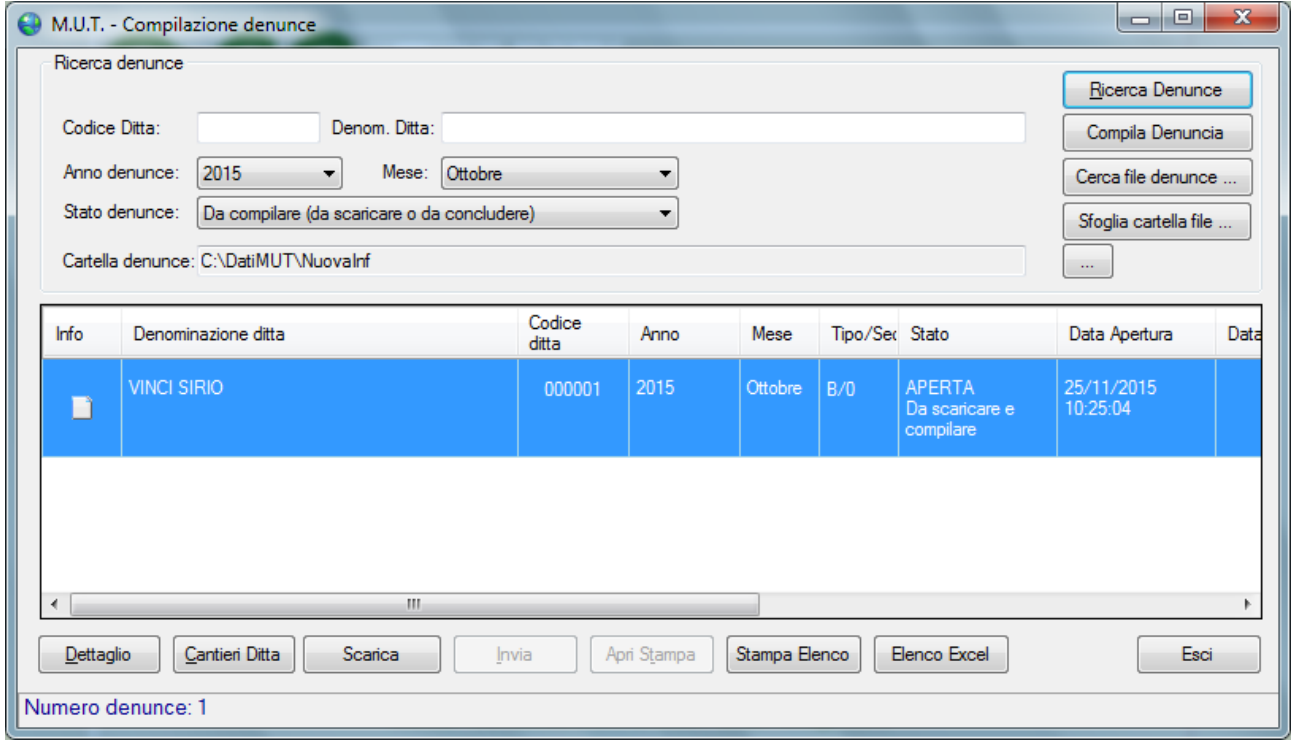

#### Fig.2 – Pannello Client MUT

Nel compilare un dato lavoratore si rende necessario modificare alcuni dati anagrafici come, per esempio, l'inquadramento del lavoratore cambiando il Livello, il Tipo Assunzione e il Tipo Rapporto (Fig.3).

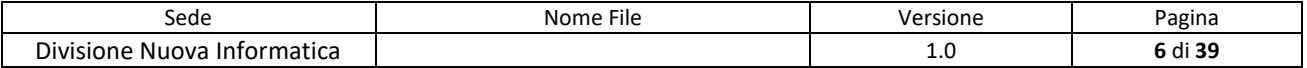

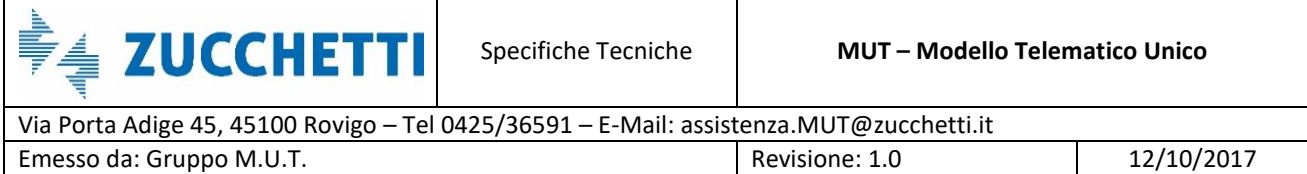

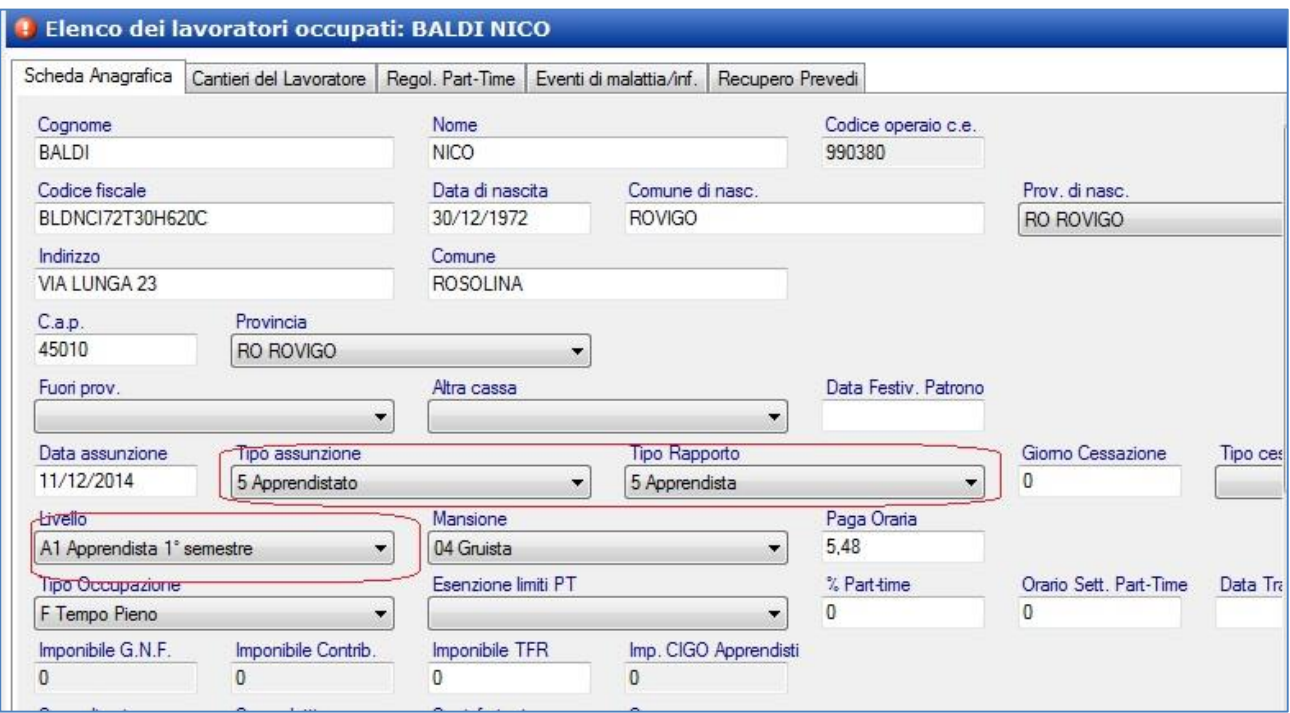

Fig.3 – Scheda Anagrafica del lavoratore Baldi Nico

#### <span id="page-6-0"></span>**Invio dalla Cassa Edile del flusso Modifica Dati**

La Cassa Edile predispone un nuovo flusso di dati (file di import denunce) di "modifica" di una denuncia esistente e già inviata al MUT in precedenza. Il file di modifica, in Fig.4, contiene i dati di Testata (Tipo Record 1) e Riepilogo (Tipo Record 3) della denuncia e i Record relativi al/ai lavoratore/i da modificare (Tipi Record 2 e 5).

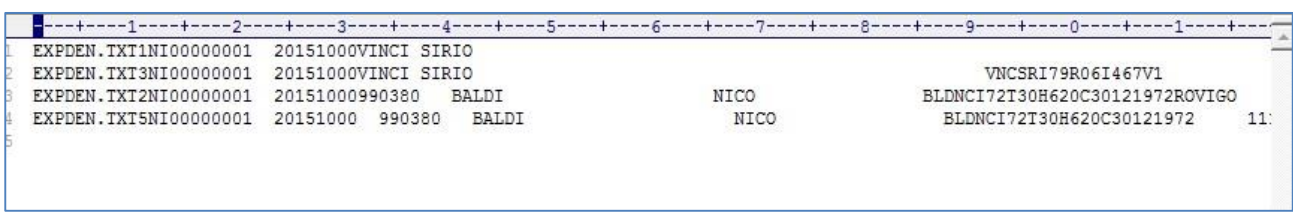

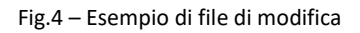

Secondo le specifiche indicate, il file deve riportare il segnale "**Tipo Denuncia" = M** a posizione 750 del Tipo Record 1 e i record delle sezioni da modificare (Fig.5).

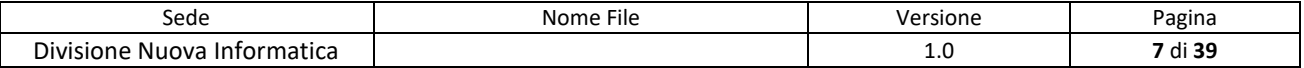

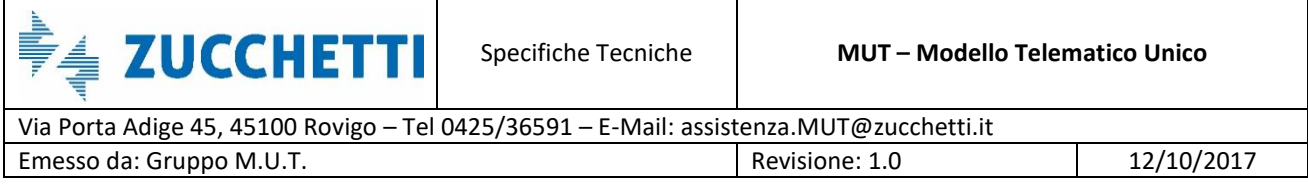

| nnnnnnnnn | 01<br>00000000 |          |             |
|-----------|----------------|----------|-------------|
| 000000000 |                |          | 5000007     |
|           |                | 00000000 | 16000000500 |
|           |                |          |             |

Fig.5 – Esempio di file di modifica con Tipo Denuncia = M

Il file viene trasferito al server MUT e importato secondo le normali procedure utilizzate per l'invio e l'apertura delle denunce, con schedulazione dell'import automatico o dal sito di amministrazione del MUT, come mostrato in Fig.6.

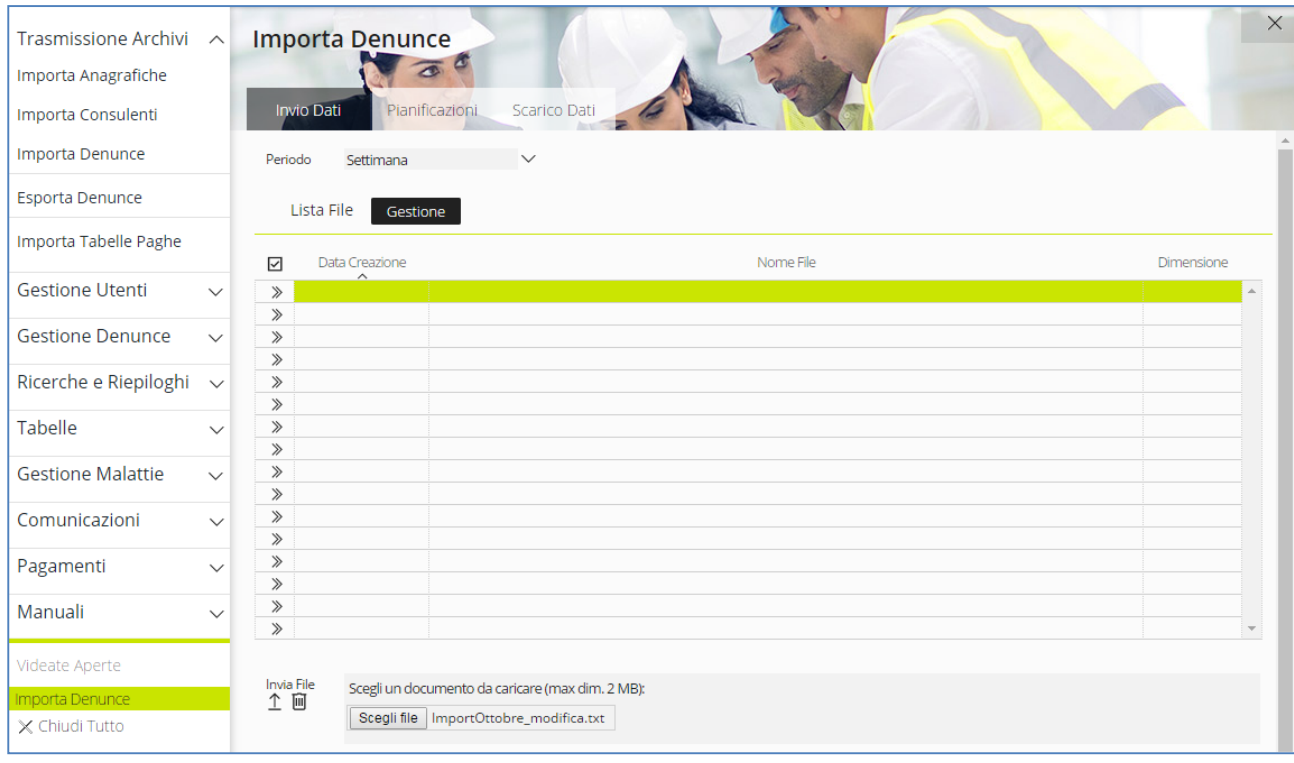

Fig.6 – Pannello Importa Denunce – Importazione ImportOttobre\_modifica.txt

Dopo l'importazione del file di Modifica della denuncia al consulente, viene evidenziata l'avvenuta variazione della denuncia sia nel messaggio iniziale di apertura del Client MUT (Fig.7) che nella ricerca delle denunce da compilare.

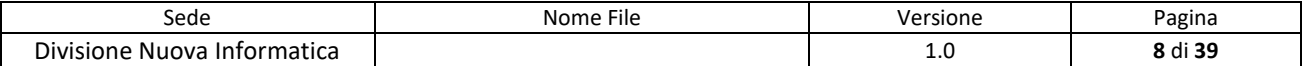

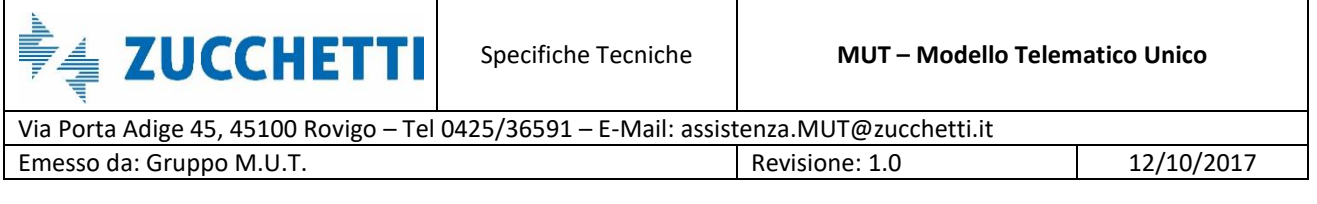

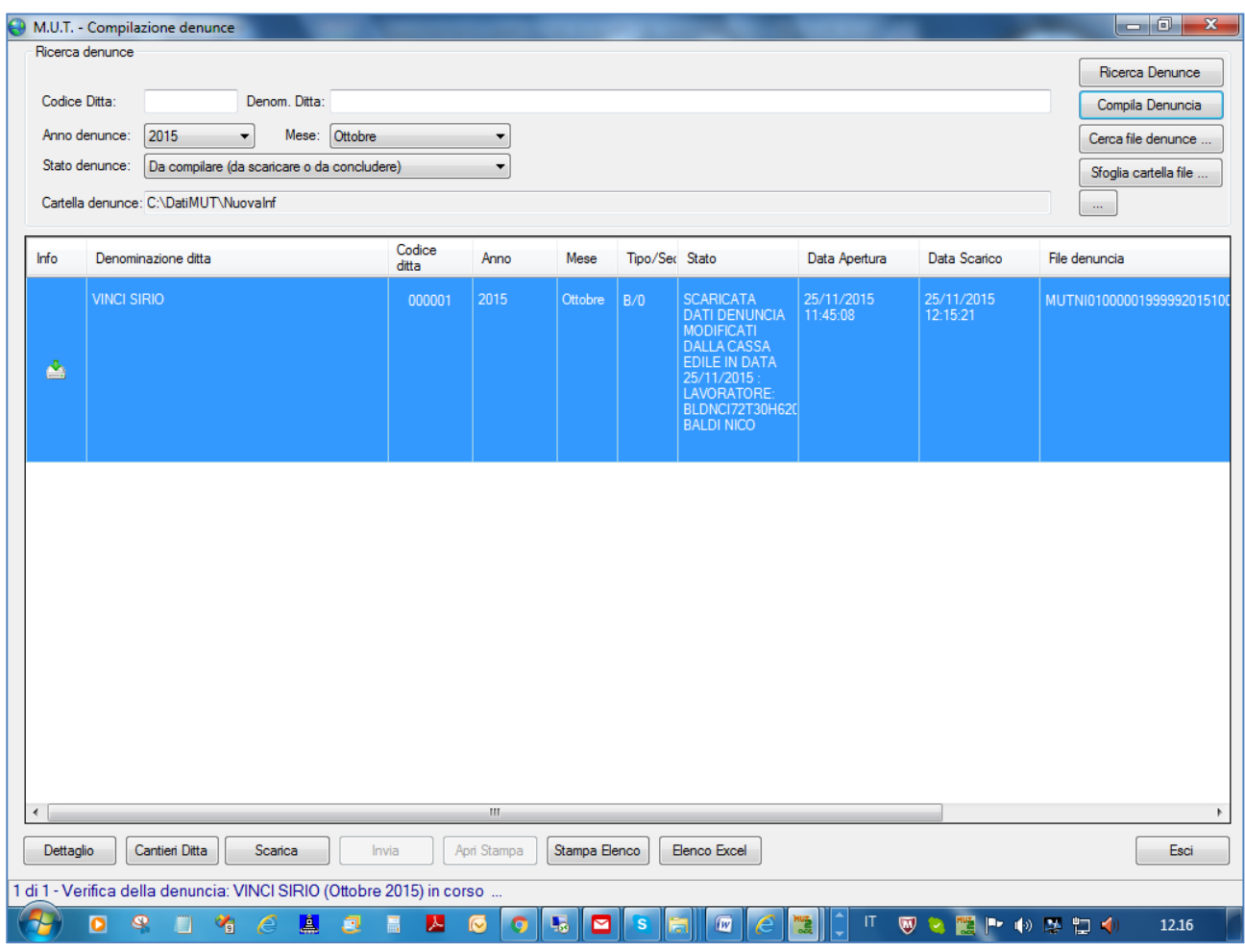

Fig.7 – Dettaglio Gestione Denuncia

Interrogando le denunce da compilare, viene evidenziato che la denuncia è stata modificata per un dato lavoratore.

Dopo aver selezionato la denuncia, tramite l'apposito pulsante "Compila Denuncia", l'utente ha la possibilità di aggiornare la scheda del lavoratore riscaricando i dati aggiornati.

L'aggiornamento delle modifiche al lavoratore si effettua scegliendo dal **Menu Scheda** la voce **Riscarica Lavoratore da denuncia On-Line** come illustrato in Fig.8.

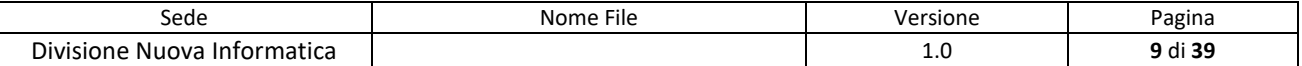

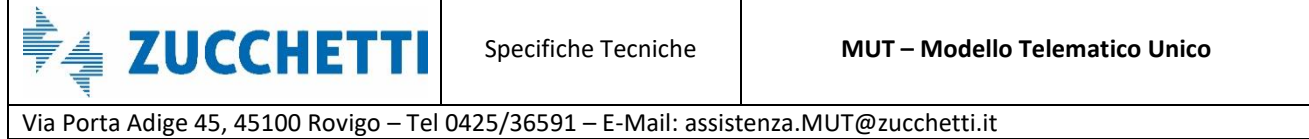

Emesso da: Gruppo M.U.T. <br>
Revisione: 1.0 12/10/2017

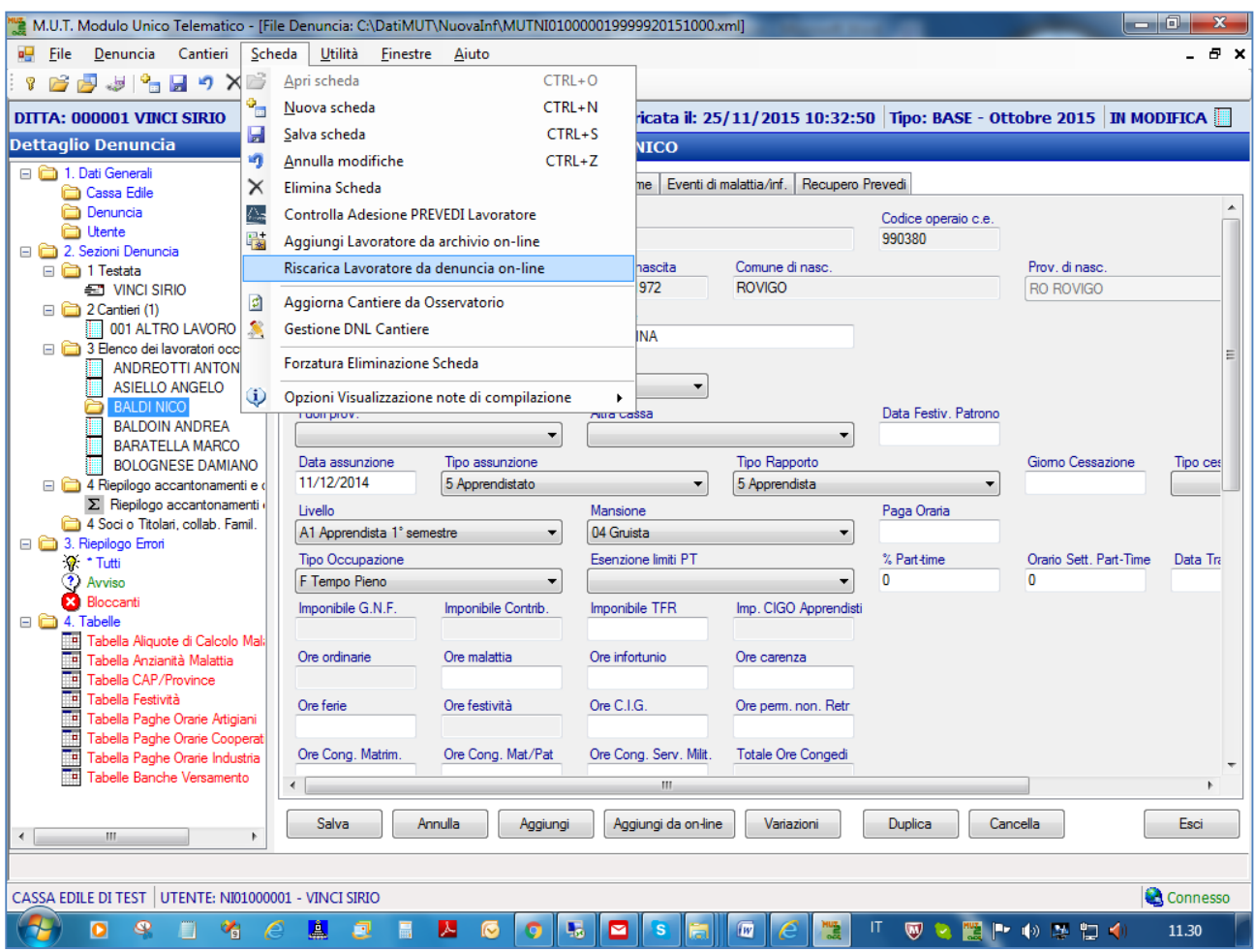

Fig.8 – Procedura per l'aggiornamento dei dati del Lavoratore

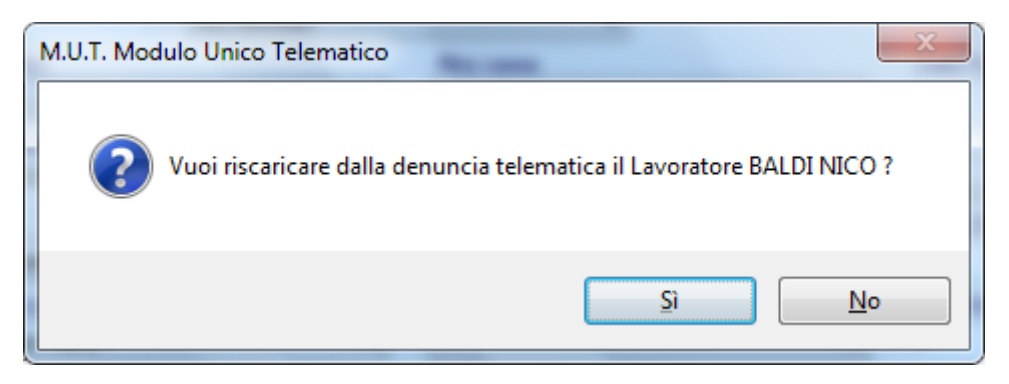

Fig.9 – Controllo che si genera cliccando l'opzione "Riscarica Lavoratore da denuncia on-line"

Scelto il tasto "Si" nel pannello di controllo in Fig.9, i campi relativi all'inquadramento del lavoratore risultano modificati e la scheda del lavoratore aggiornata con i cambiamenti effettuati dalla Cassa Edile (Fig.10).

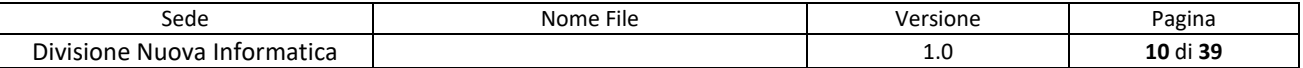

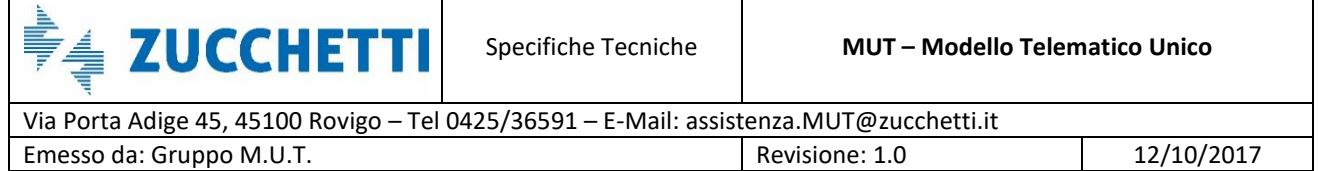

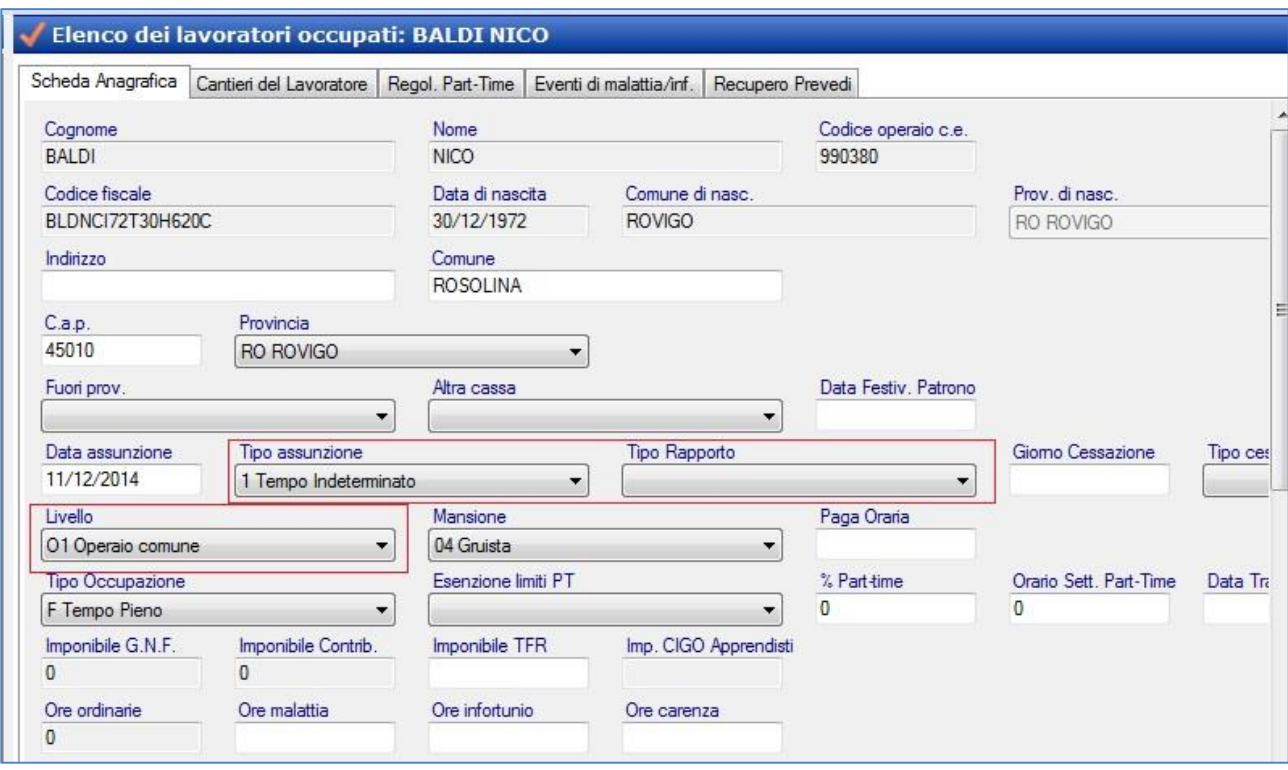

Fig.10 – Scheda lavoratore Baldi Nico aggiornata

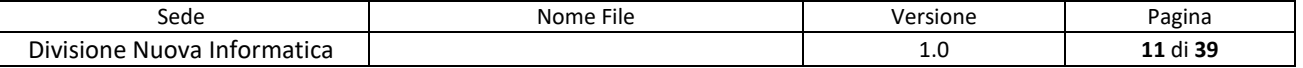

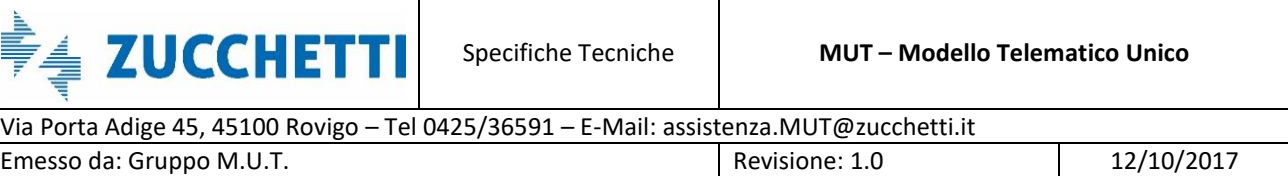

### <span id="page-11-0"></span>**Variazione/Aggiornamento dei Dati delle sezioni di Testata/Riepilogo**

Nell'esempio seguente, si procederà all'invio di un flusso di "modifica" di una denuncia con lo scopo di variare la Percentuale Contributiva della Sezione di Riepilogo della denuncia (Fig.11).

| M.U.T. Modulo Unico Telematico - [File Denuncia: C:\DatiMUT\NuovaInf\MUTNI010000019999920151000.xml]    |                                       |                                                                           |                                                                     |                                                 |                                                                             | La O<br>$\mathbf{x}$ |
|----------------------------------------------------------------------------------------------------|---------------------------------------|---------------------------------------------------------------------------|---------------------------------------------------------------------|-------------------------------------------------|-----------------------------------------------------------------------------|----------------------|
| Denuncia<br>Cantieri<br>Scheda<br><b>File</b><br>a۳                                                     | Utilità<br>Finestre Aiuto             |                                                                           |                                                                     |                                                 |                                                                             | - 8 x                |
| 5 5 6 5 6 7 8 6 7 8 9 6 6 6 6 7 8 7                                                                     |                                       |                                                                           |                                                                     |                                                 |                                                                             |                      |
| <b>DITTA: 000001 VINCI SIRIO</b>                                                                        |                                       |                                                                           |                                                                     |                                                 | Scaricata il: 25/11/2015 12:15:21   Tipo: BASE - Ottobre 2015   IN MODIFICA |                      |
| <b>Dettaglio Denuncia</b>                                                                               |                                       |                                                                           | Dettaglio Scheda - Riepilogo accantonamenti e contributi            |                                                 |                                                                             |                      |
| 1. Dati Generali<br>Cassa Edile                                                                         | Riepilogo accantonamenti e contributi |                                                                           |                                                                     |                                                 |                                                                             |                      |
| <b>Denuncia</b><br>tente                                                                                | Tot. Imponibile GNF                   | Tot. Imponib. Contr.                                                      | Tot. Imponib. TFR                                                   | Tot. Imponib. CIGO Appr                         |                                                                             |                      |
| 2. Sezioni Denuncia<br>□ □ 1 Testata<br>14.2<br><b>ET VINCI SIRIO</b>                                   | % Accantonamento                      |                                                                           | 1. Tot. Accantonamento 2. Tot. Accant. Mal./linf. 3. Tot. N.1 + N.2 |                                                 |                                                                             |                      |
| $\Box$ 2 Cantieri (1)<br>1001 ALTRO LAVORO SUL<br>9.52                                                  | % Contributi                          | 4. Contributi                                                             | $\mathbf{0}$                                                        | % Contrib. CIGO Appr. Contrib. CIGO Apprendisti |                                                                             |                      |
| 3 Elenco dei lavoratori occupat<br>ANDREOTTI ANTONIO<br>ASIELLO ANGELO                                  | 5. Contr. prev. compl.                | Di cui Prevedi Pregresso Contrib. Prev. Operai                            |                                                                     | Contrib. Prev. Impiegati                        |                                                                             |                      |
| <b>BALDI NICO</b><br><b>BALDOIN ANDREA</b><br><b>BARATELLA MARCO</b>                                    | 6. Crediti/Debiti prec.               | % Contr. Ass. Impr.<br>0.236                                              | 7. Contr. assoc. imprese % Contr. Ass. F/P                          | 0.25                                            | 7.1 Contr. Ass. Fuori Prov.                                                 |                      |
| <b>BOLOGNESE DAMIANO</b><br>4 Riepilogo accantonamenti e d                                              | Conguaglio                            | *9. Totale da versare                                                     | 10. Importo a credito                                               |                                                 |                                                                             |                      |
| Riepilogo accantonamenti<br>4 Soci o Titolari, collab, Famil.                                           | Tot. Ore Ordinarie                    | Tot. Ore Malattia                                                         | Tot. Ore Infortunio                                                 | Tot. Ore Carenza                                |                                                                             |                      |
| 3. Riepilogo Errori<br>※ Tutti<br>? Avviso                                                              | Tot. Ore Ferie                        | Tot. Ore Festività                                                        | Tot. Ore CIG                                                        | Tot. Ore Congedi                                |                                                                             |                      |
| <b>XI</b> Bloccanti<br>$\Box$ $\Box$ 4. Tabelle                                                         | Tot. Ore Ass. giustif.                | Tot. Ore Perm, non retr.                                                  |                                                                     |                                                 |                                                                             |                      |
| ℡<br>Tabella Aliquote di Calcolo Mali<br>Tabella Anzianità Malattia<br>٦.<br>Tabella CAP/Province       | Totale ore                            | *Totale lav. in denuncia Num. Cantieri                                    |                                                                     | Totale Retrib Imp. Cantieri                     |                                                                             |                      |
| Te,<br>Tabella Festività<br>To.<br>Tabella Paghe Orarie Artigiani                                       |                                       | Prevedi Lavoratore Obbl. Prevedi Ditta (Impiegati) Prevedi Ditta (Operai) |                                                                     | Prevedi Lavoratore Vol. Prevedi Quota TFR       | Prevedi Rivalutazione                                                       |                      |
| Tabella Paghe Orarie Cooperati<br>℡<br>Tabella Paghe Orarie Industria<br>℡<br>Tabelle Banche Versamento | Operai P.T.                           | Op.P.T. dal 01/01/11 Controllo Part-time                                  |                                                                     | Tot. P.T. regolarizzati                         |                                                                             |                      |
| $\leftarrow$<br>m.<br>k                                                                                 | <b>Salva</b><br>Annulla               |                                                                           |                                                                     |                                                 |                                                                             | Esci                 |
| CASSA EDILE DI TEST<br>UTENTE: NI01000001 - VINCI SIRIO                                                 |                                       |                                                                           |                                                                     |                                                 |                                                                             | <b>Q</b> Connesso    |
| Lå,<br>o.<br>Ω                                                                                          | 囚                                     | $\sim$<br>ч,                                                              | ◘<br>Iw                                                             |                                                 | $\blacksquare$<br>トのありく                                                     | 12.23                |

Fig.11 – Dettaglio Riepilogo accantonamenti e contributi

Anche in questo caso è necessario predisporre un flusso di Importazione tramite il file Modifica Denuncia con i Tipi record 1 e 3, come si evince in Fig.12.

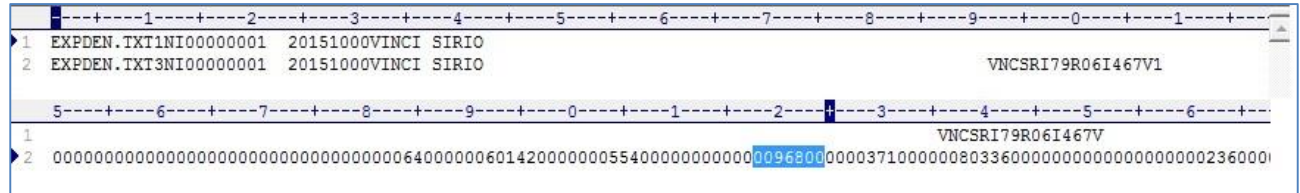

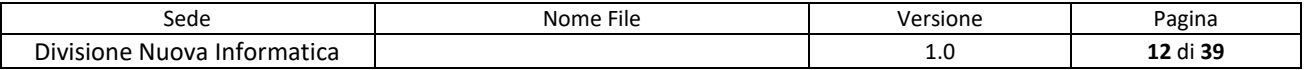

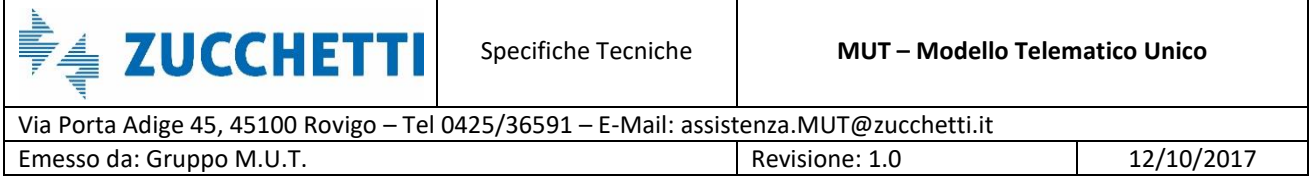

Fig.12 – Esempio di file per la modifica Percentuale Contributiva su Tipo Record 3 Riepilogo Impresa a posizione 318-324

Il file viene poi importato con schedulazioni dell'import automatico o dal sito di amministrazione MUT (Fig.13).

| Trasmissione Archivi ^   |              |                                        | <b>Importa Denunce</b>                           |              |           | $\times$   |
|--------------------------|--------------|----------------------------------------|--------------------------------------------------|--------------|-----------|------------|
| Importa Anagrafiche      |              |                                        | $\overline{\mathcal{L}}$                         |              |           |            |
| Importa Consulenti       |              | <b>Invio Dati</b>                      | Pianificazioni                                   | Scarico Dati |           |            |
| Importa Denunce          |              | O Importa Denunce a<br>Importa Denunce |                                                  | $\checkmark$ |           |            |
| <b>Esporta Denunce</b>   |              | Lista File                             | Gestione                                         |              |           |            |
| Importa Tabelle Paghe    |              | ☑                                      | Data Creazione                                   |              | Nome File | Dimensione |
| <b>Gestione Utenti</b>   | $\checkmark$ | $\gg$                                  | $\widehat{\phantom{1}}$                          |              |           |            |
| <b>Gestione Denunce</b>  | $\checkmark$ | $\gg$<br>$\gg$<br>$\gg$                |                                                  |              |           |            |
| Ricerche e Riepiloghi    | $\checkmark$ | $\gg$<br>$\gg$                         |                                                  |              |           |            |
| Tabelle                  | $\checkmark$ | $\gg$<br>$\gg$                         |                                                  |              |           |            |
| <b>Gestione Malattie</b> | $\checkmark$ | $\gg$<br>$\gg$                         |                                                  |              |           |            |
| Comunicazioni            | $\checkmark$ | $\gg$<br>$\gg$                         |                                                  |              |           |            |
| Pagamenti                | $\checkmark$ | $\gg$<br>$\gg$                         |                                                  |              |           |            |
| Manuali                  | $\checkmark$ | $\gg$                                  |                                                  |              |           |            |
| Videate Aperte           |              | <b>Invia File</b>                      | Scegli un documento da caricare (max dim. 2 MB): |              |           |            |
| Importa Denunce          |              | ↑ 回                                    | Scegli file   ImportOttobreiepilogo.txt          |              |           |            |
| X Chiudi Tutto           |              |                                        |                                                  |              |           |            |

Fig.13– Pannello Importa Denunce – Importazione ImportOttobre\_modificaRiepilogo.txt

#### <span id="page-12-0"></span>**Verifica/consultazione dei dati denuncia modificati**

Tramite le nuove funzioni di amministrazione, dopo l'importazione, è possibile consultare i dati di dettaglio della denuncia e verificare l'avvenuta modifica dei campi variati.

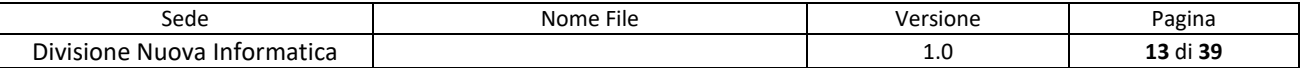

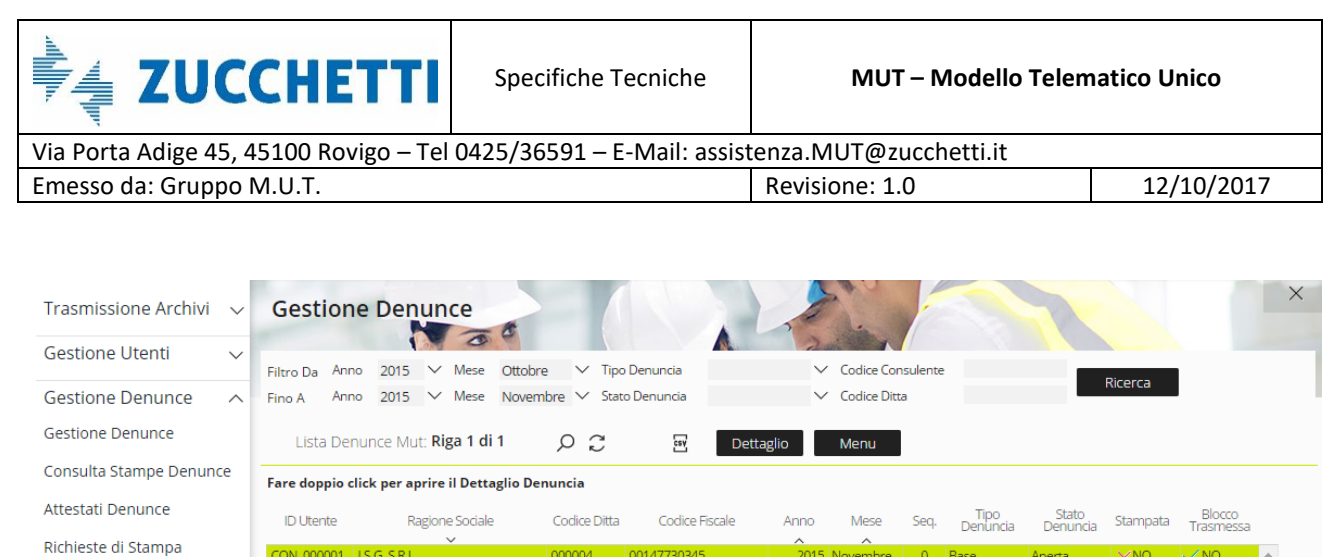

Analisi Congruita Analisi Cantieri

| Ricerche e Riepiloghi $\sim$ |              |                   |                              |                  |                                                               |                   |  |                         |        |  |
|------------------------------|--------------|-------------------|------------------------------|------------------|---------------------------------------------------------------|-------------------|--|-------------------------|--------|--|
| Tabelle                      | $\checkmark$ |                   |                              |                  |                                                               |                   |  |                         |        |  |
| <b>Gestione Malattie</b>     | $\checkmark$ |                   |                              |                  |                                                               |                   |  |                         |        |  |
| Comunicazioni                | $\checkmark$ |                   |                              |                  |                                                               |                   |  |                         |        |  |
| Pagamenti                    | $\checkmark$ |                   |                              |                  |                                                               |                   |  |                         |        |  |
| Manuali                      | $\checkmark$ |                   |                              |                  |                                                               |                   |  |                         |        |  |
| Videate Aperte               |              |                   |                              |                  |                                                               |                   |  |                         |        |  |
| Importa Denunce              |              | Data Apertura     | 20/01/2016 08:44:36 Denuncia |                  | I.S.G. S.R.L. - Codice Ditta: 000004 - Periodo: Novembre 2015 |                   |  |                         |        |  |
| Gestione Denunce             |              | Data Scarico      |                              | Protocollo Anno  |                                                               | Protocollo Numero |  | <b>ID</b> Denuncia      | 215095 |  |
| X Chiudi Tutto               |              | Data Compilazione |                              | Stato Avanz CE   |                                                               |                   |  | Sequenza Modello        | 7      |  |
|                              |              | Data Trasmissione |                              | Stato Intermedio |                                                               |                   |  | <b>ID Denuncia Base</b> | 0      |  |

Fig.14 – Pannello riportante la liste denunce MUT di una Cassa Edile filtrate tra Ottobre 2015 e Novembre 2015

Premendo il pulsante "Dettaglio" o facendo doppio click sulla denuncia selezionata, si accede al dettaglio della denuncia (Fig.15).

Selezionando la sezione "Riepilogo Accantonamenti e contributi" si può verificare che i dati modificati sono stati variati anche nella denuncia MUT, in particolare la Percentuale Contributiva che passa da 9,52 a 9,68.

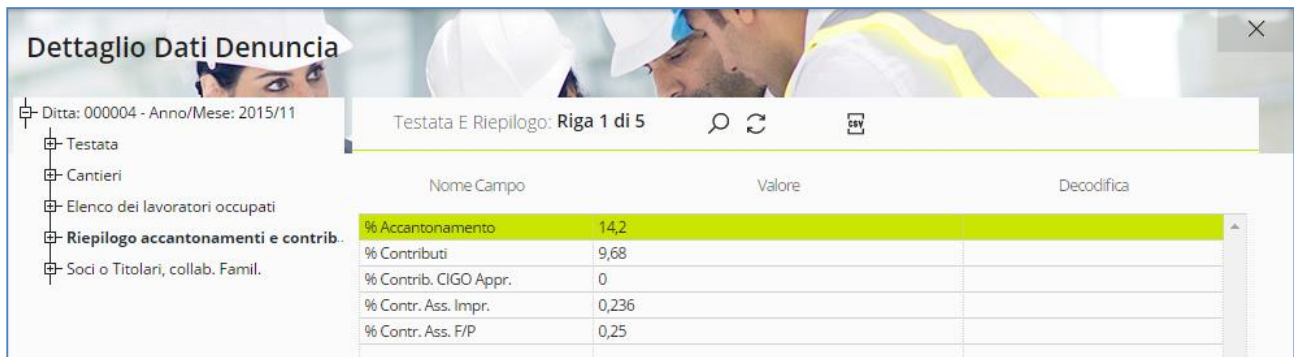

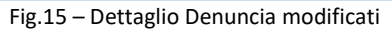

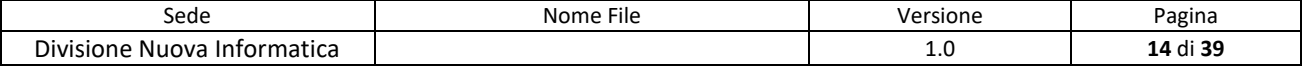

<sup>亭</sup>≜ ZUCCHETTI

Via Porta Adige 45, 45100 Rovigo – Tel 0425/36591 – E-Mail: assistenza.MUT@zucchetti.it Emesso da: Gruppo M.U.T. Charles Controller and Revisione: 1.0 12/10/2017

#### <span id="page-14-0"></span>**Aggiornamento della denuncia scaricate in compilazione da parte dell'utente**

L'utente può aggiornare la sezione di Riepilogo della denuncia già scaricata in fase di compilazione riportando in tal modo la nuova "Percentuale Contributiva" predisposta dalla Cassa Edile. In Fig.16 viene mostrato il valore della Percentuale Contributiva prima della modifica da parte dell'utente.

*[Nota: E' in fase di sviluppo una nuova versione del Client MUT di compilazione della denuncia in modalità on-line, che recepirà in tempo reale le modifiche alla denuncia senza dover effettuare operazioni di aggiornamento o riscarico del lavoratore o della scheda modificata.]*

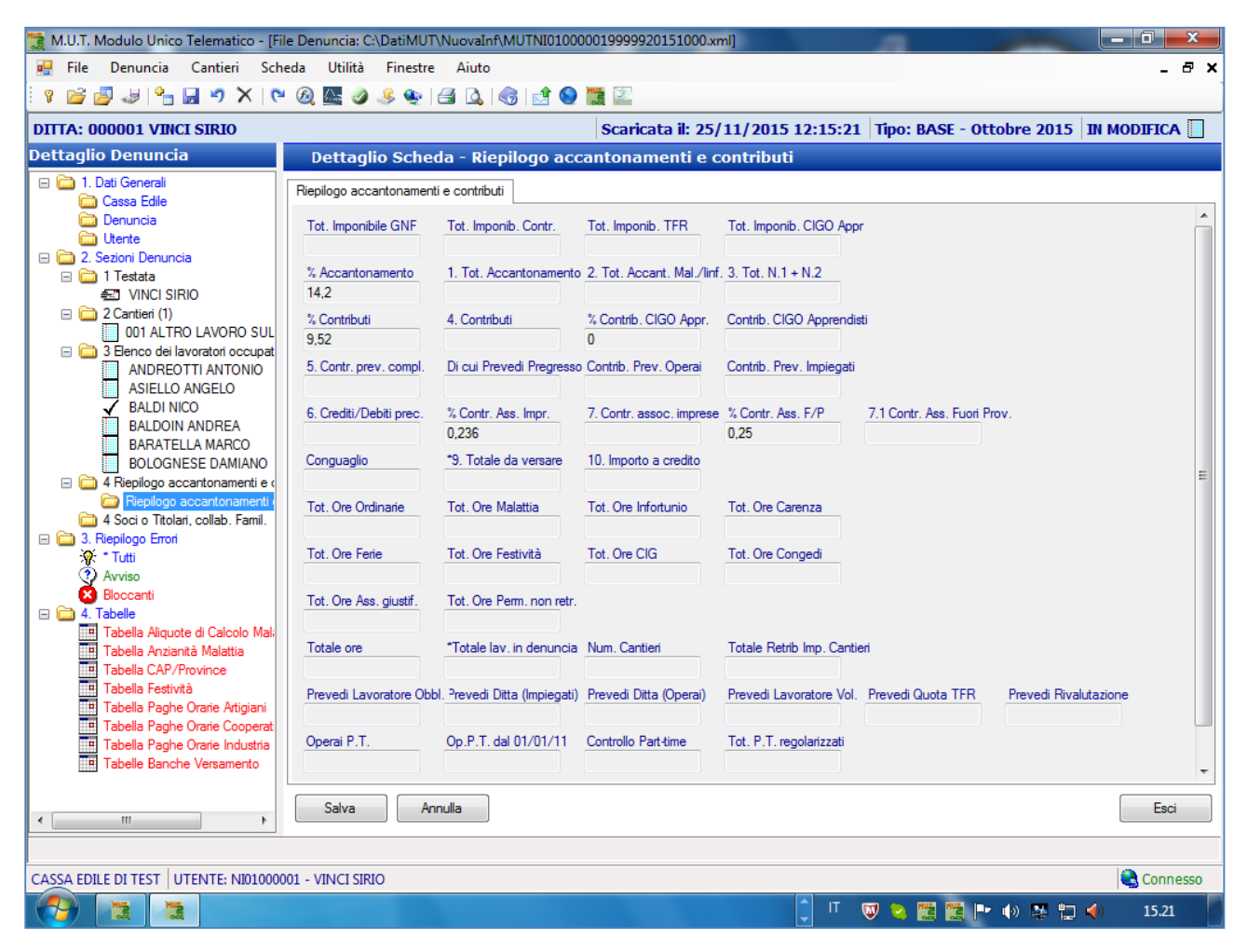

Fig.16 – Dettaglio Riepilogo accantonamenti e contributi prima della modifica

Una volta posizionatosi sulla Scheda di Riepilogo, l'aggiornamento dal Server MUT dei dati di

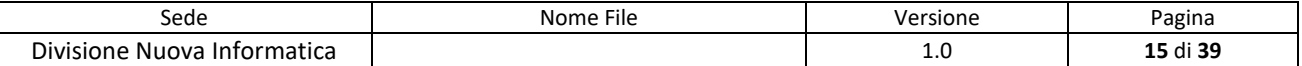

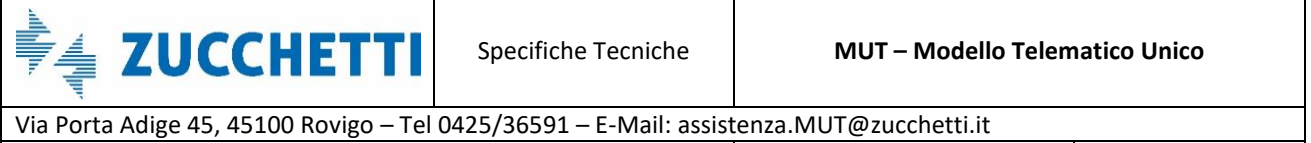

Emesso da: Gruppo M.U.T. Case and the contract of Revisione: 1.0 12/10/2017

#### Riepilogo avviene scegliendo dal Menu **Denuncia** la voce **Riscarica Dati Testata/Riepilogo** (Fig.17).

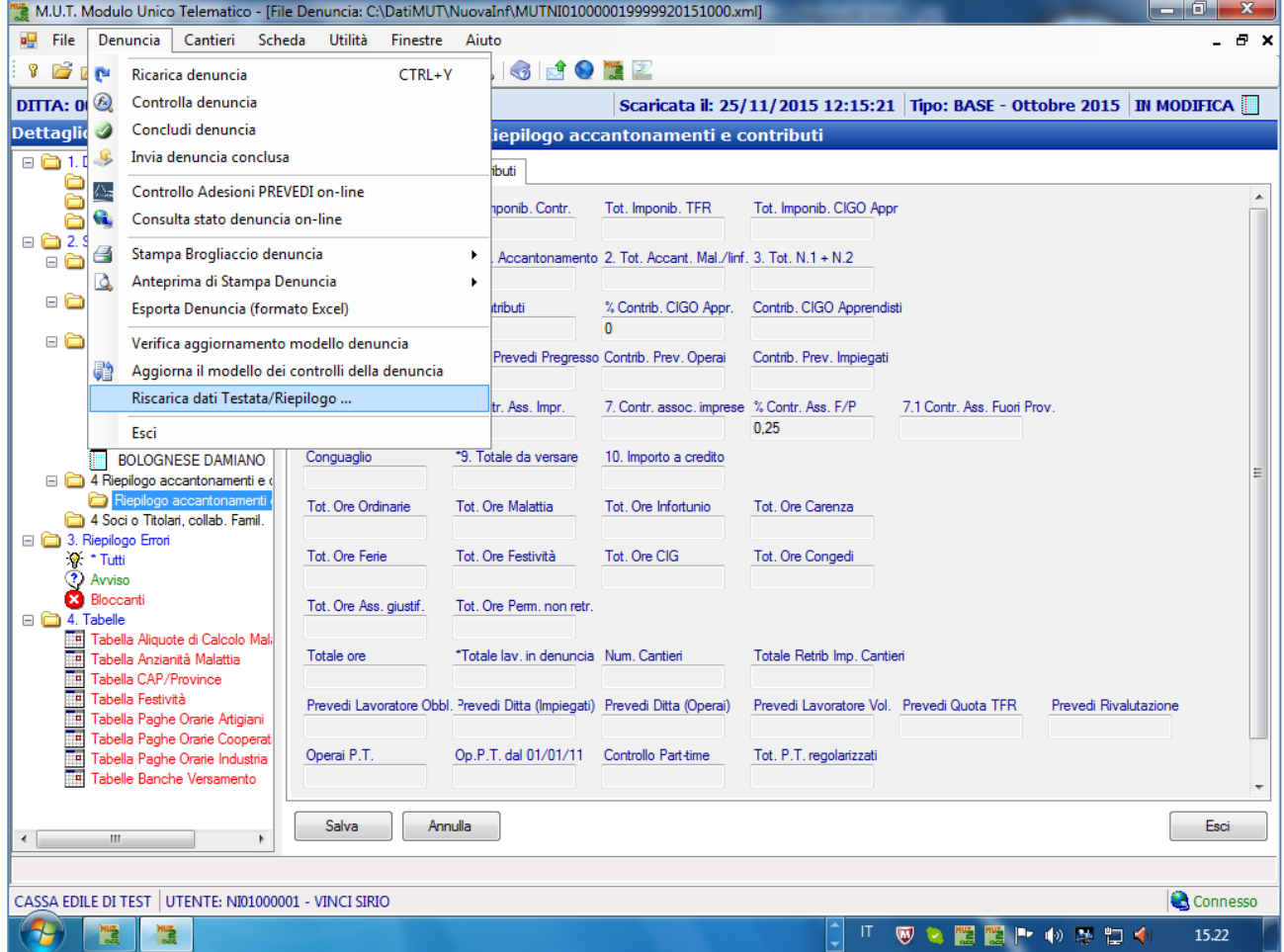

Fig.17 – Procedura per l'aggiornamento dei dati Testata/Riepilogo

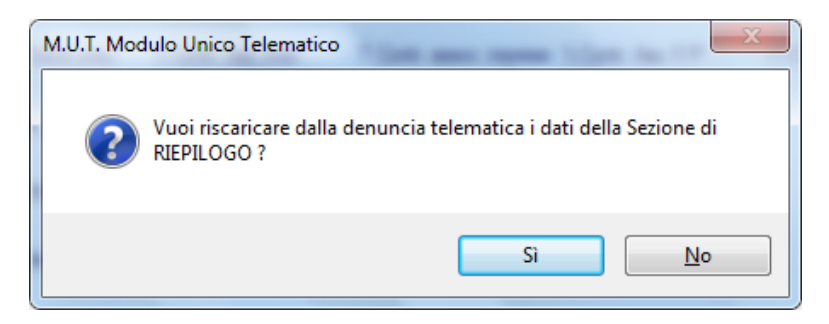

Fig.18 – Controllo che si genera cliccando l'opzione "Riscarica dati Testata/Riepilogo"

Dopo aver cliccato il tasto "Si" nel pannello di controllo in Fig.18, la Percentuale Contributiva risulta variata (Fig.19).

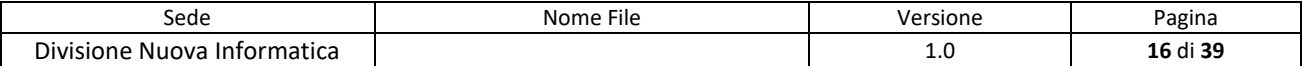

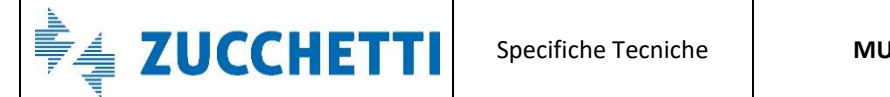

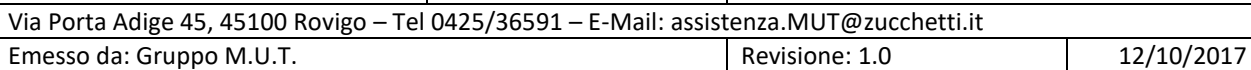

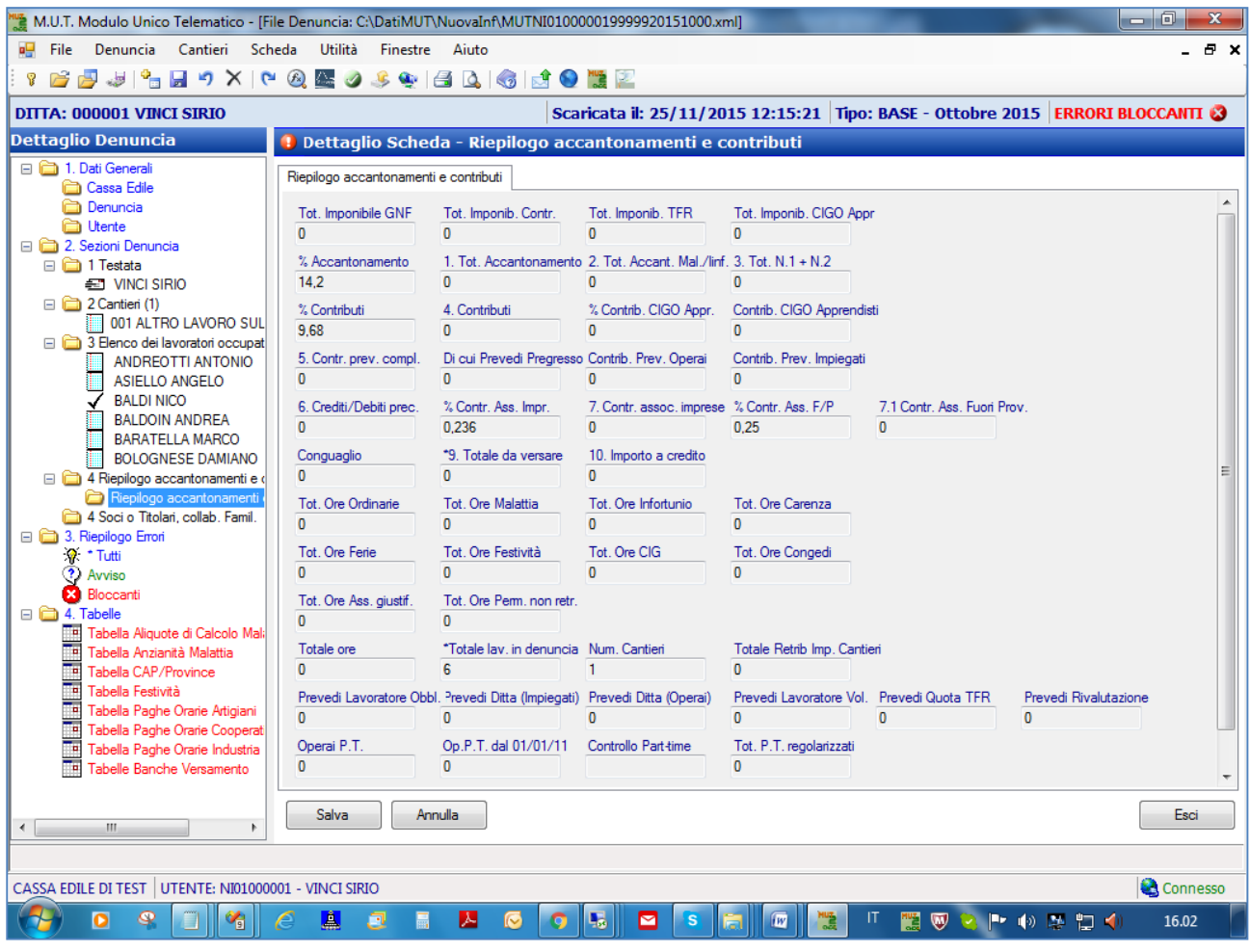

Fig.19 – Dettaglio Riepilogo accantonamenti e contributi dopo la modifica

## *ATTENZIONE: La stessa procedura può essere utilizzata per "aggiornare una denuncia già scaricata e in compilazione" per modificare anche informazioni della Testata quali ad esempio il Codice del CCNL applicato il CCNL Previdenziale ecc..*

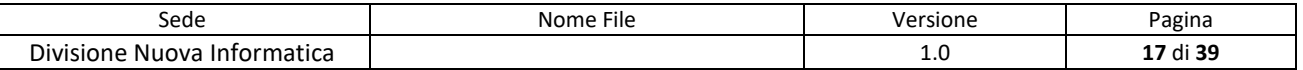

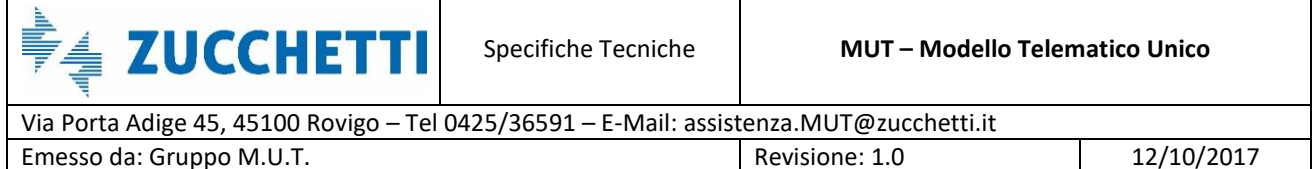

#### <span id="page-17-0"></span>**Invio di un nuovo Lavoratore**

Il flusso di "modifica" denuncia può essere utilizzato anche per l'invio in denuncia di un nuovo lavoratore. Come nei casi precedenti, è necessario predisporre i file di Import con Tipo Record 1 Anagrafica Impresa con campo "Tipo Denuncia" = M a posizione 750. Il file inoltre deve contenere le righe relative al nuovo lavoratore (Tipo Record 2=Anagrafica Lavoratore e 5=Riepilogo Lavoratore), come mostrato in Fig.20.

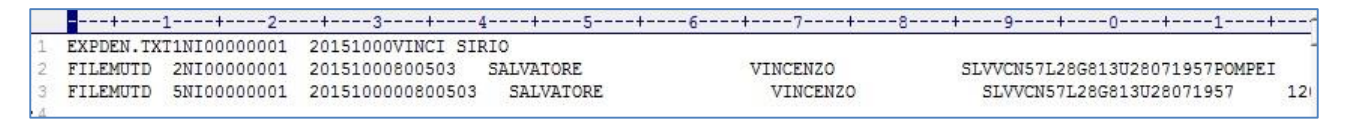

Fig.20 – Esempio: file ImportModifica\_nuovoLavoratore.txt

Una volta inviato il file di modifica della denuncia (via FTP o direttamente in upload del file dal sito di amministrazione), si esegue come di consueto l'importazione della Denuncia dal sito di amministrazione MUT indicando il nome del File di Modifica denuncia. Al termine dell'importazione il nuovo lavoratore risulta inserito nella denuncia MUT del Server (Fig.21).

| Dettaglio Dati Denuncia                  |                                     |                                               |                               |                         |                     | $\times$ |
|------------------------------------------|-------------------------------------|-----------------------------------------------|-------------------------------|-------------------------|---------------------|----------|
| 中 Ditta: 000001 - Anno/Mese: 2015/10     | Lista Lavoratori: Riga 8 di 8       | $\mathbb{C}$<br>Q                             | cos                           |                         |                     |          |
| 由 Testata                                |                                     |                                               |                               |                         |                     |          |
| 由 Cantieri                               | Seq.<br>Riga<br>Cognome             | Nome                                          | Codice                        | Codice Fiscale          | Livello Lavoratore  |          |
| <b>E-Elenco dei lavoratori occupati</b>  |                                     |                                               | Lavoratore CE                 | Lavoratore              |                     |          |
| -1-COFMHL61R21A893F                      | <b>ACQUAFREDDA</b><br>1             | <b>MICHELE</b>                                | 990316                        | CQFMHL61R21A893F        | Apprendista 1° sem. |          |
| $-2$ - NDRNTN35H05A059K                  | <b>ANDREOTTI</b><br>2               | <b>ANTONIO</b>                                | 000101                        | NDRNTN35H05A059K        | Apprendista 6° sem. |          |
|                                          | 3<br><b>ASIELLO</b>                 | <b>ANGELO</b>                                 | 057566                        | SLLNGL53P02B905F        | Operaio comune      |          |
| -3 - SLLNGL53P02B905E                    | <b>BALDI</b><br>Δ                   | <b>NICO</b>                                   | 990380                        | <b>BLDMHL72T30H926K</b> | Apprendista 1° sem. |          |
| $-4$ - BLDMHL72T30H926K                  | <b>BALDOIN</b><br>5                 | <b>ANDREA</b>                                 | 990345                        | BLDNDR61B14H620C        | Operaio comune      |          |
| $-5 - BLDNDR61B14H620C$                  | <b>BARATELLA</b><br>6               | <b>MARCO</b>                                  | 990239                        | BRTLLMRC50A001FF        | Impiegato 1° liv.   |          |
| $-6 - BRTLIMRC50A001FF$                  | <b>BOLOGNESE</b><br>7               | <b>DAMIANO</b>                                | 990283                        | CLGDMN71E28H620V        | Operaio qualificato |          |
| $-7 - CLGDMN71E28H620V$                  | SALVATORE<br>8                      | <b>VINCENZO</b>                               | 800503                        | SLVVCN57L28G813U        | Operaio qualificato |          |
| $-8 -$ SLVVCN57L28G813U                  | Indirizzo Lavoratore                | PIAZZA ARIOSTEA 15, 44121, FERRARA FE, ITALIA |                               |                         |                     |          |
|                                          |                                     |                                               |                               |                         |                     |          |
| E- Riepilogo accantonamenti e contributi |                                     |                                               |                               |                         |                     |          |
| E-Soci o Titolari, collab. Famil.        | Dettaglio Lavoratore: Riga 1 di 108 | $\Omega$                                      | $\mathcal{C}$<br>$_{\rm csv}$ |                         |                     |          |
|                                          | Nome Campo                          | Valore                                        |                               | Descrizione Valore      |                     |          |
|                                          | Cognome                             | <b>SALVATORE</b>                              |                               |                         |                     |          |
|                                          | Nome                                | <b>VINCENZO</b>                               |                               |                         |                     |          |
|                                          | Codice operaio c.e.                 | 800503                                        |                               |                         |                     |          |
|                                          | Lavoratore eliminato                |                                               |                               |                         |                     |          |
|                                          | Codice fiscale                      | SLWCN57L28G813U                               |                               |                         |                     |          |
|                                          | Data di nascita                     | 28/07/1957                                    |                               |                         |                     |          |
|                                          | Comune di nasc.                     | <b>POMPEI</b>                                 |                               |                         |                     |          |
|                                          | Prov. di nasc.                      | <b>NA</b>                                     |                               | <b>NAPOLI</b>           |                     |          |
|                                          | Tipo Indirizzo                      | PIA77A                                        |                               |                         |                     |          |
|                                          | Indirizzo                           | <b>ARIOSTEA</b>                               |                               |                         |                     |          |
|                                          | Num. Civico                         | 15                                            |                               |                         | ٠                   |          |

Fig.21 – Dettaglio aggiunta del nuovo lavoratore Salvatore Vincenzo

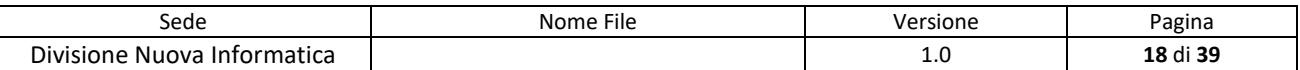

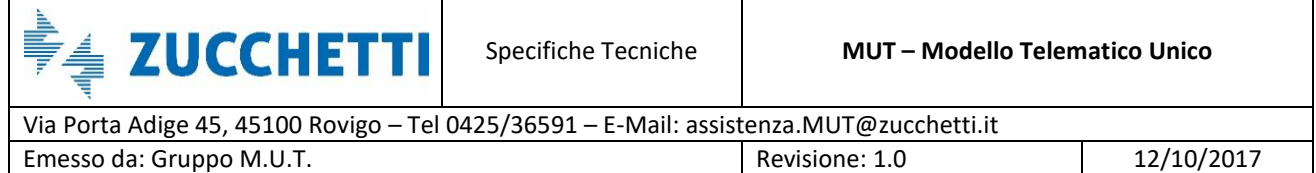

Nel programma Client di compilazione della denuncia, l'utente riceve la notifica della modifica della denuncia (Fig.22-23).

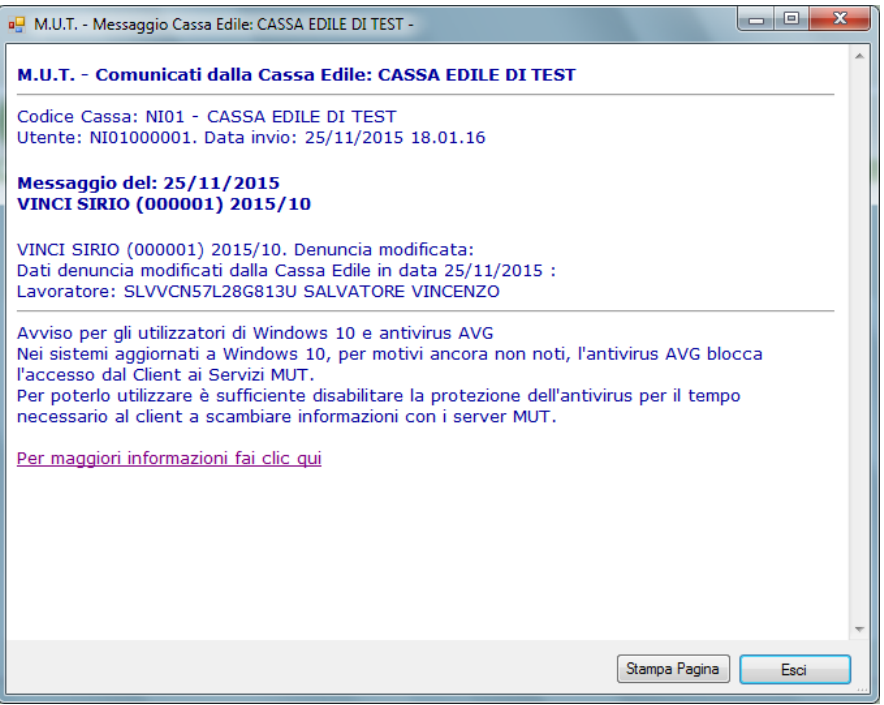

Fig.22 – Videata in cui vengono mostrati i Comunicati

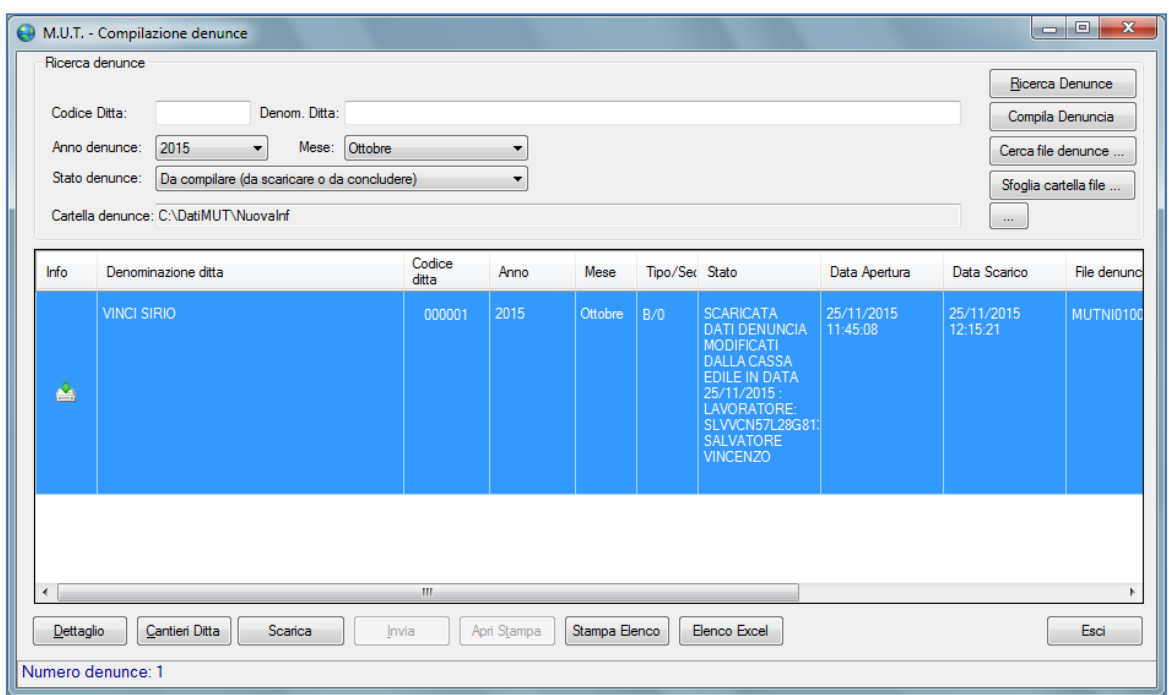

Fig.23 – Pannello Client MUT

L'aggiunta del nuovo lavoratore avviene scegliendo dal Menu **Scheda** la voce **Aggiungi lavoratore** 

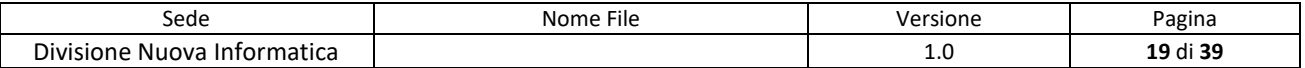

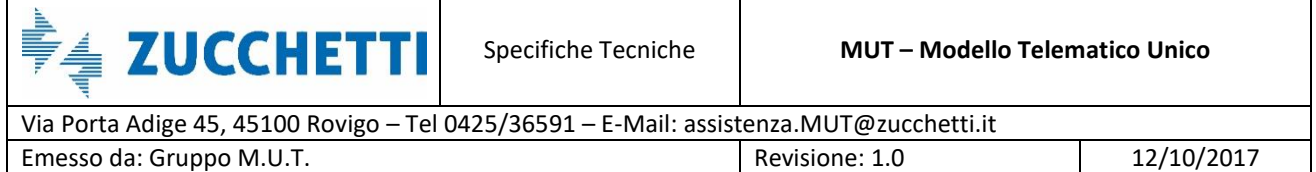

**da archivio on-line** o tramite il pulsante in basso "**Aggiungi da on-line**" (Fig.24).

| M.U.T. Modulo Unico Telematico - [File Denuncia: C:\DatiMUT\NuovaInf\MUTNI010000019999920151000.xml] |        |                                          |          |                     |                                                                                |    |                |                                 |                                     |                                                                         |           | $ - 0 $<br>$\mathbf{x}$                         |
|----------------------------------------------------------------------------------------------------|--------|------------------------------------------|----------|---------------------|--------------------------------------------------------------------------------|----|----------------|---------------------------------|-------------------------------------|-------------------------------------------------------------------------|-----------|-------------------------------------------------|
| Cantieri<br>Denuncia<br>я9.<br>File                                                                  | Scheda | Utilità                                  | Finestre | Aiuto               |                                                                                |    |                |                                 |                                     |                                                                         |           | - 8 x                                           |
| PP 別名日り×<br>产                                                                                        |        | Apri scheda                              |          |                     | $CTRL + O$                                                                     |    |                |                                 |                                     |                                                                         |           |                                                 |
| ▚<br><b>DITTA: 000001 VINCI SIRIO</b>                                                                |        | Nuova scheda                             |          |                     | CTRL+N                                                                         |    |                |                                 |                                     | I: 25/11/2015 12:15:21   Tipo: BASE - Ottobre 2015   ERRORI BLOCCANTI & |           |                                                 |
| Ы<br><b>Dettaglio Denuncia</b>                                                                       |        | Salva scheda                             |          |                     | $CTRL + S$                                                                     |    | upati          |                                 |                                     |                                                                         |           | $\bullet$ $\left  \leftarrow \right $ $\bullet$ |
| 坷<br>1. Dati Generali                                                                                |        | Annulla modifiche                        |          |                     | $CTRL+Z$                                                                       |    |                |                                 |                                     |                                                                         |           |                                                 |
| ×<br>Cassa Edile                                                                                     |        | Elimina Scheda                           |          |                     |                                                                                |    |                |                                 |                                     |                                                                         |           | Cerca                                           |
| <b>Denuncia</b>                                                                                      |        | Controlla Adesione PREVEDI Lavoratore    |          |                     |                                                                                |    | ce fiscale     | Data di nascita                 | Comune di na                        | Prov. di nasc.                                                          | Indirizzo | Comune                                          |
| <b>Ca</b> Utente<br>驈<br>2. Sezioni Denuncia                                                         |        | Aggiungi Lavoratore da archivio on-line  |          |                     |                                                                                |    | RNTN35H        | 05/06/1935                      | <b>ADRIA</b>                        | <b>RO</b>                                                               |           | <b>ACQUAFOND.</b>                               |
| □ □ 1 Testata                                                                                        |        | Riscarica Lavoratore da denuncia on-line |          |                     |                                                                                |    | NGL53P0        | 02/09/1953                      | CASALNUOV                           | <b>NA</b>                                                               |           | <b>MILANO</b>                                   |
| <b>ET VINCI SIRIO</b>                                                                                |        |                                          |          |                     |                                                                                |    | <b>NCI72T3</b> | 30/12/1972                      | <b>ROVIGO</b>                       | R <sub>0</sub>                                                          |           | <b>ROSOLINA</b>                                 |
| ₫<br>$\Box$ 2 Cantieri (1)                                                                           |        | Aggiorna Cantiere da Osservatorio        |          |                     |                                                                                |    | LLMRC5         | NDR61B 14/02/1961<br>01/02/1950 | <b>ROVIGO</b><br><b>ABANO TERME</b> | R <sub>O</sub><br><b>PD</b>                                             |           | <b>ROVIGO</b><br><b>ABANO TERM</b>              |
| 001 ALTRO LAVORO<br>x<br>3 Elenco dei lavoratori occ                                                 |        | <b>Gestione DNL Cantiere</b>             |          |                     |                                                                                |    |                | DMN71E 28/05/1971               | <b>ROVIGO</b>                       | <b>RO</b>                                                               |           | <b>ROVIGO</b>                                   |
| <b>ANDREOTTI ANTON</b>                                                                               |        | Forzatura Eliminazione Scheda            |          |                     |                                                                                |    |                |                                 |                                     |                                                                         |           |                                                 |
| ASIELLO ANGELO<br>$\omega$<br><b>BALDI NICO</b>                                                      |        |                                          |          |                     | Opzioni Visualizzazione note di compilazione                                   | ×. |                |                                 |                                     |                                                                         |           |                                                 |
| <b>BALDOIN ANDREA</b>                                                                                |        |                                          |          |                     |                                                                                |    |                |                                 |                                     |                                                                         |           |                                                 |
| <b>BARATELLA MARCO</b><br>ø                                                                          |        |                                          |          |                     |                                                                                |    |                |                                 |                                     |                                                                         |           |                                                 |
| <b>BOLOGNESE DAMIANO</b>                                                                             |        |                                          |          |                     |                                                                                |    |                |                                 |                                     |                                                                         |           |                                                 |
| 4 Riepilogo accantonamenti e o                                                                       |        |                                          |          |                     |                                                                                |    |                |                                 |                                     |                                                                         |           |                                                 |
| Riepilogo accantonamenti<br>4 Soci o Titolari, collab, Famil,                                        |        |                                          |          |                     |                                                                                |    |                |                                 |                                     |                                                                         |           |                                                 |
| □ □ 3. Riepilogo Errori                                                                              |        |                                          |          |                     |                                                                                |    |                |                                 |                                     |                                                                         |           |                                                 |
| ☆ Tutti                                                                                              |        |                                          |          |                     |                                                                                |    |                |                                 |                                     |                                                                         |           |                                                 |
| (?) Avviso                                                                                           |        |                                          |          |                     |                                                                                |    |                |                                 |                                     |                                                                         |           |                                                 |
| <b>B</b> Bloccanti                                                                                   |        |                                          |          |                     |                                                                                |    |                |                                 |                                     |                                                                         |           |                                                 |
| □ □ 4. Tabelle                                                                                       |        |                                          |          |                     |                                                                                |    |                |                                 |                                     |                                                                         |           |                                                 |
| Tabella Aliquote di Calcolo Mali                                                                     |        |                                          |          |                     |                                                                                |    |                |                                 |                                     |                                                                         |           |                                                 |
| Tabella Anzianità Malattia                                                                           |        |                                          |          |                     |                                                                                |    |                |                                 |                                     |                                                                         |           |                                                 |
| Tabella CAP/Province<br>Tabella Festività                                                            |        |                                          |          |                     |                                                                                |    |                |                                 |                                     |                                                                         |           |                                                 |
| Tabella Paghe Orarie Artigiani<br>Te,                                                                |        |                                          |          |                     |                                                                                |    |                |                                 |                                     |                                                                         |           |                                                 |
| Tabella Paghe Orarie Cooperat                                                                        |        |                                          |          |                     |                                                                                |    |                |                                 |                                     |                                                                         |           |                                                 |
| Tabella Paghe Orarie Industria                                                                       |        | $\leftarrow$ $m$                         |          |                     |                                                                                |    |                |                                 |                                     |                                                                         |           | $\mathbb{P}$                                    |
| Tabelle Banche Versamento                                                                            |        |                                          |          |                     |                                                                                |    |                |                                 |                                     |                                                                         |           |                                                 |
|                                                                                                    |        |                                          |          |                     | Numero schede: 6 - Numero Schede compilate: 1 - Schede con errori Bloccanti: 2 |    |                |                                 |                                     |                                                                         |           |                                                 |
| $\leftarrow$<br>m.<br>b.                                                                             |        | Aggiungi                                 |          | Aggiungi da on-line | Dettaglio Scheda                                                               |    | Ricarica       | Stampa                          |                                     | Stampa in Excel                                                         |           | Esci                                            |
|                                                                                                    |        |                                          |          |                     |                                                                                |    |                |                                 |                                     |                                                                         |           |                                                 |
| CASSA EDILE DI TEST UTENTE: NI01000001 - VINCI SIRIO                                                 |        |                                          |          |                     |                                                                                |    |                |                                 |                                     |                                                                         |           | Connesso                                        |
| $\rightarrow$<br>E<br>뺺                                                                              |        |                                          |          |                     |                                                                                |    |                |                                 | IT.                                 | $\mathbf{W} = \mathbf{W} + \mathbf{W}$                                  |           | 16.34                                           |

Fig.24 – Procedura per aggiungere un Lavoratore

Il lavoratore da aggiungere nella denuncia corrente può essere ricercato e selezionato dall'elenco di tutti i lavoratori gestiti nel tempo dalla ditta o dalla denuncia corrente.

Effettuando la ricerca sulla denuncia, attraverso il pulsante "**Cerca su Denuncia corrente**", vengono elencati i lavoratori presenti predisposti dalla Cassa Edile tra cui il nuovo lavoratore (Fig.25).

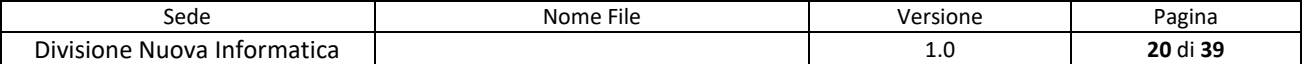

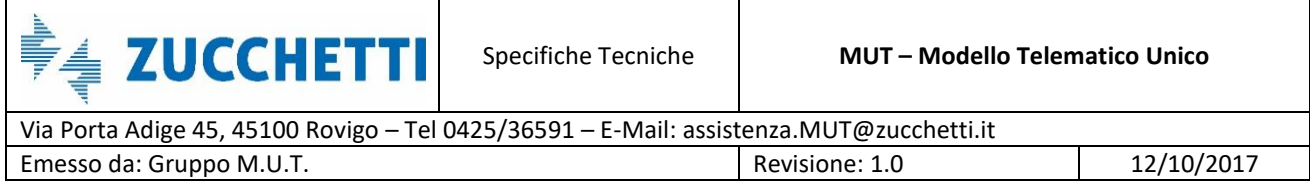

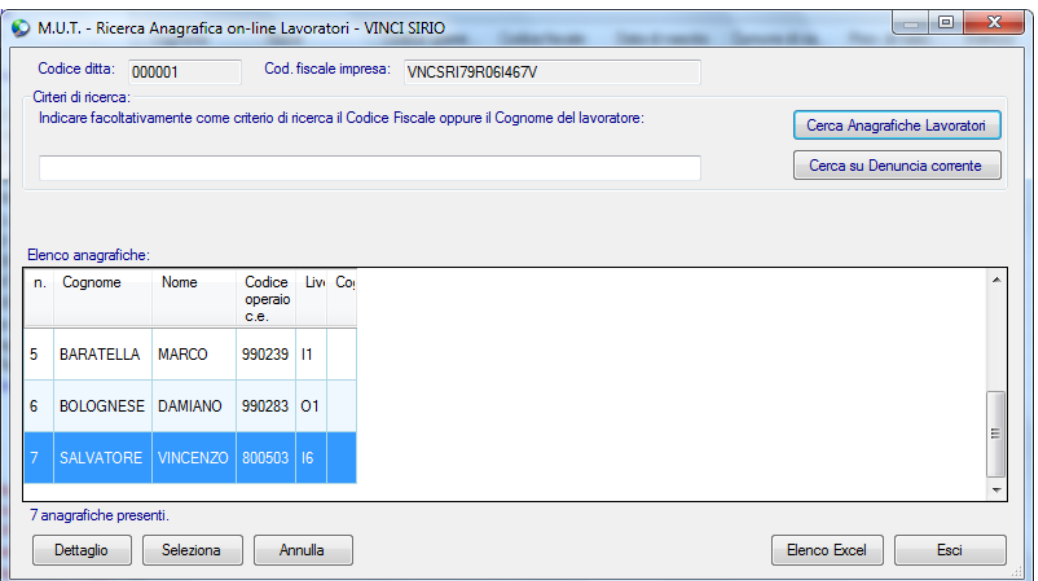

Fig.25 – Pannello in cui si sceglie nuovo Lavoratore da aggiungere

Dopo aver scelto il lavoratore da aggiungere e premendo "Seleziona", il nuovo lavoratore viene inserito nella denuncia in compilazione (Fig.26-27).

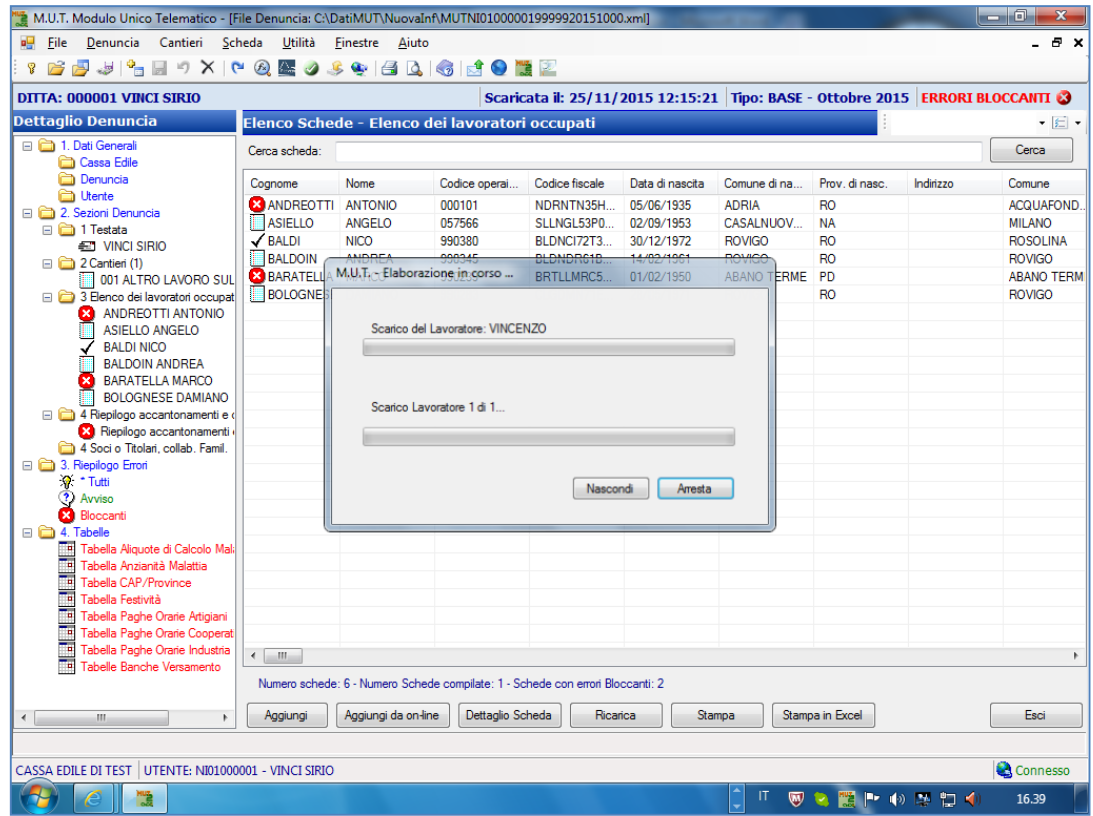

Fig.26 – Aggiunta nuovo lavoratore in elaborazione

| Sede                                                       | $- \cdot$<br>Nome File | Versione | Pagina                                                    |
|------------------------------------------------------------|------------------------|----------|-----------------------------------------------------------|
| Divisione<br>matica <sup>.</sup><br>Nuova<br>$\sim$<br>ori |                        | ⊥.∪      | 54<br>$\ddot{\mathbf{r}}$<br>dı.<br><u>ы.</u><br>$-  - -$ |

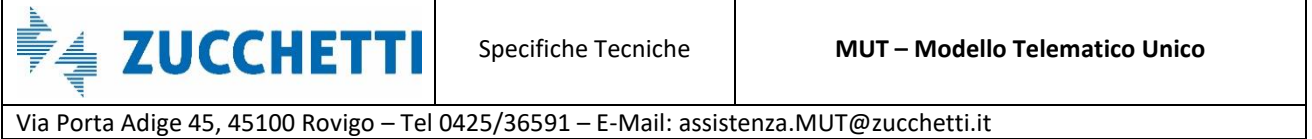

Emesso da: Gruppo M.U.T. **Revisione: 1.0** 12/10/2017

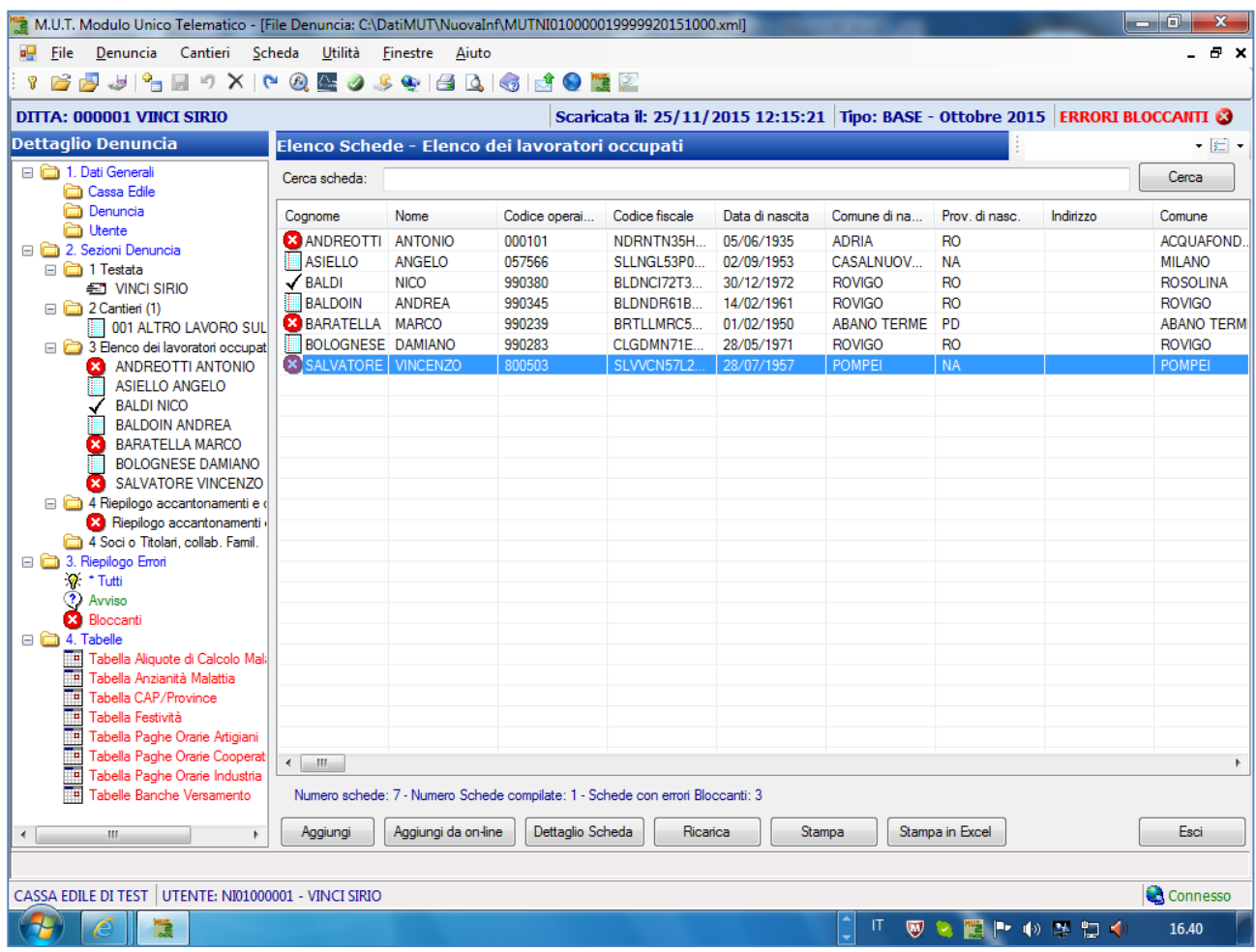

Fig.27 – Elenco dei Lavoratori aggiornato

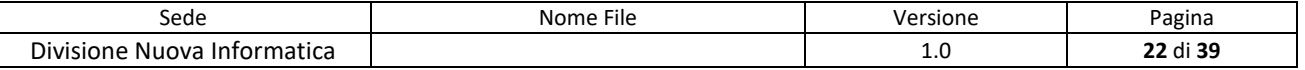

Via Porta Adige 45, 45100 Rovigo – Tel 0425/36591 – E-Mail: assistenza.MUT@zucchetti.it Emesso da: Gruppo M.U.T. Charles Controller and Revisione: 1.0 12/10/2017

### <span id="page-22-0"></span>**Gestione eccezioni sui controlli di una denuncia**

Una seconda funzionalità, che migliora l'interattività tra la Cassa Edile e le Imprese/Consulenti durante la fase di compilazione di una denuncia, è quella relativa alla possibilità da parte della Cassa Edile di "personalizzare" l'esito o l'applicabilità (esclusione) dei singoli controlli, variandoli ad esempio da Bloccante ad Avviso, in modo selettivo per una data ditta (codice ditta) e/o singolo lavoratore dell'impresa, per un intervallo (periodo di validità della modifica) specificato di denuncia.

#### <span id="page-22-1"></span>**Gestione eccezioni controlli su Sezioni e Campi**

Dal sito di amministrazione del MUT, scegliendo nella sezione **Tabelle** la voce **Modello Denuncia** (Fig.28), l'utente della Cassa Edile ha a disposizione una funzione di consultazione e ricerca di tutti i controlli in uso per sezione e/o singolo campo con la possibilità di personalizzare, per ditta ed eventualmente per utente, la gravità dell'errore (Bloccante/Avviso o Esclusione).

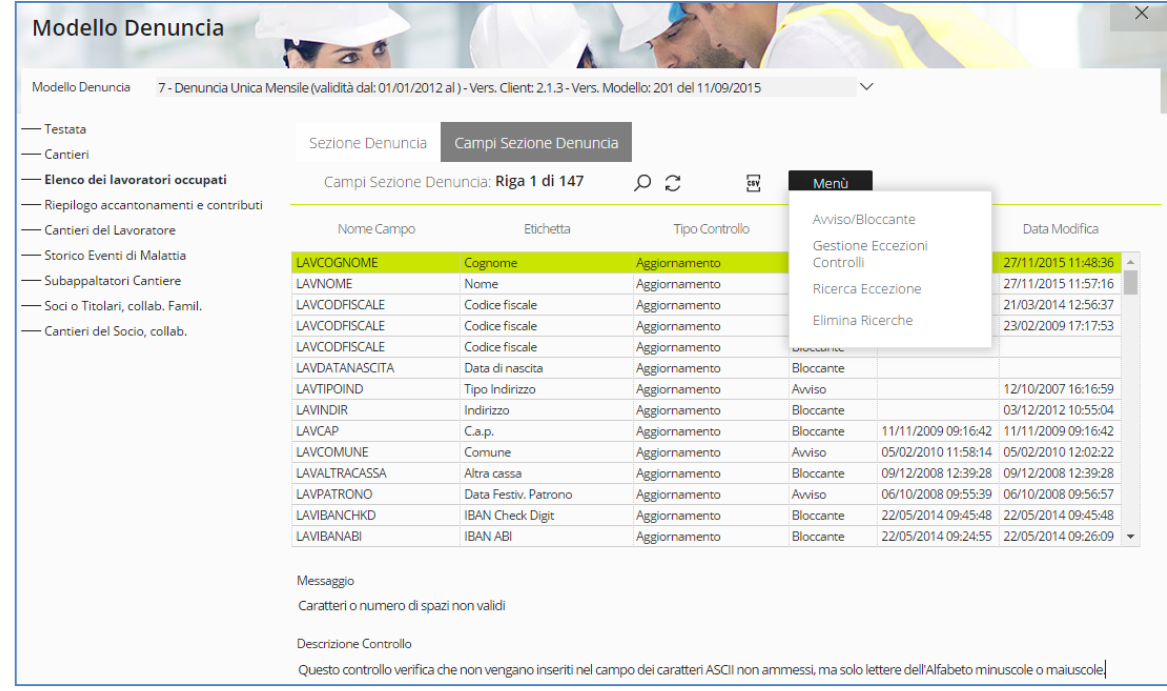

Fig.28 – Pannello Modello Denuncia della sezione Tabelle

La videata presenta la struttura delle sezioni della denuncia (Testata, Cantieri, Lavoratori,

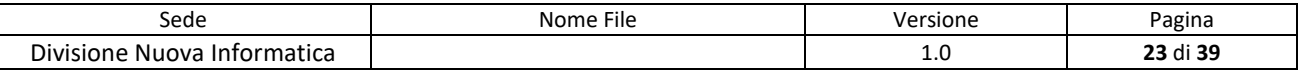

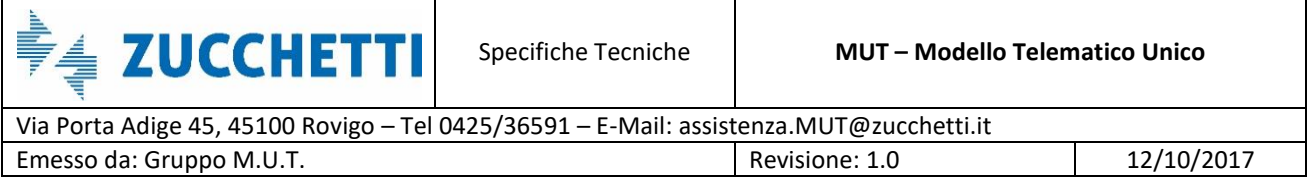

Riepilogo Contributi, ecc…) in base al modello di denuncia definito per la singola Cassa Edile in gestione.

Per ogni sezione vengono elencati i controlli a livello di "Scheda" (*Sezione Denuncia*), quali ad esempio il controllo del Totale delle Ore mensili dichiarati per il lavoratore e di dettaglio per singolo "Campo" (*Campi Sezione Denuncia*), come ad esempio il controllo sul superamento dei limiti imposti su una determinata Tipologia di Ore.

| <b>Modello Denuncia</b>                                                                                                    | $\sqrt{a}$                                |                                                                                                    |                                                                             |                                        | $\times$      |
|----------------------------------------------------------------------------------------------------|-------------------------------------------|----------------------------------------------------------------------------------------------------|-----------------------------------------------------------------------------|----------------------------------------|---------------|
| Modello Denuncia                                                                                                    |                                           | 7 - Denuncia Unica Mensile (validità dal: 01/01/2012 al ) - Vers. Client: 2.1.3 - Vers. Modello: 201 del 11/09/2015 | $\checkmark$                                                                |                                        |               |
| $-$ Testata<br>— Cantieri<br>- Elenco dei lavoratori occupati                                                               | Sezione Denuncia                          | Campi Sezione Denuncia<br>Campi Sezione Denuncia: Inserisci criteri di ricerca                                      | <b>O</b> Trova<br>Trova i dati nel database (F3)<br>$\alpha \times$<br>Menù |                                        |               |
| -Riepilogo accantonamenti e contributi<br>-Cantieri del Lavoratore                                                          | Nome Campo                                | Etichetta                                                                                                    | Tipo Controllo                                                              | <b>Tipo Errore</b><br>Data Inserimento | Data Modifica |
| -Storico Eventi di Malattia<br>-Subappaltatori Cantiere<br>Soci o Titolari, collab. Famil.<br>- Cantieri del Socio, collab. |                                           | ore                                                                                                    | $\checkmark$                                                                | $\checkmark$                           | ■▲<br>団       |
|                                                                                                    | Messaggio<br><b>Descrizione Controllo</b> |                                                                                                    |                                                                             |                                        |               |

Fig.29 – Esempio di Ricerca nel pannello Modello Denuncia

I pannelli presentano anche una funzione di ricerca sulle colonne esposte nell'elenco per facilitare la ricerca di un singolo campo o controllo (Fig.29).

Si supponga, a titolo esplicativo, di voler inserire una eccezione al controllo Bloccante sul limite delle 40 Ore di **Permesso Non Retribuito** per una data ditta e solo per uno specifico lavoratore per i periodi di denuncia da Ottobre a Dicembre 2015 (Fig.30).

Dopo aver eseguito la ricerca sui campi con etichetta che iniziano con "Ore", selezioniamo la riga

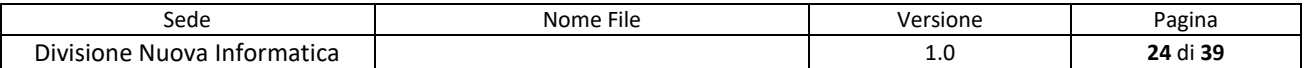

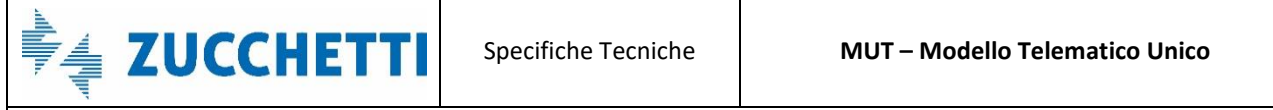

Via Porta Adige 45, 45100 Rovigo – Tel 0425/36591 – E-Mail: assistenza.MUT@zucchetti.it Emesso da: Gruppo M.U.T. Charles Communication and Revisione: 1.0 12/10/2017

#### relativa alle Ore di Permesso non Retribuito.

| Campi Sezione Denuncia<br>Sezione Denuncia<br>— Cantieri<br>- Elenco dei lavoratori occupati<br>Campi Sezione Denuncia: Riga 11 di 13<br>ς α<br>csy<br>Menù<br>-Riepilogo accantonamenti e contributi<br>Nome Campo<br>Etichetta<br><b>Tipo Controllo</b><br><b>Tipo Errore</b><br>- Cantieri del Lavoratore<br>Data Inserimento<br>-Storico Eventi di Malattia<br><b>LAVOREREGPT</b><br>12/05/2011 17:33:59 19/05/2011 17:14:45 -<br>Ore regolar. P.T.<br>Aggiornamento<br>Bloccante<br>-Subappaltatori Cantiere<br>LAVOREREGPT<br>Ore regolar, P.T.<br>19/05/2011 17:17:25 19/05/2011 17:17:25<br>Aggiornamento<br>Awiso<br><b>LAVORFORD</b><br>Ore ordinarie<br>07/09/2006 10:25:40 07/09/2006 10:25:40<br>Aggiornamento<br>Bloccante<br>-Soci o Titolari, collab. Famil.<br><b>LAVOREMAL</b><br>Ore malattia<br>Bloccante<br>Aggiornamento<br>- Cantieri del Socio, collab.<br><b>LAVOREMAL</b><br>Ore malattia<br>Aggiornamento<br>Bloccante<br>LAVOREMAL<br>02/03/2009 15:13:01 19/05/2011 18:13:03<br>Ore malattia<br>Aggiornamento<br>Bloccante<br><b>LAVOREINF</b><br>Ore infortunio<br>02/03/2009 16:52:28 19/05/2011 18:13:34<br>Aggiornamento<br>Bloccante<br>LAVORECAR<br>Ore carenza<br>02/03/2009 16:53:20 19/05/2011 18:21:32<br>Aggiornamento<br>Bloccante<br>06/02/2014 12:05:36 06/02/2014 12:33:07<br><b>LAVOREFERIE</b><br>Ore ferie<br>Aggiornamento<br>Awiso<br><b>LAVOREFEST</b><br>Ore festività<br>Aggiornamento<br>Awiso<br>LAVOREPNRET<br>23/07/2008 17:47:55 23/07/2008 17:49:13<br>Ore perm. non. Retr<br>Aggiornamento<br>Bloccante<br>04/03/2008 15:56:40 04/03/2008 15:56:40 | Modello Denuncia<br>— Testata | 7 - Denuncia Unica Mensile (validità dal: 01/01/2012 al ) - Vers. Client: 2.1.3 - Vers. Modello: 201 del 11/09/2015 |                   | $\checkmark$  |           |                     |  |
|----------------------------------------------------------------------------------------------------|-------------------------------|----------------------------------------------------------------------------------------------------|-------------------|---------------|-----------|---------------------|--|
|                                                                                                    |                               |                                                                                                    |                   |               |           |                     |  |
|                                                                                                    |                               |                                                                                                    |                   |               |           |                     |  |
|                                                                                                    |                               |                                                                                                    |                   |               |           | Data Modifica       |  |
|                                                                                                    |                               |                                                                                                    |                   |               |           |                     |  |
|                                                                                                    |                               |                                                                                                    |                   |               |           |                     |  |
|                                                                                                    |                               |                                                                                                    |                   |               |           |                     |  |
|                                                                                                    |                               |                                                                                                    |                   |               |           | 13/07/2009 15:08:45 |  |
|                                                                                                    |                               |                                                                                                    |                   |               |           |                     |  |
|                                                                                                    |                               |                                                                                                    |                   |               |           |                     |  |
|                                                                                                    |                               |                                                                                                    |                   |               |           |                     |  |
|                                                                                                    |                               |                                                                                                    |                   |               |           |                     |  |
|                                                                                                    |                               |                                                                                                    |                   |               |           |                     |  |
|                                                                                                    |                               |                                                                                                    |                   |               |           | 31/03/2011 12:00:46 |  |
|                                                                                                    |                               |                                                                                                    |                   |               |           |                     |  |
|                                                                                                    |                               | LAVOREC01                                                                                                    | Ore Cong, Matrim. | Aggiornamento | Bloccante |                     |  |
| LAVOREA03<br>Ore Perm Retrib.<br>Aggiornamento<br>Awiso                                                                                                    |                               |                                                                                                    |                   |               |           | 11/02/2009 10:43:28 |  |
|                                                                                                    |                               |                                                                                                    |                   |               |           |                     |  |

Fig.30 – Risultato della ricerca nel Modello Denuncia

Eseguendo il doppio click col mouse sulla riga selezionata (o in alternativa tasto destro del mouse e selezionando l'opzione *Gestione Eccezione Controlli*), appare la videata di *Gestione Dettaglio del Controllo* (Fig.31): la finestra presenta nella parte superiore la definizione standard del controllo valida con l'esito e il messaggio, mentre nella parte inferiore vengono elencate tutte le eccezioni impostate sul controllo per singole imprese ed eventualmente lavoratori e i periodi di validità di tali eccezioni.

Tramite il pulsante *Menu*, o cliccando col tasto destro del mouse, si apre il menu contestuale che consente di:

- Inserire una nuova eccezione (mediante l'opzione Inserisci)
- Modificare una eccezione presente (mediante l'opzione Modifica)
- Eliminare una eccezione (mediante l'opzione Elimina)

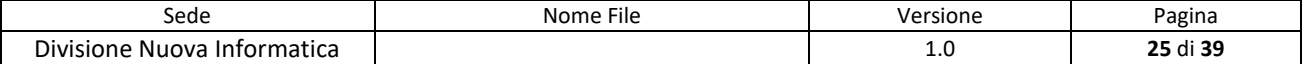

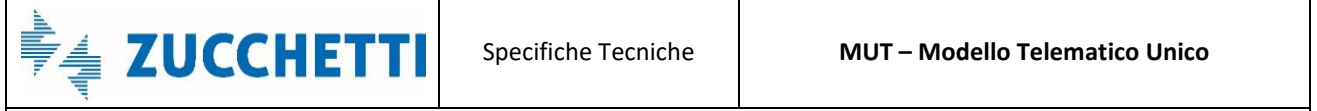

Via Porta Adige 45, 45100 Rovigo – Tel 0425/36591 – E-Mail: assistenza.MUT@zucchetti.it

Emesso da: Gruppo M.U.T. Charles Communication and Revisione: 1.0 12/10/2017

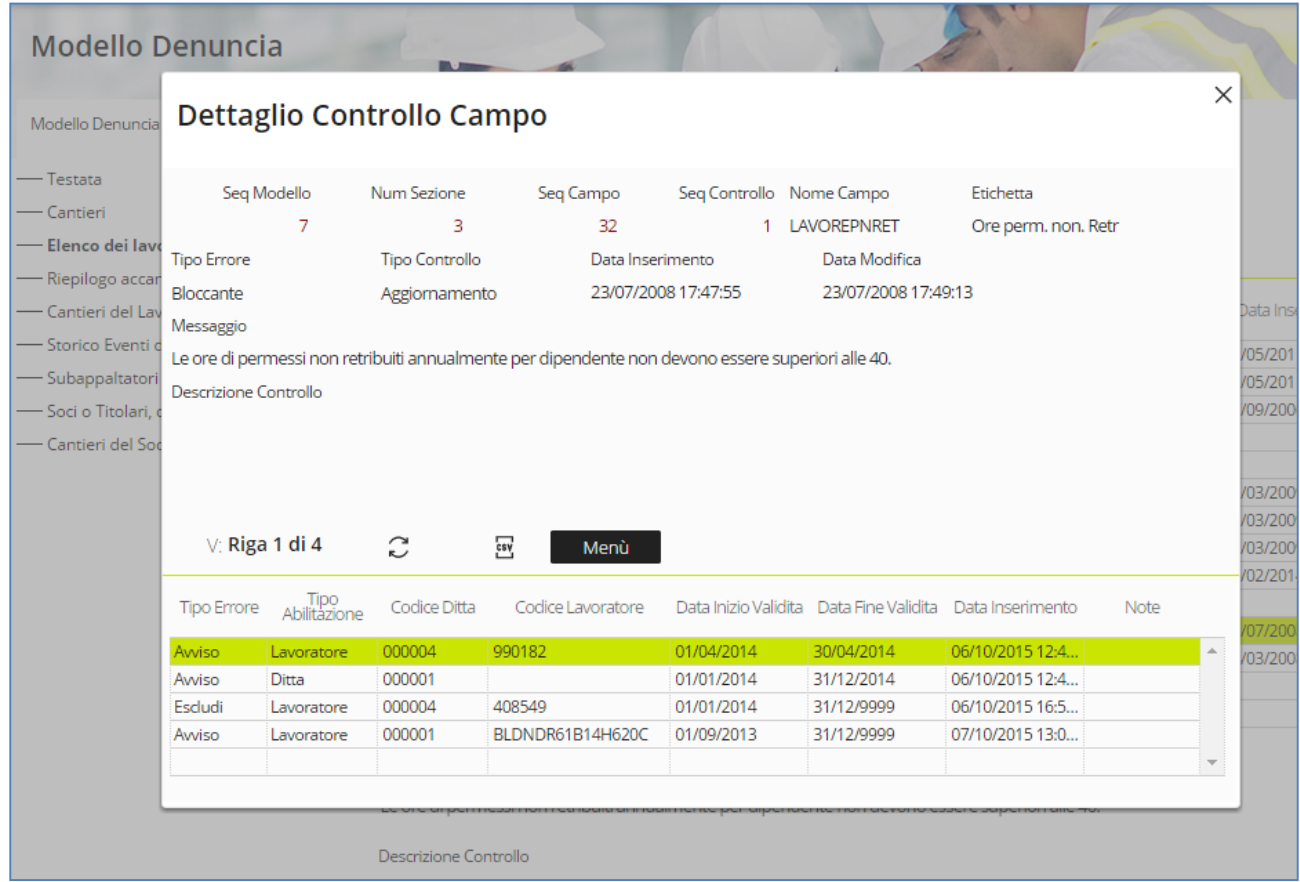

Fig.31 – Pannello Gestione Dettaglio

Nel caso si voglia inserire un eccezione per la ditta 000004 ed uno specifico lavoratore, modificando l'esito del controllo da Bloccante (Tipo Errore B) ad Avviso (Tipo Errore W), si seleziona l'opzione *Inserisci* dal pulsante Menu (Fig.32).

Appare un pannello che richiede la compilazione dei seguenti campi:

- **Tipo Errore**: indica il Tipo di Esito diverso da quello standard che il controllo deve restituire per l'eccezione inserita. I valori possibili sono (B=Esito Bloccante, W=Esito di solo Avviso, X=Esclusione del controllo senza notifica all'utente, cioè il controllo darà esito positivo);
- **Tipo Abilitazione**: indica se l'eccezione è attiva a livello della ditta (cioè nel caso per tutti i lavoratori dell'impresa) o per uno specifico lavoratore dell'impresa. I valori ammessi sono quindi D=Ditta e L=Lavoratore;
- **Codice Ditta**: indica il codice MUT della ditta per la quale è valida l'eccezione inserita;

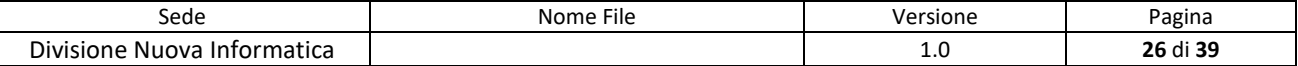

**ZUCCHETTI** 

Via Porta Adige 45, 45100 Rovigo – Tel 0425/36591 – E-Mail: assistenza.MUT@zucchetti.it Emesso da: Gruppo M.U.T. Charles Controller and Revisione: 1.0 12/10/2017

- **Codice Lavoratore**: indica, nel caso di Tipo Abilitazione per Lavoratore, il Codice Cassa Edile del Lavoratore (comprensivo di eventuali zeri) o il Codice Fiscale del Lavoratore, per il quale applicare l'eccezione. Nel caso di Tipo Abilitazione L, il codice del lavoratore è obbligatorio;
- **Data Inizio Validità**: indica la data di inizio del periodo di denuncia dal quale attivare l'eccezione;
- **Data Fine Validità**: indica la data finale del periodo di denuncia fino al quale attivare l'eccezione;
- **Data Inserimento**: indica la data e l'ora di inserimento dell'eccezione. Viene compilata automaticamente dal programma;
- **Note**: è un campo libero ad uso della Cassa Edile per inserire delle annotazioni.

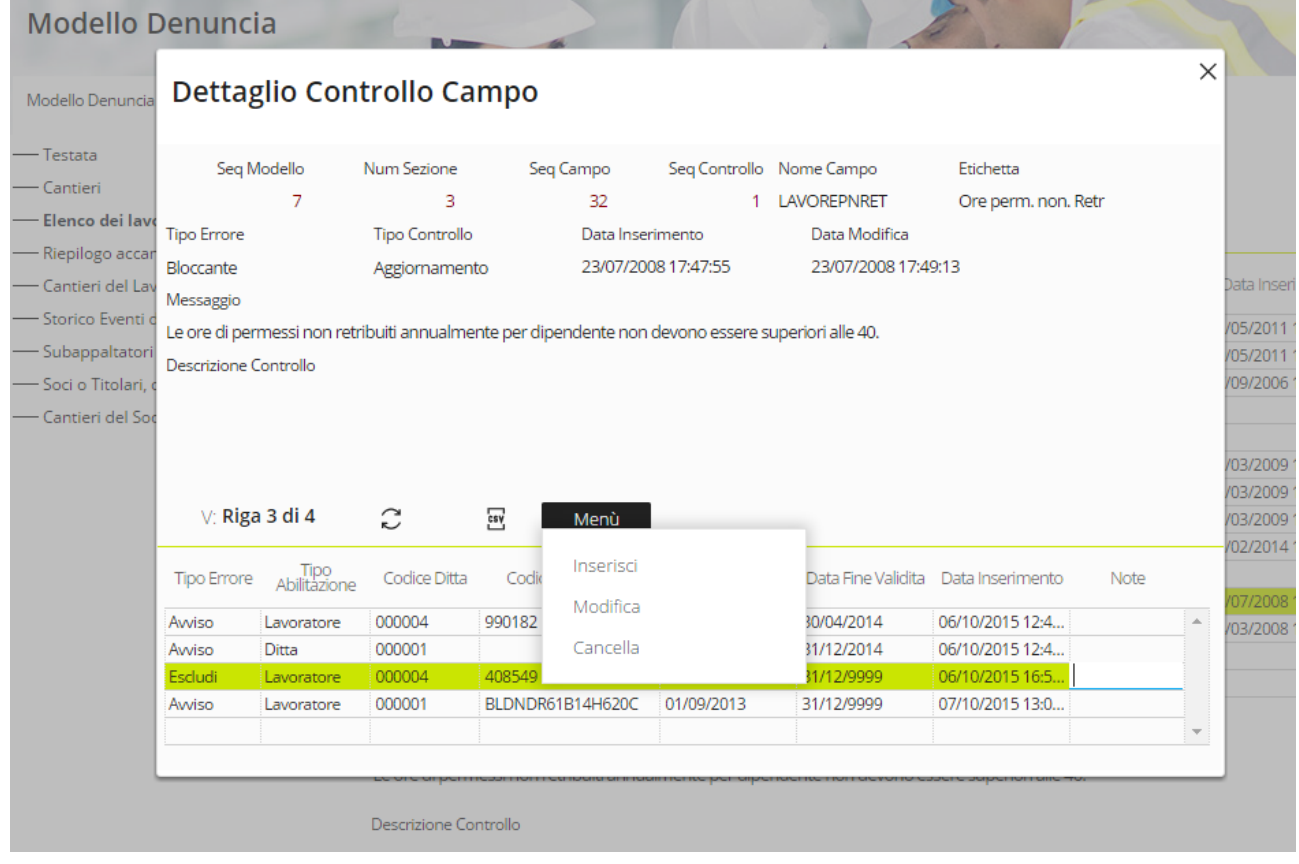

Fig.32 – Funzioni del Menu del pannello Gestione Dettaglio

Si procede con l'esempio inserendo l'eccezione per la ditta 000004 e il lavoratore con codice 408549 (Fig.33).

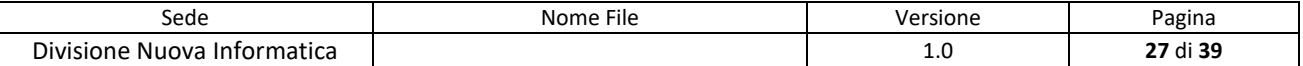

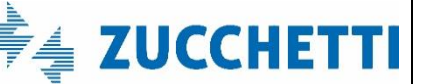

Via Porta Adige 45, 45100 Rovigo – Tel 0425/36591 – E-Mail: assistenza.MUT@zucchetti.it

Emesso da: Gruppo M.U.T. Case and the contract of Revisione: 1.0 12/10/2017

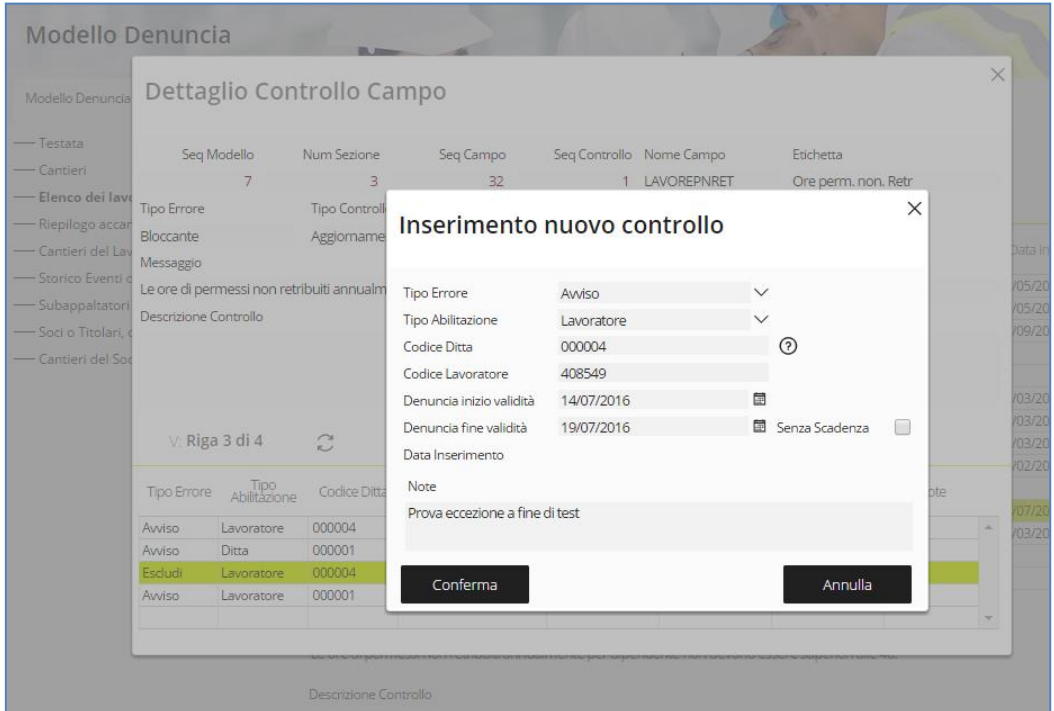

Fig.33 – Funzione Inserimento del Menu Gestione Dettaglio

Premendo il tasto di Conferma l'eccezione viene inserita (Fig.34).

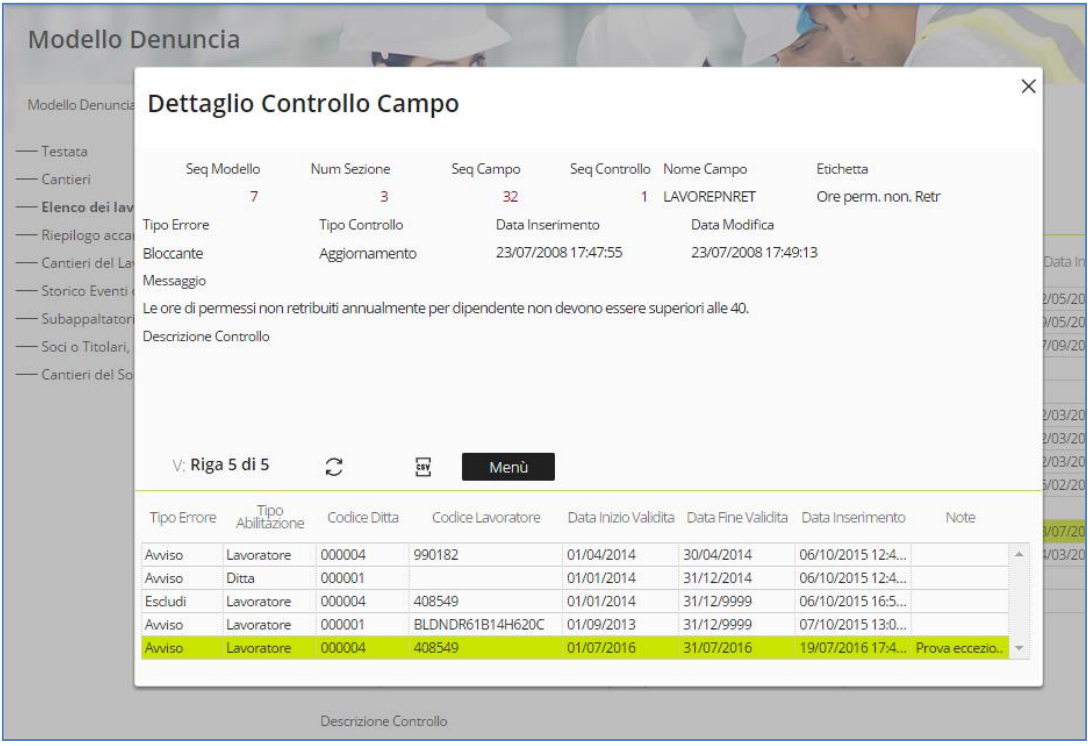

Fig.34 – Aggiornamento del pannello Gestione Dettaglio dopo l'avvenuto inserimento

| Sede                                                | $- \cdot$<br>$\sim$ $\sim$<br>Nome<br>File | <b>rsione</b> | agina                                        |
|-----------------------------------------------------|--------------------------------------------|---------------|----------------------------------------------|
| - -<br>Divisione<br>แกงล<br>M<br>NI<br>יי<br>natica |                                            | ⊥.∪           | 28<br>J: 96<br>--<br>41 L<br><b>LU UI JJ</b> |

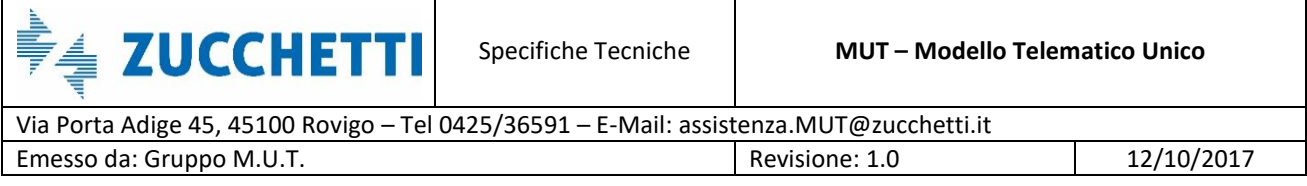

Nel caso in cui compaiano degli errori bloccanti quando le denunce vengono compilate sul Client MUT, come mostrato in Fig.35, la Cassa Edile può decidere di inserire e gestire un'eccezione.

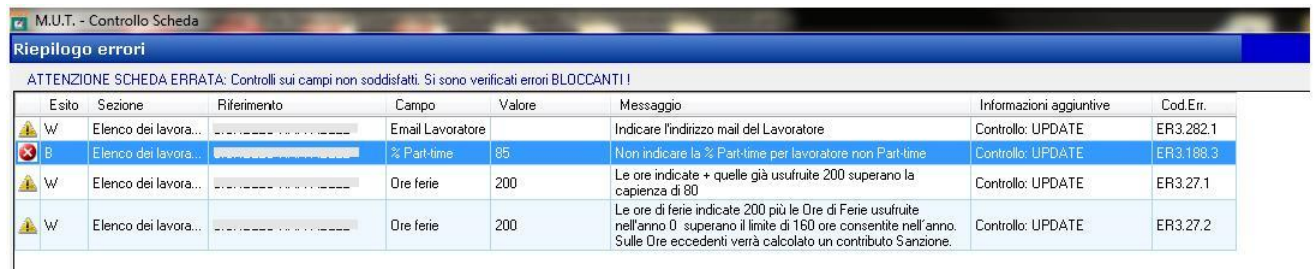

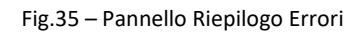

Il consulente comunica alla Cassa il Codice Errore per il quale si vuole richiedere un'eccezione. Tale codice viene ricercato dalla Cassa attraverso la funzione *Ricerca Eccezione* (Fig.28) del pannello *Gestione Modello Denuncia* e può essere di due tipologie:

- **ERX.Y.Z**, nel caso si tratti di un errore appartenente alla scheda *Campi Sezione Denuncia* (X corrisponde al numero della sezione, Y al numero di campo e Z al numero di controllo);
- **ESX.Z**, nel caso si tratti di un errore appartenente alla scheda *Sezione Denuncia* (X corrisponde al numero della sezione e Z al numero di controllo);

| <b>Modello Denuncia</b>                                                                                                  |                                                                                                    |                                     |                                                                  |                                              |
|----------------------------------------------------------------------------------------------------|----------------------------------------------------------------------------------------------------|-------------------------------------|------------------------------------------------------------------|----------------------------------------------|
| Modello Denuncia<br>-Testata<br>Cantieri                                                                                 | 7 - Denuncia Unica Mensile (validità dal: 01/01/2012 al ) - Vers. Client: 2.1.3 - Vers. Modello: 201 del 11/09/2015<br>Sezione Denuncia | Campi Sezione Denuncia              |                                                                  |                                              |
| Elenco dei lavoratori occupati<br>Riepilogo accantonamenti e contribu<br>Cantieri del Lavoratore                         | <b>Errore Campo</b>                                                                                                    | $\times$                            | 58V<br>$\mathbb{C}$<br>$\omega$<br>Tipo Controllo                | Menù<br><b>Tipo Errore</b>                   |
| Storico Eventi di Malattia<br>-Subappaltatori Cantiere<br>Soci o Titolari, collab. Famil.<br>Cantieri del Socio, collab. | Codice Errore Campo MUT<br>ER3.188.3                                                                                                    |                                     | Aggiornamento<br>Aggiornamento<br>Aggiornamento                  | Awiso<br>Awiso<br>Bloccante                  |
|                                                                                                    |                                                                                                    | Annulla                             | Aggiornamento<br>Aggiornamento<br>Aggiornamento<br>Aggiornamento | Bloccante<br>Bloccante<br>Bloccante<br>Awiso |
|                                                                                                    | Ricerca<br>LAVCOMUNE                                                                                                    | Comune                              | Aggiornamento<br>Aggiornamento<br>Aggiornamento                  | Bloccante<br>Bloccante<br>Awiso              |
|                                                                                                    | LAVALTRACASSA<br>LAVPATRONO                                                                                                    | Altra cassa<br>Data Festiv. Patrono | Aggiornamento<br>Aggiornamento                                   | Bloccante<br>Avviso                          |

Fig.36 – Pannello Ricerca Eccezione

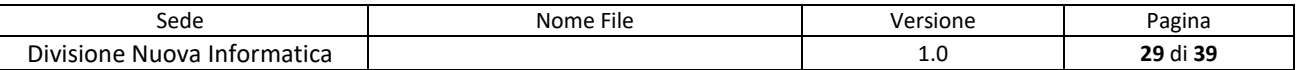

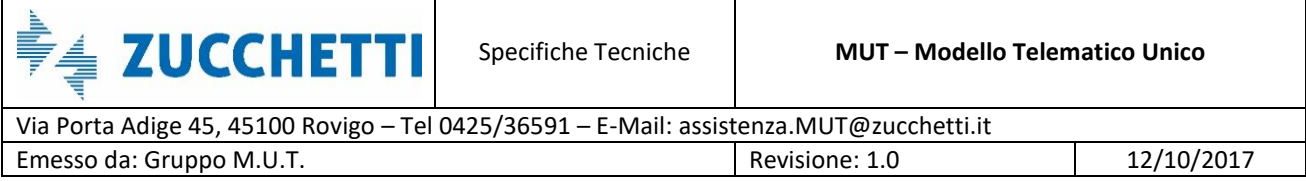

In Fig.36 viene mostrato un esempio di ricerca dell'eccezione mediante codice di errore ER3.188.3 che, nella precedente figura, veniva classificato come Bloccante. Selezionando il tasto "Ricerca" vengono filtrati i dati e viene visualizzata solo la riga d'interesse (Fig.37).

| <b>Modello Denuncia</b>                                                     |                                                                                                    |                        |               |                |                    |                                           |               | $\times$ |
|-----------------------------------------------------------------------------|----------------------------------------------------------------------------------------------------|------------------------|---------------|----------------|--------------------|-------------------------------------------|---------------|----------|
| Modello Denuncia                                                            | 7 - Denuncia Unica Mensile (validità dal: 01/01/2012 al ) - Vers. Client: 2.1.3 - Vers. Modello: 201 del 11/09/2015 |                        |               |                | $\checkmark$       |                                           |               |          |
| $-$ Testata<br>- Cantieri                                                   | Sezione Denuncia                                                                                                    | Campi Sezione Denuncia |               |                |                    |                                           |               |          |
| - Elenco dei lavoratori occupati<br>- Riepilogo accantonamenti e contributi | Campi Sezione Denuncia: Riga 1 di 1                                                                                 |                        | C<br>Q        | csy            | Menù               |                                           |               |          |
| - Cantieri del Lavoratore                                                   | Nome Campo                                                                                                    | Etichetta              |               | Tipo Controllo | <b>Tipo Errore</b> | Data Inserimento                          | Data Modifica |          |
| -Storico Eventi di Malattia                                                 | LAVPERCPARTTIME                                                                                                    | % Part-time            | Aggiornamento |                | Bloccante          | 25/10/2006 11:57:11 15/12/2010 12:54:28 4 |               |          |
| -Subappaltatori Cantiere                                                    |                                                                                                    |                        |               |                |                    |                                           |               |          |
| -Soci o Titolari, collab. Famil.                                            |                                                                                                    |                        |               |                |                    |                                           |               |          |
| - Cantieri del Socio, collab.                                               |                                                                                                    |                        |               |                |                    |                                           |               |          |
|                                                                             |                                                                                                    |                        |               |                |                    |                                           |               |          |
|                                                                             |                                                                                                    |                        |               |                |                    |                                           |               |          |
|                                                                             |                                                                                                    |                        |               |                |                    |                                           |               |          |
|                                                                             |                                                                                                    |                        |               |                |                    |                                           |               |          |
|                                                                             |                                                                                                    |                        |               |                |                    |                                           |               |          |
|                                                                             |                                                                                                    |                        |               |                |                    |                                           |               |          |
|                                                                             |                                                                                                    |                        |               |                |                    |                                           |               |          |
|                                                                             | Messaggio<br>Non indicare la % Part-time per lavoratore non Part-time                                               |                        |               |                |                    |                                           |               |          |

Fig.37 – Risultato della ricerca fatta in base al Codice Errore scelto

Facendo doppio click sul risultato trovato, si apre il pannello *Gestione Dettaglio del Controllo* (Fig.31) e, come specificato nelle pagine precedenti, attraverso il *Menu* è possibile modificare il Tipo Errore.

È possibile eliminare il filtro di ricerca impostato attraverso la funzione *Elimina Eccezione* del menu *Menu* del pannello.

### <span id="page-29-0"></span>**Aggiornamento delle regole di controllo su Client MUT**

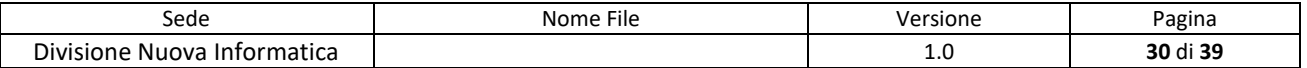

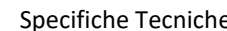

**ZUCCHETTI** 

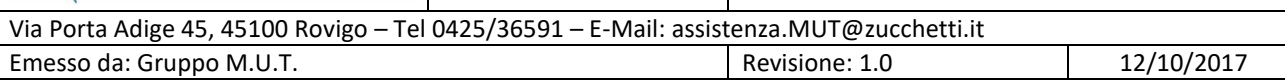

Le eccezione immesse verranno automaticamente rilevate e inserite nelle regole di controllo delle denunce le quali verranno generate dopo la personalizzazione, per il periodo di validità di denuncia indicato. Nel caso di denuncia già generata, l'utente può aggiornare le regole di controllo della denuncia dal Client MUT secondo le modalità già in uso.

Dal dettaglio della denuncia in compilazione su Client MUT, selezionando dal Menu **Denuncia** la voce **Aggiorna il modello dei controlli della Denuncia** (Fig.38), le nuove regole comprensive delle eccezioni per la singola ditta/lavoratore vengono scaricate e aggiornate in denuncia.

*[Nota: E' in fase di sviluppo una nuova versione del Client MUT di compilazione della denuncia in modalità on-line, che recepirà in tempo reale le modifiche alle regole di controllo della denuncia senza dover effettuare operazioni di aggiornamento.]*

|                                     | M.U.T. Modulo Unico Telematico - [File Denuncia: C:\DatiMUT\NuovaInf\MUTNI010000019999920151000.xml] |                             |                           |                                                                                    |                                                 |                  | $ -0 $                      | $\mathbf{x}$      |
|-------------------------------------|----------------------------------------------------------------------------------------------------|-----------------------------|---------------------------|------------------------------------------------------------------------------------|-------------------------------------------------|------------------|-----------------------------|-------------------|
| вP<br>File                          | Denuncia<br>Cantieri<br>Scheda                                                                       | Utilità<br>Finestre         | Aiuto                     |                                                                                    |                                                 |                  |                             | a x               |
| ð<br>စူ<br><b>Card</b>              | Ricarica denuncia                                                                                    | CTRL+Y                      | <b>GEOR</b>               |                                                                                    |                                                 |                  |                             |                   |
| $(\mathcal{E})$<br>DITTA: 0         | Controlla denuncia                                                                                   |                             |                           | Scaricata il: 25/11/2015 12:15:21   Tipo: BASE - Ottobre 2015   ERRORI BLOCCANTI & |                                                 |                  |                             |                   |
| <b>Dettaglio</b>                    | Concludi denuncia                                                                                    |                             |                           | occupati: BALDI NICO                                                               |                                                 |                  |                             |                   |
| $\Xi$ $\bigoplus$ 1.0               | Invia denuncia conclusa                                                                              |                             |                           | Regol, Part-Time Eventi di malattia/inf.                                           |                                                 |                  |                             |                   |
| 公司                                  | Controllo Adesioni PREVEDI on-line                                                                   |                             | Lavoratore                |                                                                                    | Recupero Prevedi                                |                  |                             |                   |
|                                     | Consulta stato denuncia on-line                                                                      |                             | ssunzione                 |                                                                                    | Tipo Rapporto                                   |                  | Giomo Cessazione            | Tipo ces          |
| $\Box$ $\bigcirc$ 2<br>g            | Stampa Brogliaccio denuncia                                                                          |                             | po Indeterminato          |                                                                                    |                                                 |                  | O                           |                   |
| $\blacksquare$<br>Q                 | Anteprima di Stampa Denuncia                                                                         |                             |                           | Mansione                                                                           |                                                 | Paga Oraria      |                             |                   |
| $\blacksquare$                      | Esporta Denuncia (formato Excel)                                                                     |                             |                           | 04 Gruista                                                                         | ۰                                               | 8.24             |                             |                   |
| $\Box$                              | Verifica aggiornamento modello denuncia                                                              |                             |                           | Esenzione limiti PT                                                                |                                                 | % Part-time<br>O | Orario Sett. Part-Time<br>O | Data Tra          |
| G                                   | Aggiorna il modello dei controlli della denuncia                                                     |                             | ibile Contrib.            | Imponibile TFR                                                                     | Imp. CIGO Apprendisti                           |                  |                             |                   |
|                                     | Riscarica dati Testata/Riepilogo                                                                     |                             |                           | n                                                                                  | $\overline{0}$                                  |                  |                             |                   |
|                                     | Esci                                                                                                 |                             | <b>alattia</b>            | Ore infortunio                                                                     | Ore carenza                                     |                  |                             |                   |
|                                     | <b>BOLOGNESE DAMIANO</b>                                                                             |                             |                           | O                                                                                  | $\mathbf{0}$                                    |                  |                             |                   |
|                                     | SALVATORE VINCENZO                                                                                   | Ore ferie<br>o              | Ore festività<br>$\Omega$ | Ore C.I.G.<br>$\Omega$                                                             | Ore perm. non. Retr<br>50<br>Ж                  |                  |                             |                   |
|                                     | 4 Riepilogo accantonamenti e o<br>Riepilogo accantonamenti                                           | Ore Cong. Matrim.           | Ore Cong. Mat/Pat         | Ore Cong. Serv. Milit                                                              | Totale Ore Congedi                              |                  |                             |                   |
|                                     | 4 Soci o Titolari, collab, Famil,                                                                    | O                           | 0                         | 0                                                                                  | $\mathbf{0}$                                    |                  |                             |                   |
| 3. Riepilogo Errori<br>*Tutti<br>л. |                                                                                                    | Ore Perm, Sind.             | Ore Assem, Sind.          | Ore Perm Retrib.                                                                   | Ore Ass. Fac. Mat/Pat                           |                  |                             |                   |
| ? Avviso                            |                                                                                                    | Ō                           | O                         | O                                                                                  | O                                               |                  |                             |                   |
| <b>Bloccanti</b>                    |                                                                                                    | Ore Corsi Formaz.           | Ore Ass. Provv. Disc.     | Ore Ass. Funz. Elett.                                                              | Ore Congedi Parent.                             |                  |                             |                   |
| a 4. Tabelle<br>−≖                  | Tabella Aliquote di Calcolo Mala                                                                     | 0                           | $\mathbf{0}$              | $\mathbf{0}$                                                                       | 0                                               |                  |                             |                   |
|                                     | Tabella Anzianità Malattia                                                                           | Ore Ass.Provv.Aut.Giu.<br>n | Ore Ferie collettive<br>O | Ore Altre Casse Ed.<br>O                                                           | Ore Sciopero<br>$\overline{0}$                  |                  |                             |                   |
|                                     | Tabella CAP/Province<br>Tabella Festività                                                            | Ore Aspett, non retrib.     | Ore Donaz. Sangue         |                                                                                    | Ore Ass. ing. Sanzionate Totale Ore Ass. Giust. |                  |                             |                   |
|                                     | Tabella Paghe Orarie Artigiani                                                                       | 0                           | o                         | n                                                                                  | $\mathbf{0}$                                    |                  |                             |                   |
|                                     | Tabella Paghe Orarie Cooperat<br>Tabella Paghe Orarie Industria                                      | Tot. ORE                    |                           | Accantonamento G.N.F. Accant. G.N.F. mal/inf                                       |                                                 |                  |                             |                   |
|                                     | Tabelle Banche Versamento                                                                            | $\overline{\phantom{a}}$    |                           | m                                                                                  |                                                 |                  |                             |                   |
| $\leftarrow$<br>m.                  | $\mathbb{R}$                                                                                         | <b>Salva</b><br>Annulla     | Aggiungi                  | Aggiungi da on-line                                                                | Variazioni                                      | <b>Duplica</b>   | Cancella                    | Esci              |
|                                     |                                                                                                    |                             |                           |                                                                                    |                                                 |                  |                             |                   |
|                                     | CASSA EDILE DI TEST   UTENTE: NI01000001 - VINCI SIRIO                                               |                             |                           |                                                                                    |                                                 |                  |                             | <b>Q</b> Connesso |
|                                     |                                                                                                    |                             |                           |                                                                                    |                                                 |                  |                             |                   |
| D                                   |                                                                                                    | Ă                           |                           | (B)                                                                                |                                                 |                  | M.<br>ِّ⊡<br>$\blacksquare$ | 11.00             |

Fig.38 – Procedura per aggiornare il modello dei controlli della denuncia

Continuando con l'esempio, si può notare che per il solo lavoratore BALDI NICO (codice 990380), il controllo sul superamento delle 40 Ore di Permesso non Retribuito ha un esito di Avviso e non Bloccante come nel comportamento standard definito (Fig.39).

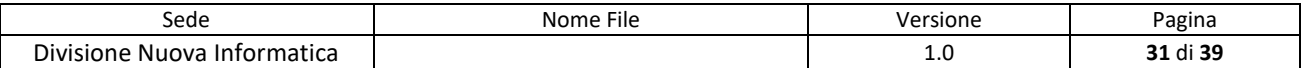

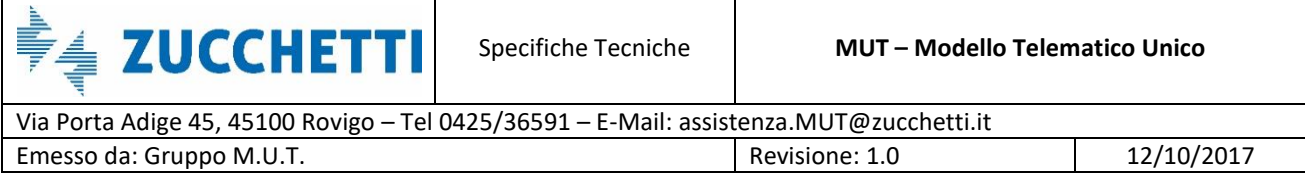

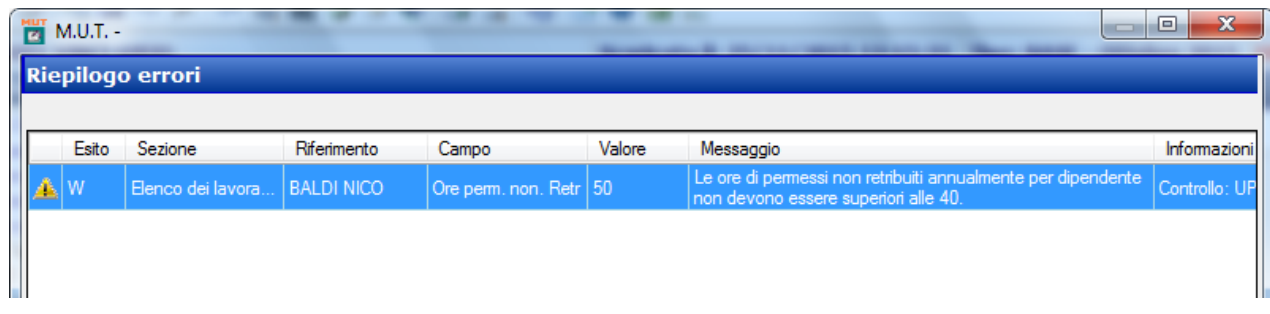

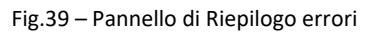

Allo stesso modo possono essere modificati e personalizzati l'esito o l'applicabilità dei controlli in altre aree o campi della denuncia, sia a livello di singola Scheda Cantiere, Lavoratore che di Riepilogo: ad esempio, si possono operare modifiche ai controlli dei campi Totale Ore mensili, Imponibili e Accantonamenti, Ore/Accantonamento Malattia, Contributi Previdenziali, Limite su part-time ecc.. .

#### <span id="page-31-0"></span>**Gestione modifica Errori Prevedi Online**

Oltre ai controlli eseguiti in fase di compilazione della denuncia sui vari campi e sezioni, il MUT esegue anche dei controlli on-line in fase di conclusione della denuncia e di acquisizione dopo l'invio (upload) della denuncia direttamente dal Servizio MUT, sull'Adesione/Iscrizione al Prevedi dei Lavoratori dichiarati.

Tali controlli corrispondono ad una serie di verifiche sulla congruenza tra la situazione relativa alle modalità di adesione/iscrizione al Prevedi compilata nella denuncia mensile e la situazione rilevata dall'anagrafica Prevedi dei Lavoratori (Fig.40).

L'insieme dei controlli Prevedi On-line sono definiti nelle specifiche tecniche e si suddividono in controlli di tipo:

 **NXX** (N01,N02,N03) che rilevano la Non dichiarazione di Adesione/Iscrizione al Prevedi in denuncia mentre il Lavoratore risulta iscritto o aderente al Prevedi in qualche forma;

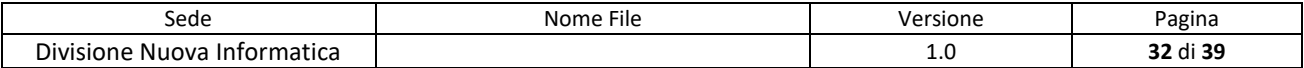

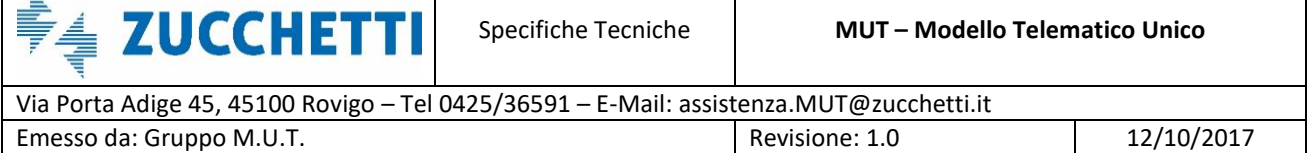

 $\mathbf{E}$ 

 **SXX** (S01-S12) che verificano e rilevano l'eventuale incongruenza sulle modalità e/o condizioni (a esempio, parametri o percentuali) di Adesione al Prevedi dichiarata e quella risultante nell'Anagrafica Prevedi.

| Trasmissione Archivi              | $\checkmark$ |                  | Controlli OnLine Anagrafica Prevedi         |                    |        |                    |                                                                              |                       |                                                                                                    |      | $\times$ |
|-----------------------------------|--------------|------------------|---------------------------------------------|--------------------|--------|--------------------|------------------------------------------------------------------------------|-----------------------|----------------------------------------------------------------------------------------------------|------|----------|
| <b>Gestione Utenti</b>            | $\checkmark$ |                  | Controlli Prevedi: Riga 1 di 17             |                    | C<br>Q | csy                | <b>Menu Gestione</b>                                                         |                       |                                                                                                    |      |          |
| <b>Gestione Denunce</b>           | $\checkmark$ | Codice<br>Errore | Data Fine Validita                          | <b>Tipo Errore</b> |        |                    |                                                                              |                       | Messaggio Errore                                                                                                    |      |          |
| Ricerche e Riepiloghi             | $\checkmark$ | <b>N01</b>       | 99999999 Awiso                              |                    |        |                    | PREVEDI non dichiarato nel M.U.T. ma il lavoratore è iscritto al fondo       |                       |                                                                                                    |      |          |
| <b>Tabelle</b>                    |              | <b>N02</b>       | 99999999 Awiso                              |                    |        |                    |                                                                              |                       | PREVEDI non dichiarato nel M.U.T. ma il lavoratore è iscritto al fondo in forma silente, la posizione non risulta cessata e il pe |      |          |
|                                   |              | N <sub>03</sub>  | 99999999 Awiso                              |                    |        |                    |                                                                              |                       | Adesione PREVEDI non dichiarata nel M.U.T. ma il lavoratore è iscritto con Adesione Contrattuale                                  |      |          |
| Tabelle Denuncia Paghe            |              | S01              | 99999999 Awiso                              |                    |        |                    | PREVEDI dichiarato nel M.U.T. ma il lavoratore non risulta iscritto al fondo |                       |                                                                                                    |      |          |
|                                   |              | <b>S02</b>       | 99999999 Awiso                              |                    |        |                    |                                                                              |                       | PREVEDI dichiarato nel M.U.T. ma la data di competenza della denuncia è antecedente alla data di decorrenza dell'iscrizione       |      |          |
| Gestione Modello Denuncia         |              | <b>S03</b>       | 99999999 Awiso                              |                    |        |                    |                                                                              |                       | PREVEDI dichiarato nel M.U.T. ma il periodo di competenza della denuncia è successivo alla data di cessazione dell'obbligo c.     |      |          |
|                                   |              | <b>S04</b>       | 99999999 Avviso                             |                    |        |                    |                                                                              |                       | PREVEDI dichiarato nel M.U.T. ma la percentuale di contribuzione TFR risulta diversa da quella prevista nell'iscrizione al Fon    |      |          |
| Altre Tabelle Denuncia            |              | <b>S05</b>       | 99999999 Awiso                              |                    |        |                    |                                                                              |                       | PREVEDI dichiarato nel M.U.T. come silente (presente il solo contributo TFR) ma il lavoratore risulta aderente in forma effett    |      |          |
| Gestione Controlli Prevedi        |              | <b>SO6</b>       | 99999999 Awiso                              |                    |        |                    |                                                                              |                       | PREVEDI dichiarato nel M.U.T. come adesione effettiva (sono presenti i contributi a carico impresa e lavoratore oltre alla qu     |      |          |
|                                   |              | <b>S07</b>       | 99999999 Awiso                              |                    |        |                    |                                                                              |                       | PREVEDI dichiarato nel M.U.T. come Aderente in forma Esplicita/Parziale ma il lavoratore risulta aderente in forma Esplicita      |      |          |
| Gestione Tabelle Festività        |              | <b>S08</b>       | 99999999 Awiso                              |                    |        |                    |                                                                              |                       | PREVEDI dichiarato nel M.U.T. in forma Esplicita Completa, ma il lavoratore risulta aderente al PREVEDI in forma Esplicita/P      |      |          |
|                                   |              | <b>SO9</b>       | 99999999 Avviso                             |                    |        |                    |                                                                              |                       | PREVEDI dichiarato nel M.U.T. in forma Esplicita ma il lavoratore risulta aderente al PREVEDI in forma Contrattuale               |      |          |
| Riepilogo Eccezioni Controlli     |              | <b>S10</b>       | 99999999 Bloccante                          |                    |        |                    |                                                                              |                       | PREVEDI dichiarato nel M.U.T. con Adesione Contrattuale, ma il lavoratore risulta aderente al PREVEDI in forma in Forma Es        |      |          |
|                                   |              | <b>S11</b>       | 99999999 Avviso                             |                    |        |                    |                                                                              |                       | PREVEDI dichiarato nel M.U.T. con Adesione Contrattuale, ma il lavoratore risulta aderente al PREVEDI in forma Silente            |      |          |
| <b>Gestione Malattie</b>          | $\checkmark$ | S12              | 99999999 Awiso                              | リ Tipo Errore      |        |                    |                                                                              |                       | - PREVEDI dichiarato nel M.U.T. con Adesione Contrattuale, ma il lavoratore risulta aderente al PREVEDI in forma in Forma Es →    |      |          |
| Comunicazioni                     | $\checkmark$ |                  | Controlli Prevedi Abilitazioni: Nuova Riga  |                    |        | $\mathcal{C}$<br>Q | $\overline{\mathbf{S}}$                                                      | Opzioni               |                                                                                                    |      |          |
| Pagamenti                         | $\checkmark$ |                  | l Ipo<br>Abilitazione<br><b>Tipo Errore</b> | Codice Ditta       |        | Codice Lavoratore  | Data Inizio<br>Validita                                                      | Data Fine<br>Validita | Data Inserimento                                                                                                    | Note |          |
| Manuali                           | $\checkmark$ |                  |                                             |                    |        |                    |                                                                              |                       |                                                                                                    |      |          |
| Videate Aperte                    |              |                  |                                             |                    |        |                    |                                                                              |                       |                                                                                                    |      |          |
| Controlli OnLine Anagrafica Prev. |              |                  |                                             |                    |        |                    |                                                                              |                       |                                                                                                    |      |          |

Fig.40 – Pannello Gestione Controllo Prevedi della sezione Tabelle

Anche per queste tipologie di controlli predefiniti nel MUT è data la possibilità da parte della Cassa Edile di modificarne la Tipologia (gravità) di Errore da Bloccante ad Avviso e viceversa e personalizzarne tramite eccezioni il comportamento (esito) per specifiche ditte e/o lavoratori.

Come nei casi precedenti, occorre indicare il codice ditta, il codice fiscale del lavoratore e il periodo di validità delle denunce ai quali applicare l'eccezione.

Data la natura di controllo on-line, tali modifiche o eccezioni al comportamento di uno o più controlli sull'Adesione al Prevedi hanno effetto immediato e non richiedono aggiornamenti delle regole di compilazione della denuncia.

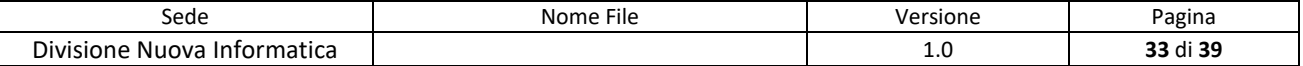

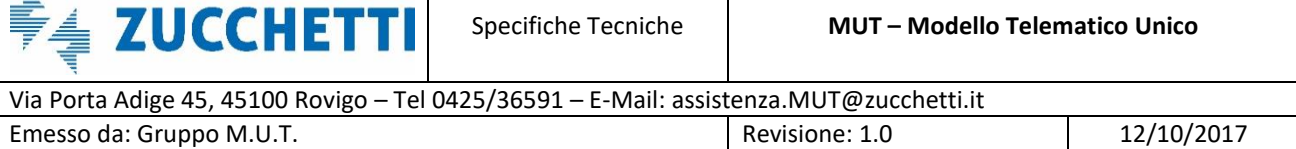

Ä

Per modificare l'esito di un controllo Prevedi On-Line, è sufficiente cliccare col tasto destro del mouse (od, eventualmente, utilizzare il *Menu Gestione*) sulla riga corrispondente al controllo che si vuole variare (Fig.41) e rispondere positivamente alla richiesta di conferma della modifica (Fig.42).

| Trasmissione Archivi              | $\checkmark$ |                  | Controlli OnLine Anagrafica Prevedi         |                    |    |                   |                                                                              |                       |                                                                                                    |      | $\times$ |
|-----------------------------------|--------------|------------------|---------------------------------------------|--------------------|----|-------------------|------------------------------------------------------------------------------|-----------------------|----------------------------------------------------------------------------------------------------|------|----------|
| <b>Gestione Utenti</b>            | $\checkmark$ |                  | Controlli Prevedi: Riga 13 di 17            |                    | ΩQ | 58V               | <b>Menu Gestione</b>                                                         |                       |                                                                                                    |      |          |
| <b>Gestione Denunce</b>           | $\checkmark$ | Codice<br>Errore | Data Fine Validita                          | <b>Tipo Errore</b> |    |                   | Avviso / Bloccante                                                           |                       | <b>rore</b>                                                                                                    |      |          |
| Ricerche e Riepiloghi             | $\checkmark$ | <b>NO1</b>       | 99999999 Avviso                             |                    |    |                   | PREVEDI non dichiarato nel M.U.T. ma il lavoratore è iscritto al fondo       |                       |                                                                                                    |      |          |
|                                   |              | <b>N02</b>       | 99999999 Avviso                             |                    |    |                   |                                                                              |                       | PREVEDI non dichiarato nel M.U.T. ma il lavoratore è iscritto al fondo in forma silente, la posizione non risulta cessata e il pe |      |          |
| Tabelle                           | ᄉ            | <b>N03</b>       | 99999999 Avviso                             |                    |    |                   |                                                                              |                       | Adesione PREVEDI non dichiarata nel M.U.T. ma il lavoratore è iscritto con Adesione Contrattuale                                  |      |          |
| Tabelle Denuncia Paghe            |              | S01              | 99999999 Awiso                              |                    |    |                   | PREVEDI dichiarato nel M.U.T. ma il lavoratore non risulta iscritto al fondo |                       |                                                                                                    |      |          |
|                                   |              | <b>S02</b>       | 99999999 Avviso                             |                    |    |                   |                                                                              |                       | PREVEDI dichiarato nel M.U.T. ma la data di competenza della denuncia è antecedente alla data di decorrenza dell'iscrizione       |      |          |
| Gestione Modello Denuncia         |              | 503              | 99999999 Avviso                             |                    |    |                   |                                                                              |                       | PREVEDI dichiarato nel M.U.T. ma il periodo di competenza della denuncia è successivo alla data di cessazione dell'obbligo c      |      |          |
|                                   |              | <b>S04</b>       | 99999999 Avviso                             |                    |    |                   |                                                                              |                       | PREVEDI dichiarato nel M.U.T. ma la percentuale di contribuzione TFR risulta diversa da quella prevista nell'iscrizione al Fon    |      |          |
| Altre Tabelle Denuncia            |              | <b>S05</b>       | 99999999 Awiso                              |                    |    |                   |                                                                              |                       | PREVEDI dichiarato nel M.U.T. come silente (presente il solo contributo TFR) ma il lavoratore risulta aderente in forma effett    |      |          |
| Gestione Controlli Prevedi        |              | <b>SO6</b>       | 99999999 Avviso                             |                    |    |                   |                                                                              |                       | PREVEDI dichiarato nel M.U.T. come adesione effettiva (sono presenti i contributi a carico impresa e lavoratore oltre alla qu     |      |          |
|                                   |              | <b>S07</b>       | 99999999 Avviso                             |                    |    |                   |                                                                              |                       | PREVEDI dichiarato nel M.U.T. come Aderente in forma Esplicita/Parziale ma il lavoratore risulta aderente in forma Esplicita      |      |          |
| Gestione Tabelle Festività        |              | <b>S08</b>       | 99999999 Avviso                             |                    |    |                   |                                                                              |                       | PREVEDI dichiarato nel M.U.T. in forma Esplicita Completa, ma il lavoratore risulta aderente al PREVEDI in forma Esplicita/P      |      |          |
|                                   |              | <b>S09</b>       | 99999999 Avviso                             |                    |    |                   |                                                                              |                       | PREVEDI dichiarato nel M.U.T. in forma Esplicita ma il lavoratore risulta aderente al PREVEDI in forma Contrattuale               |      |          |
| Riepilogo Eccezioni Controlli     |              | <b>S10</b>       |                                             | 99999999 Bloccante |    |                   |                                                                              |                       | PREVEDI dichiarato nel M.U.T. con Adesione Contrattuale, ma il lavoratore risulta aderente al PREVEDI in forma in Forma Es        |      |          |
|                                   |              | \$11             | 99999999 Awiso                              |                    |    |                   |                                                                              |                       | PREVEDI dichiarato nel M.U.T. con Adesione Contrattuale, ma il lavoratore risulta aderente al PREVEDI in forma Silente            |      |          |
| <b>Gestione Malattie</b>          | $\checkmark$ | S <sub>12</sub>  | 99999999 Avviso                             |                    |    |                   |                                                                              |                       | PREVEDI dichiarato nel M.U.T. con Adesione Contrattuale, ma il lavoratore risulta aderente al PREVEDI in forma in Forma Es →      |      |          |
| Comunicazioni                     | $\checkmark$ |                  | Controlli Prevedi Abilitazioni: Riga 1 di 1 |                    | Q  | $\mathbb{C}$      | 58V                                                                          | Opzioni               |                                                                                                    |      |          |
| Pagamenti                         | $\checkmark$ | Codice<br>Errore | <b>Tipo Errore</b>                          | Codice Ditta       |    | Codice Lavoratore | Data Inizio<br>Validita                                                      | Data Fine<br>Validita | Data Inserimento                                                                                                    | Note |          |
| Manuali                           | $\checkmark$ | S <sub>10</sub>  | Avviso<br>Lavoratore                        | 000001             |    | BLDNDR61B14H620C  | 01/10/2015                                                                   | 31/12/9999            | 19/11/2015 16:09:04                                                                                                    |      |          |
| Videate Aperte                    |              |                  |                                             |                    |    |                   |                                                                              |                       |                                                                                                    |      |          |
| Controlli OnLine Anagrafica Prev. |              |                  |                                             |                    |    |                   |                                                                              |                       |                                                                                                    |      |          |

Fig.41 – Funzione del Menu Gestione per modificare un controllo Prevedi

In base al Tipo Errore pre-impostato, è possibile modificare un controllo di Avviso in Bloccante e viceversa un controllo Bloccante in Avviso.

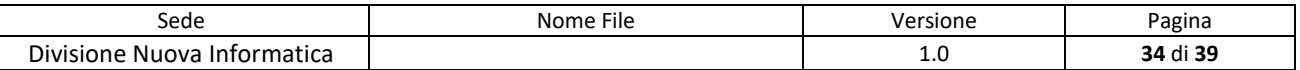

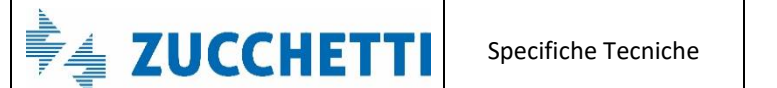

Via Porta Adige 45, 45100 Rovigo – Tel 0425/36591 – E-Mail: assistenza.MUT@zucchetti.it

Emesso da: Gruppo M.U.T. Case and the contract of the Revisione: 1.0 12/10/2017

| Trasmissione Archivi              | $\checkmark$ |                  | Controlli OnLine Anagrafica Prevedi         |                       |                    |         |                                                 |     |                         |                                                                              |                                                                                                    |                                                                   |  |
|-----------------------------------|--------------|------------------|---------------------------------------------|-----------------------|--------------------|---------|-------------------------------------------------|-----|-------------------------|------------------------------------------------------------------------------|----------------------------------------------------------------------------------------------------|-------------------------------------------------------------------|--|
| <b>Gestione Utenti</b>            | $\checkmark$ |                  | Controlli Prevedi: Riga 13 di 17            |                       |                    | $\circ$ | 557                                             |     | <b>Menu Gestione</b>    |                                                                              |                                                                                                    |                                                                   |  |
| <b>Gestione Denunce</b>           | $\checkmark$ | Codice<br>Errore | Data Fine Validita                          |                       | <b>Tipo Errore</b> |         |                                                 |     |                         |                                                                              | Messaggio Errore                                                                                                    |                                                                   |  |
| Ricerche e Riepiloghi             | $\checkmark$ | <b>N01</b>       |                                             | 99999999 Avviso       |                    |         |                                                 |     |                         | PREVEDI non dichiarato nel M.U.T. ma il lavoratore è iscritto al fondo       |                                                                                                    |                                                                   |  |
| Tabelle                           |              | N <sub>02</sub>  |                                             | 99999999 Awiso        |                    |         |                                                 |     |                         |                                                                              | PREVEDI non dichiarato nel M.U.T. ma il lavoratore è iscritto al fondo in forma silente, la posizione non risulta cessata e il pe               |                                                                   |  |
|                                   |              | N <sub>03</sub>  |                                             | 99999999 Avviso       |                    |         |                                                 |     |                         |                                                                              | Adesione PREVEDI non dichiarata nel M.U.T. ma il lavoratore è iscritto con Adesione Contrattuale                                                |                                                                   |  |
| Tabelle Denuncia Paghe            |              | S01              |                                             | 99999999 Avviso       |                    |         |                                                 |     |                         | PREVEDI dichiarato nel M.U.T. ma il lavoratore non risulta iscritto al fondo |                                                                                                    |                                                                   |  |
|                                   |              | 502              | 999                                         | Conferma              |                    |         |                                                 |     |                         |                                                                              |                                                                                                    | denuncia è antecedente alla data di decorrenza dell'iscrizione.   |  |
| Gestione Modello Denuncia         |              | <b>S03</b>       | 999                                         |                       |                    |         |                                                 |     |                         |                                                                              |                                                                                                    | lla denuncia è successivo alla data di cessazione dell'obbligo c. |  |
| Altre Tabelle Denuncia            |              | <b>S04</b>       | 999                                         |                       |                    |         |                                                 |     |                         |                                                                              |                                                                                                    | ine TFR risulta diversa da quella prevista nell'iscrizione al Fon |  |
|                                   |              | S <sub>05</sub>  | 999                                         | ာ                     |                    |         | Vuoi modificare il controllo S10 da Bloccante a |     |                         |                                                                              |                                                                                                    | ntributo TFR) ma il lavoratore risulta aderente in forma effett   |  |
| Gestione Controlli Prevedi        |              | 506              | 990                                         |                       | Awiso?             |         |                                                 |     |                         |                                                                              |                                                                                                    | resenti i contributi a carico impresa e lavoratore oltre alla qu  |  |
|                                   |              | <b>S07</b>       | 999                                         |                       |                    |         |                                                 |     |                         |                                                                              |                                                                                                    | a/Parziale ma il lavoratore risulta aderente in forma Esplicita   |  |
| Gestione Tabelle Festività        |              | <b>S08</b>       | 999                                         |                       |                    |         |                                                 |     | OK                      | Annulla                                                                      |                                                                                                    | il lavoratore risulta aderente al PREVEDI in forma Esplicita/P    |  |
|                                   |              | 509              | 999                                         |                       |                    |         |                                                 |     |                         |                                                                              |                                                                                                    | e risulta aderente al PREVEDI in forma Contrattuale               |  |
| Riepilogo Eccezioni Controlli     |              | S10              | QQ                                          |                       |                    |         |                                                 |     |                         |                                                                              |                                                                                                    | lavoratore risulta aderente al PREVEDI in forma in Forma Es       |  |
|                                   |              | <b>S11</b>       |                                             | 99999999 Awiso        |                    |         |                                                 |     |                         |                                                                              | PREVEDI dichiarato nel M.U.T. con Adesione Contrattuale, ma il lavoratore risulta aderente al PREVEDI in forma Silente                          |                                                                   |  |
| <b>Gestione Malattie</b>          | $\checkmark$ | <b>S12</b>       |                                             | 99999999 Awiso        |                    |         |                                                 |     |                         |                                                                              | PREVEDI dichiarato nel M.U.T. con Adesione Contrattuale, ma il lavoratore risulta aderente al PREVEDI in forma in Forma Es $\blacktriangledown$ |                                                                   |  |
| Comunicazioni                     | $\checkmark$ |                  | Controlli Prevedi Abilitazioni: Riga 1 di 1 |                       |                    |         | $\Omega$                                        | 554 |                         | Opzioni                                                                      |                                                                                                    |                                                                   |  |
| Pagamenti                         |              | Codice<br>Errore | <b>Tipo Errore</b>                          | I ipo<br>Abilitazione | Codice Ditta       |         | Codice Lavoratore                               |     | Data Inizio<br>Validita | Data Fine<br>Validita                                                        | Data Inserimento                                                                                                    | Note                                                              |  |
| Manuali                           |              | 510              | Awiso                                       | Lavoratore            | 000001             |         | BLDNDR61B14H620C                                |     | 01/10/2015              | 31/12/9999                                                                   | 19/11/2015 16:09:04                                                                                                    |                                                                   |  |
| Videate Aperte                    |              |                  |                                             |                       |                    |         |                                                 |     |                         |                                                                              |                                                                                                    |                                                                   |  |
| Controlli OnLine Anagrafica Prev. |              |                  |                                             |                       |                    |         |                                                 |     |                         |                                                                              |                                                                                                    |                                                                   |  |

Fig.42 – Controllo che si genera quando si vuole cambiare Tipo di Errore

Per gestire le eccezioni, si utilizzano le funzioni del menu *Opzioni* grazie alle quali sarà possibile inserire, modificare o eliminare un eccezione per ditta, lavoratore e periodo di validità (Fig.43).

| <b>Trasmissione Archivi</b>       | $\checkmark$ |                  | Controlli OnLine Anagrafica Prevedi         |                    |                                                                               |                             |                  |                                                                                                    |      | × |
|-----------------------------------|--------------|------------------|---------------------------------------------|--------------------|-------------------------------------------------------------------------------|-----------------------------|------------------|----------------------------------------------------------------------------------------------------|------|---|
| <b>Gestione Utenti</b>            | $\checkmark$ |                  | Controlli Prevedi: Riga 13 di 17            |                    | $\mathcal{C}$<br>$\circ$                                                      | 54V<br><b>Menu Gestione</b> |                  |                                                                                                    |      |   |
| <b>Gestione Denunce</b>           | $\checkmark$ | Codice<br>Frrore | Data Fine Validita                          | <b>Tipo Errore</b> |                                                                               |                             | Messaggio Errore |                                                                                                    |      |   |
| Ricerche e Riepiloghi             | $\checkmark$ | N <sub>01</sub>  | 99999999 Awiso                              |                    | PREVEDI non dichiarato nel M.U.T. ma il lavoratore è iscritto al fondo        |                             |                  |                                                                                                    |      |   |
| <b>Tabelle</b>                    |              | N <sub>02</sub>  | 99999999 Awiso                              |                    |                                                                               |                             |                  | PREVEDI non dichiarato nel M.U.T. ma il lavoratore è iscritto al fondo in forma silente, la posizione non risulta cessata e il pe |      |   |
|                                   |              | N <sub>03</sub>  | 99999999 Avviso                             |                    |                                                                               |                             |                  | Adesione PREVEDI non dichiarata nel M.U.T. ma il lavoratore è iscritto con Adesione Contrattuale                                  |      |   |
| Tabelle Denuncia Paghe            |              | 501              | 99999999 Awiso                              |                    | PREVEDI dichiarato nel M.U.T. ma il lavoratore non risulta iscritto al fondo. |                             |                  |                                                                                                    |      |   |
|                                   |              | S <sub>02</sub>  | 99999999 Avviso                             |                    |                                                                               |                             |                  | PREVEDI dichiarato nel M.U.T. ma la data di competenza della denuncia è antecedente alla data di decorrenza dell'iscrizione       |      |   |
| Gestione Modello Denuncia         |              | 503              | 99999999 Awiso                              |                    |                                                                               |                             |                  | PREVEDI dichiarato nel M.U.T. ma il periodo di competenza della denuncia è successivo alla data di cessazione dell'obbligo c      |      |   |
| Altre Tabelle Denuncia            |              | <b>SO4</b>       | 99999999 Avviso                             |                    |                                                                               |                             |                  | PREVEDI dichiarato nel M.U.T. ma la percentuale di contribuzione TFR risulta diversa da quella prevista nell'iscrizione al Fon    |      |   |
|                                   |              | <b>S05</b>       | 99999999 Awiso                              |                    |                                                                               |                             |                  | PREVEDI dichiarato nel M.U.T. come silente (presente il solo contributo TFR) ma il lavoratore risulta aderente in forma effett    |      |   |
| Gestione Controlli Prevedi        |              | 506              | 99999999 Awiso                              |                    |                                                                               |                             |                  | PREVEDI dichiarato nel M.U.T. come adesione effettiva (sono presenti i contributi a carico impresa e lavoratore oltre alla qu     |      |   |
|                                   |              | <b>S07</b>       | 99999999 Avviso                             |                    |                                                                               |                             |                  | PREVEDI dichiarato nel M.U.T. come Aderente in forma Esplicita/Parziale ma il lavoratore risulta aderente in forma Esplicita      |      |   |
| Gestione Tabelle Festività        |              | 508              | 99999999 Avviso                             |                    |                                                                               |                             |                  | PREVEDI dichiarato nel M.U.T. in forma Esplicita Completa, ma il lavoratore risulta aderente al PREVEDI in forma Esplicita/P      |      |   |
|                                   |              | <b>S09</b>       | 99999999 Avviso                             |                    |                                                                               |                             |                  | PREVEDI dichiarato nel M.U.T. in forma Esplicita ma il lavoratore risulta aderente al PREVEDI in forma Contrattuale               |      |   |
| Riepilogo Eccezioni Controlli     |              | <b>S10</b>       | 99999999 Bloccante                          |                    |                                                                               |                             |                  | PREVEDI dichiarato nel M.U.T. con Adesione Contrattuale, ma il lavoratore risulta aderente al PREVEDI in forma in Forma Es.       |      |   |
|                                   |              | <b>S11</b>       | 99999999 Awiso                              |                    |                                                                               |                             |                  | PREVEDI dichiarato nel M.U.T. con Adesione Contrattuale, ma il lavoratore risulta aderente al PREVEDI in forma Silente            |      |   |
| <b>Gestione Malattie</b>          | $\checkmark$ | <b>S12</b>       | 99999999 Avviso                             |                    |                                                                               |                             |                  | PREVEDI dichiarato nel M.U.T. con Adesione Contrattuale, ma il lavoratore risulta aderente al PREVEDI in forma in Forma Es +      |      |   |
| Comunicazioni                     | $\checkmark$ |                  | Controlli Prevedi Abilitazioni: Riga 1 di 1 |                    | C<br>Q                                                                        | 률                           | Opzioni          |                                                                                                    |      |   |
| Pagamenti                         |              |                  | Tipo<br>Abilitazione<br><b>Tipo Errore</b>  | Codice Ditta       | Codice Lavoratore                                                             | Data In<br>Validi           | Inserisci        | tento                                                                                                    | Note |   |
| Manuali                           | $\checkmark$ | S <sub>10</sub>  | Avviso<br>Lavoratore                        | 000001             | BLDNDR61B14H620C                                                              | 01/10/20                    | Modifica         | :09:04                                                                                                    |      |   |
|                                   |              |                  |                                             |                    |                                                                               |                             | Cancella         |                                                                                                    |      |   |
| Videate Aperte                    |              |                  |                                             |                    |                                                                               |                             |                  |                                                                                                    |      |   |
| Controlli OnLine Anagrafica Prev. |              |                  |                                             |                    |                                                                               |                             |                  |                                                                                                    |      |   |

Fig.43 – Funzioni del menu Opzioni del pannello Gestione Controlli Prevedi

In Fig.44 viene rappresentato un esempio di controllo Prevedi personalizzato per la ditta 000001 e

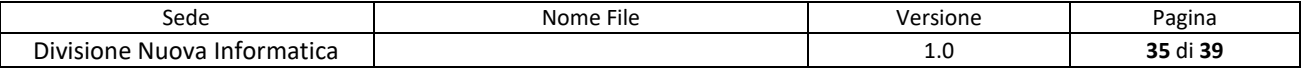

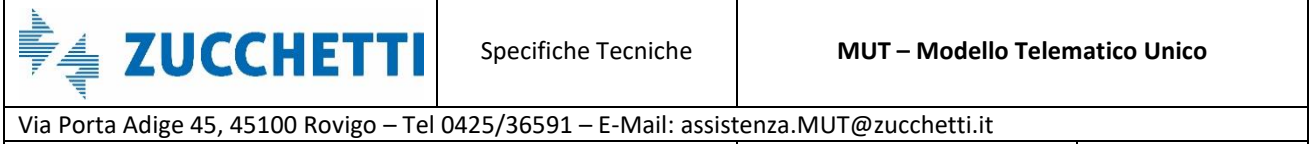

**Emesso da: Gruppo M.U.T. Revisione: 1.0** 12/10/2017

per il lavoratore con codice fiscale LPPMRT75G53H456L, nel periodo tra il 20 e il 27 Luglio 2016.

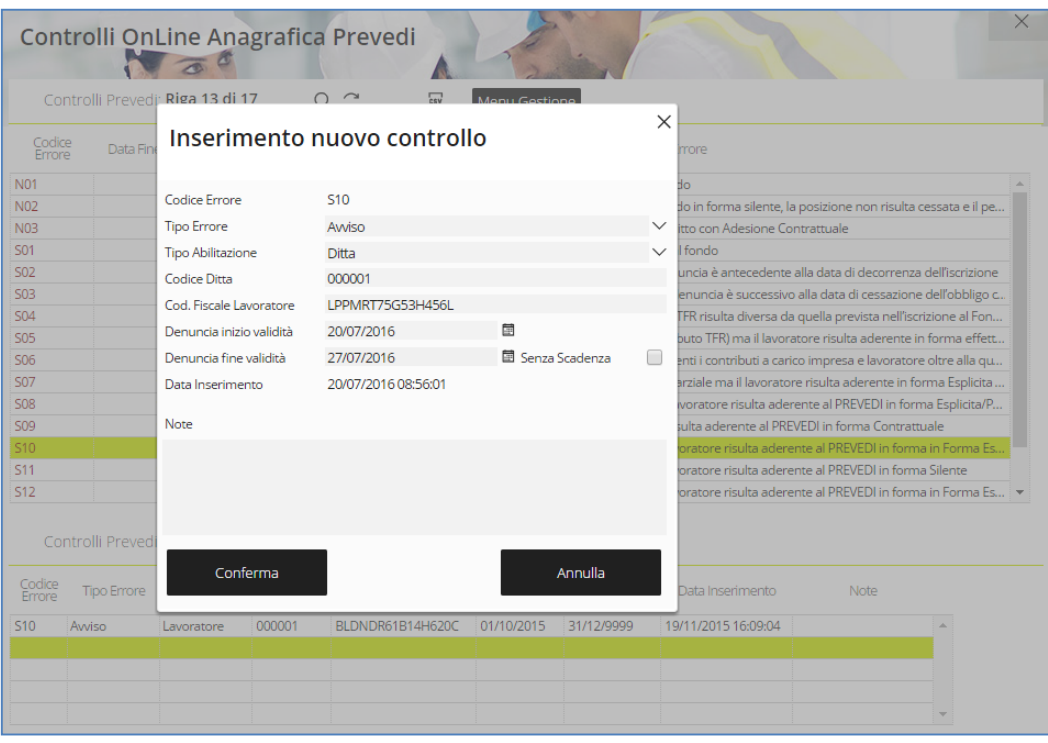

Fig.44 – Funzione Inserimento del menu Opzioni del pannello Gestione Controlli Prevedi

Premendo il pulsante "Conferma" viene generata l'eccezione sull'esito del controllo Prevedi S10 per la ditta e il lavoratore corrispondente indicati per il periodo di validità definito (Fig.45).

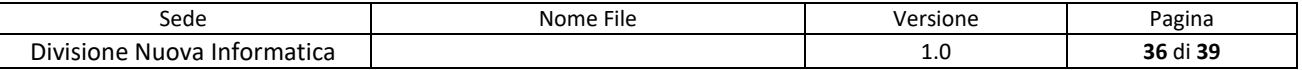

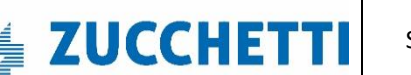

Via Porta Adige 45, 45100 Rovigo – Tel 0425/36591 – E-Mail: assistenza.MUT@zucchetti.it

Emesso da: Gruppo M.U.T. Charles Controller and Revisione: 1.0 12/10/2017

| Data Fine Validita<br>99999999 Avviso | <b>Tipo Errore</b> |                                                                                                    |                                                                        |                  |                                                                              |                                                                                                    |
|---------------------------------------|--------------------|----------------------------------------------------------------------------------------------------|------------------------------------------------------------------------|------------------|------------------------------------------------------------------------------|----------------------------------------------------------------------------------------------------|
|                                       |                    |                                                                                                    |                                                                        | Messaggio Errore |                                                                              |                                                                                                    |
|                                       |                    |                                                                                                    | PREVEDI non dichiarato nel M.U.T. ma il lavoratore è iscritto al fondo |                  |                                                                              |                                                                                                    |
|                                       |                    |                                                                                                    |                                                                        |                  |                                                                              |                                                                                                    |
|                                       |                    |                                                                                                    |                                                                        |                  |                                                                              |                                                                                                    |
|                                       |                    |                                                                                                    |                                                                        |                  |                                                                              |                                                                                                    |
|                                       |                    |                                                                                                    |                                                                        |                  |                                                                              |                                                                                                    |
|                                       |                    |                                                                                                    |                                                                        |                  |                                                                              |                                                                                                    |
|                                       |                    |                                                                                                    |                                                                        |                  |                                                                              |                                                                                                    |
|                                       |                    |                                                                                                    |                                                                        |                  |                                                                              |                                                                                                    |
|                                       |                    |                                                                                                    |                                                                        |                  |                                                                              |                                                                                                    |
|                                       |                    |                                                                                                    |                                                                        |                  |                                                                              |                                                                                                    |
|                                       |                    |                                                                                                    |                                                                        |                  |                                                                              |                                                                                                    |
|                                       |                    |                                                                                                    |                                                                        |                  |                                                                              |                                                                                                    |
|                                       |                    |                                                                                                    |                                                                        |                  |                                                                              |                                                                                                    |
|                                       |                    |                                                                                                    |                                                                        |                  |                                                                              |                                                                                                    |
|                                       |                    |                                                                                                    |                                                                        |                  |                                                                              |                                                                                                    |
|                                       |                    | 99999999 Avviso<br>99999999 Avviso<br>99999999 Avviso<br>99999999 Avviso<br>99999999 Avviso<br>99999999 Avviso<br>99999999 Avviso<br>99999999 Avviso<br>99999999 Avviso<br>99999999 Avviso<br>99999999 Awiso<br>99999999 Awiso<br>99999999 Avviso<br>99999999 Avviso |                                                                        |                  | PREVEDI dichiarato nel M.U.T. ma il lavoratore non risulta iscritto al fondo | PREVEDI non dichiarato nel M.U.T. ma il lavoratore è iscritto al fondo in forma silente, la posizione non risulta cessata e il pe<br>Adesione PREVEDI non dichiarata nel M.U.T. ma il lavoratore è iscritto con Adesione Contrattuale<br>PREVEDI dichiarato nel M.U.T. ma la data di competenza della denuncia è antecedente alla data di decorrenza dell'iscrizione<br>PREVEDI dichiarato nel M.U.T. ma il periodo di competenza della denuncia è successivo alla data di cessazione dell'obbligo c<br>PREVEDI dichiarato nel M.U.T. ma la percentuale di contribuzione TFR risulta diversa da quella prevista nell'iscrizione al Fon<br>PREVEDI dichiarato nel M.U.T. come silente (presente il solo contributo TFR) ma il lavoratore risulta aderente in forma effett<br>PREVEDI dichiarato nel M.U.T. come adesione effettiva (sono presenti i contributi a carico impresa e lavoratore oltre alla qu<br>PREVEDI dichiarato nel M.U.T. come Aderente in forma Esplicita/Parziale ma il lavoratore risulta aderente in forma Esplicita<br>PREVEDI dichiarato nel M.U.T. in forma Esplicita Completa, ma il lavoratore risulta aderente al PREVEDI in forma Esplicita/P<br>PREVEDI dichiarato nel M.U.T. in forma Esplicita ma il lavoratore risulta aderente al PREVEDI in forma Contrattuale<br>PREVEDI dichiarato nel M.U.T. con Adesione Contrattuale, ma il lavoratore risulta aderente al PREVEDI in forma in Forma Es<br>PREVEDI dichiarato nel M.U.T. con Adesione Contrattuale, ma il lavoratore risulta aderente al PREVEDI in forma Silente<br>PREVEDI dichiarato nel M.U.T. con Adesione Contrattuale, ma il lavoratore risulta aderente al PREVEDI in forma in Forma Es V |

Fig.45 – Nuova Eccezione generata

### <span id="page-36-0"></span>**Riepilogo eccezioni sui controlli di una denuncia**

Il cruscotto di *Riepilogo Eccezione Controlli* di una denuncia (Fig.46) è accessibile dal menu laterale *Tabelle* ed è diviso in tre schede: *Sezione Denuncia*, *Campi Denuncia* e *Prevedi*. Questa funzionalità è utile alla Cassa Edile per vedere il riepilogo delle modifiche fatte nelle varie sezioni.

Tutte e tre le schede possono essere usate con la multi selezione e supportano le stesse funzioni attraverso il *Menu* del pannello:

- **Visualizza Eccezione**: viene aperto il dettaglio dell'eccezione selezionata;
- **Modifica Eccezione**: permette di modificare le impostazioni dell'eccezione;
- **Elimina Eccezione**: cancella l'eccezione dal sito di amministrazione MUT;
- **Copia Eccezione**: permette di copiare le impostazioni di un'eccezione esistente.

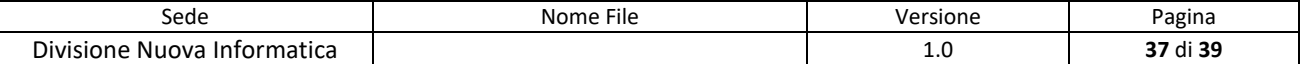

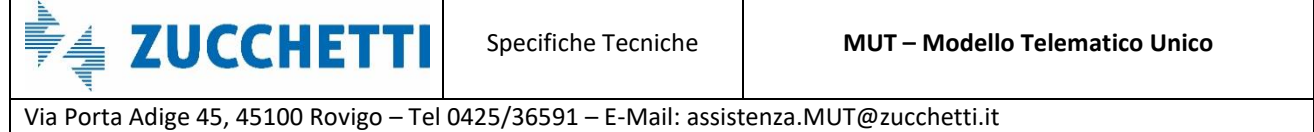

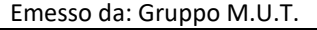

Revisione: 1.0 12/10/2017

| Trasmissione Archivi ~        |                       |                  |                      | Riepilogo Eccezioni Controlli |                    |                                         |                         |                       |                     |  |
|-------------------------------|-----------------------|------------------|----------------------|-------------------------------|--------------------|-----------------------------------------|-------------------------|-----------------------|---------------------|--|
| <b>Gestione Utenti</b>        | $\checkmark$          |                  |                      |                               |                    | $\sigma$ <sup><math>\sigma</math></sup> |                         |                       |                     |  |
| <b>Gestione Denunce</b>       | $\checkmark$          | Sezioni Denuncia |                      | Campi Denuncia                |                    | Prevedi                                 |                         |                       |                     |  |
|                               | ₿                     |                  | Prevedi: Riga 3 di 3 |                               | $\mathcal{C}$<br>Q | 58<br>Menu                              |                         |                       |                     |  |
| Ricerche e Riepiloghi         | $\checkmark$          |                  |                      |                               |                    |                                         |                         |                       |                     |  |
| <b>Tabelle</b>                | $\overline{\vee}$     | Codice<br>Errore | <b>Tipo Errore</b>   | Tipo<br>Abilitazione          | Ditta              | Lavoratore                              | Data Inizio<br>Validita | Data Fine<br>Validita | Data Inserimento    |  |
|                               | $\wedge$<br>≫         | <b>S10</b>       | Avviso               | Lavoratore                    | 000001             | BLDNDR61B14H620C                        | 01/10/2015              | 31/12/9999            | 19/11/2015 16:09:04 |  |
| Tabelle Denuncia Paghe        | $\gg$                 | N <sub>02</sub>  | Avviso               | Ditta                         | 1234               |                                         | 01/02/2016              | 31/03/2016            | 01/02/2016 14:49:54 |  |
| Gestione Modello Denuncia     | $\gg$                 | <b>S10</b>       | Awiso                | Ditta                         | 000001             | LPPMRT75G53H456L                        | 01/07/2016              | 31/07/2016            | 20/07/2016 08:58:39 |  |
|                               | $\gg$<br>$\gg$        |                  |                      |                               |                    |                                         | Visualizza Eccezione    |                       |                     |  |
| Altre Tabelle Denuncia        | $\gg$                 |                  |                      |                               |                    |                                         | Copia Eccezione         |                       |                     |  |
| Gestione Controlli Prevedi    | $\gg$                 |                  |                      |                               |                    |                                         |                         |                       |                     |  |
|                               | $\gg$                 |                  |                      |                               |                    |                                         | Modifica Eccezione      |                       |                     |  |
| Gestione Tabelle Festività    | $\gg$                 |                  |                      |                               |                    |                                         | Elimina Eccezione       |                       |                     |  |
| Riepilogo Eccezioni Controlli | $\gg$                 |                  |                      |                               |                    |                                         |                         |                       |                     |  |
|                               | $\gg$<br>$\gg$        |                  |                      |                               |                    |                                         |                         |                       |                     |  |
| <b>Gestione Malattie</b>      | $\checkmark$<br>$\gg$ |                  |                      |                               |                    |                                         |                         |                       |                     |  |
|                               | $\gg$                 |                  |                      |                               |                    |                                         |                         |                       |                     |  |
| Comunicazioni                 | $\gg$<br>$\checkmark$ |                  |                      |                               |                    |                                         |                         |                       |                     |  |
|                               | $\gg$                 |                  |                      |                               |                    |                                         |                         |                       |                     |  |
| Pagamenti                     | $\gg$<br>$\checkmark$ |                  |                      |                               |                    |                                         |                         |                       |                     |  |
|                               | ≫                     |                  |                      |                               |                    |                                         |                         |                       |                     |  |
| Manuali                       | $\gg$<br>$\checkmark$ |                  |                      |                               |                    |                                         |                         |                       |                     |  |
|                               | $\gg$<br>≫            |                  |                      |                               |                    |                                         |                         |                       |                     |  |
| Videate Aperte                | $\mathbf w$           |                  |                      |                               |                    |                                         |                         |                       |                     |  |

Fig.46 – Pannello *Riepilogo Eccezioni Controlli* – *Prevedi* 

La funzione **Copia Eccezione** è molto utile nel caso si abbia la necessità di ottenere un'eccezione uguale ad una già fatta.

È possibile duplicare un'eccezione per un'altra impresa oppure per un altro lavoratore senza dover ripescarne il codice che appare di default nel pannello per l'inserimento di un nuovo controllo (come visto in Fig.44): è necessario indicare SOLAMENTE il Codice Impresa o il Codice Fiscale del Lavoratore, la Data Inizio e Fine Validità.

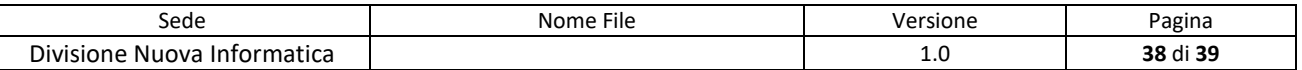

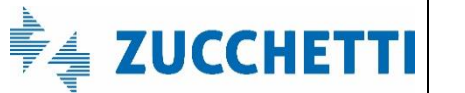

Via Porta Adige 45, 45100 Rovigo – Tel 0425/36591 – E-Mail: assistenza.MUT@zucchetti.it

Emesso da: Gruppo M.U.T. <br>Revisione: 1.0 12/10/2017

|       | Sezioni Denuncial |                      |       | Riepilogo Eccezioni Controlli<br>$\overline{c}$<br>Prevedi<br>Campi Denuncia |                             |                  |               |            |  |
|-------|-------------------|----------------------|-------|------------------------------------------------------------------------------|-----------------------------|------------------|---------------|------------|--|
| A     |                   | Prevedi: Riga 3 di 3 |       |                                                                              | Inserimento nuovo controllo |                  | 壶<br>$\times$ |            |  |
| ☑     | Codice<br>Errore  | <b>Tipo Errore</b>   | Abi   | Codice Errore                                                                | <b>S10</b>                  |                  |               | serimento  |  |
| $\gg$ | 510               | Awisa                |       | Lavo Tipo Errore                                                             | Awiso                       |                  |               | 5 16:09:04 |  |
| $\gg$ | N02               | Avviso               | Ditta | Tipo Abilitazione                                                            | Ditta                       |                  |               | 6 14:49:54 |  |
| $\gg$ | <b>S10</b>        | Awiso                | Ditta | Codice Ditta                                                                 | 3456                        |                  |               | 6 08:58:39 |  |
| $\gg$ |                   |                      |       |                                                                              |                             |                  |               |            |  |
| $\gg$ |                   |                      |       | Cod. Fiscale Lavoratore                                                      |                             |                  |               |            |  |
| $\gg$ |                   |                      |       | Denuncia inizio validità                                                     | 01/07/2016                  | 菌                |               |            |  |
| $\gg$ |                   |                      |       | Denuncia fine validità                                                       | 31/07/2016                  | 图 Senza Scadenza | m             |            |  |
| $\gg$ |                   |                      |       | Data Inserimento                                                             |                             |                  |               |            |  |
| $\gg$ |                   |                      |       |                                                                              |                             |                  |               |            |  |
| $\gg$ |                   |                      |       | Note                                                                         |                             |                  |               |            |  |
| $\gg$ |                   |                      |       | Copia dall'eccezione S10                                                     |                             |                  |               |            |  |
| $\gg$ |                   |                      |       |                                                                              |                             |                  |               |            |  |
| $\gg$ |                   |                      |       |                                                                              |                             |                  |               |            |  |
| $\gg$ |                   |                      |       |                                                                              |                             |                  |               |            |  |
| $\gg$ |                   |                      |       |                                                                              |                             |                  |               |            |  |
| $\gg$ |                   |                      |       |                                                                              |                             |                  |               |            |  |
| $\gg$ |                   |                      |       | Conferma                                                                     |                             | Annulla          |               |            |  |
| $\gg$ |                   |                      |       |                                                                              |                             |                  |               |            |  |
| $\gg$ |                   |                      |       |                                                                              |                             |                  |               |            |  |

Fig.47 – Pannello *Riepilogo Eccezioni Controlli* – *Prevedi* 

Premendo il tasto conferma e rispondendo positivamente al pannello di controllo per la conferma dei dati, la nuova eccezione viene aggiunta al pannello (Fig.48).

| Prevedi: Riga 4 di 4<br>ς α<br>Tipo<br>Abilitazione<br>Ditta<br>000001<br>Lavoratore<br>1234<br>Ditta | $\overline{\mathbf{F}}$<br>Menu<br>Lavoratore | Data Inizio<br>Validita | Data Fine  |                     |
|----------------------------------------------------------------------------------------------------|-----------------------------------------------|-------------------------|------------|---------------------|
|                                                                                                    |                                               |                         |            |                     |
|                                                                                                    |                                               |                         | Validita   | Data Inserimento    |
|                                                                                                    | BLDNDR61B14H620C                              | 01/10/2015              | 31/12/9999 | 19/11/2015 16:09:04 |
|                                                                                                    |                                               | 01/02/2016              | 31/03/2016 | 01/02/2016 14:49:54 |
| 000001<br>Ditta                                                                                       | LPPMRT75G53H456L                              | 01/07/2016              | 31/07/2016 | 20/07/2016 08:58:39 |
| 3456<br>Ditta                                                                                         |                                               | 01/07/2016              | 31/07/2016 | 26/07/2016 09:09:38 |
|                                                                                                    |                                               |                         |            |                     |
|                                                                                                    |                                               |                         |            |                     |
|                                                                                                    |                                               |                         |            |                     |
|                                                                                                    |                                               |                         |            |                     |
|                                                                                                    |                                               |                         |            |                     |
|                                                                                                    |                                               |                         |            |                     |
|                                                                                                    |                                               |                         |            |                     |
|                                                                                                    |                                               |                         |            |                     |
|                                                                                                    |                                               |                         |            |                     |
|                                                                                                    |                                               |                         |            |                     |
|                                                                                                    |                                               |                         |            |                     |
|                                                                                                    |                                               |                         |            |                     |
|                                                                                                    |                                               |                         |            |                     |

Fig.48 – Pannello *Riepilogo Eccezioni Controlli* – *Prevedi* con la nuova eccezione inserita

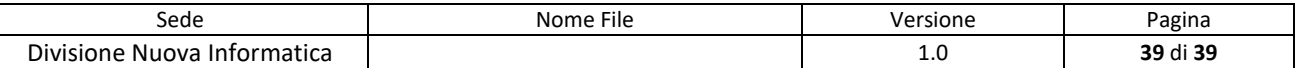